## ESCUELA SUPERIOR POLITECNICA DEL LITORAL

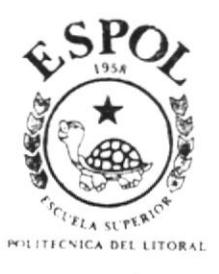

# PROGRAMA DE TECNOLOGIA EN COMPUTACION

# **TESIS DE GRADO**

Previo a la obtención de los Títulos de

ANALISTA DE SISTEMAS

Tecnólogo en Diseño Gráfico Y Publicitario

TEMA:

**CD-ROM** Secretariado Ejecutivo Manual de Diseño

> A UTORES Gabriela Cornejo V. María Fernanda Muñoz Xavier B. Veloz Zavala

> > **DIRECTOR**

Anl. Alex Espinoza Cárdenas  $A\bar{p}$   $2002$ 

 $T005.87$  $CORe$  $V_A$ 

## AGRADECIMIENTO

 $\sim$ 

CRACIAS DIOS PORQUE A TI TE DEBO TODO LO QUE SOY Y LO QUE TENCO. A MIS PADRES POR EL DIARIO APOYO. A MIS AMICOS POR SIEMPRE ESTAR CUANDO LOS HE BUSCADO <sup>Y</sup> CUANDO NO TAMBIEN. A MIS MAESTROS POR LA FORMACIÓN RECIBIDA.

I

# DEDICATORIA

Dedico esta tesis a mi señor Jesús por estar siempre presente en todo momento de mi vida, a mis padres que han sabido guiarme por los senderos del bien y el triunfo y gracias a ellos he logrado cumplir uno de mis sueños de llegar a ser lo que soy.

También dedico esta tesis a una persona bien especial, que ha estado conmigo en todos los momentos que más lo he neces itado.

## Gabriela Cornejo V.

# DEDICATORIA

A mis padres, quienes con su apoyo constante en todo momento me incentivaron con sus palabras y entrega para que siga adelante y nunca me rindiera.

Es por eso, que doy las gracias por todos aquellos esfuerzos que pusieron en mi que me ha dado el lugar en donde estoy ahora, gracias por su amor, comprensión y ternura.

### María Fernanda Muñoz V.

# DEDICATORIA

Quiero dedicar este esfuerzo, primero, al ser que me lo ha dado todo, sin pedirme nada, a ti DIOS. A mi abuelita Dorinda, por ser el centro de la unión familiar. A mis padres Benigno <sup>y</sup> Carmen, por el amor recibido por ustedes, día a día. A mis hermanos Edison, Chary, Hugo, Kléber y Juan por sus consejos. A mis amigos César, Cecy y Yoly por su constante apoyo. A mis maestros por su generosidad al compartir sus conocimientos. <sup>Y</sup> finalmente a la persona que se ha convertido en el mejor complemento en todo, principalmente en lo espiritual, Priscila.

## Xavier Benigno Veloz Zavala

# DECLARACION EXPRESA

La responsabilidad de los hechos, ideas y doctrinas expuestas en esta tesis nos corresponde exclusivamente; y al patrimonio intelectual de la misma al PROTCOM (Programas de Tecnologia en Computación y Diseño Gráfico) de la ESPOL (Escuela Superior Politécnica del Litoral)

Reglamento de Exámenes y Títulos Profesionales de la ESPOL.

# FIRMA DEL DIRECTOR DE TESIS

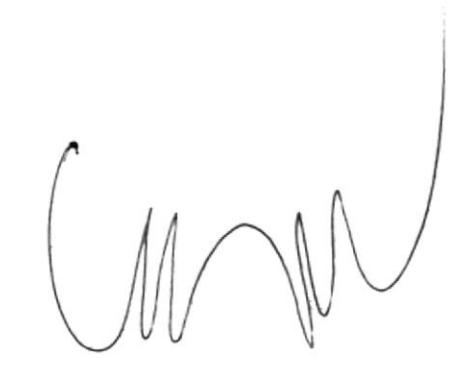

Anl. Alex Espinoza Cárdenas

# **FIRMA DE LOS AUTORES DE TESIS**

Ma Himanda Muñoz V. Jabrala tamperé

Xavier B. Veloz Zavala

## **TABLA DE CONTENIDO**

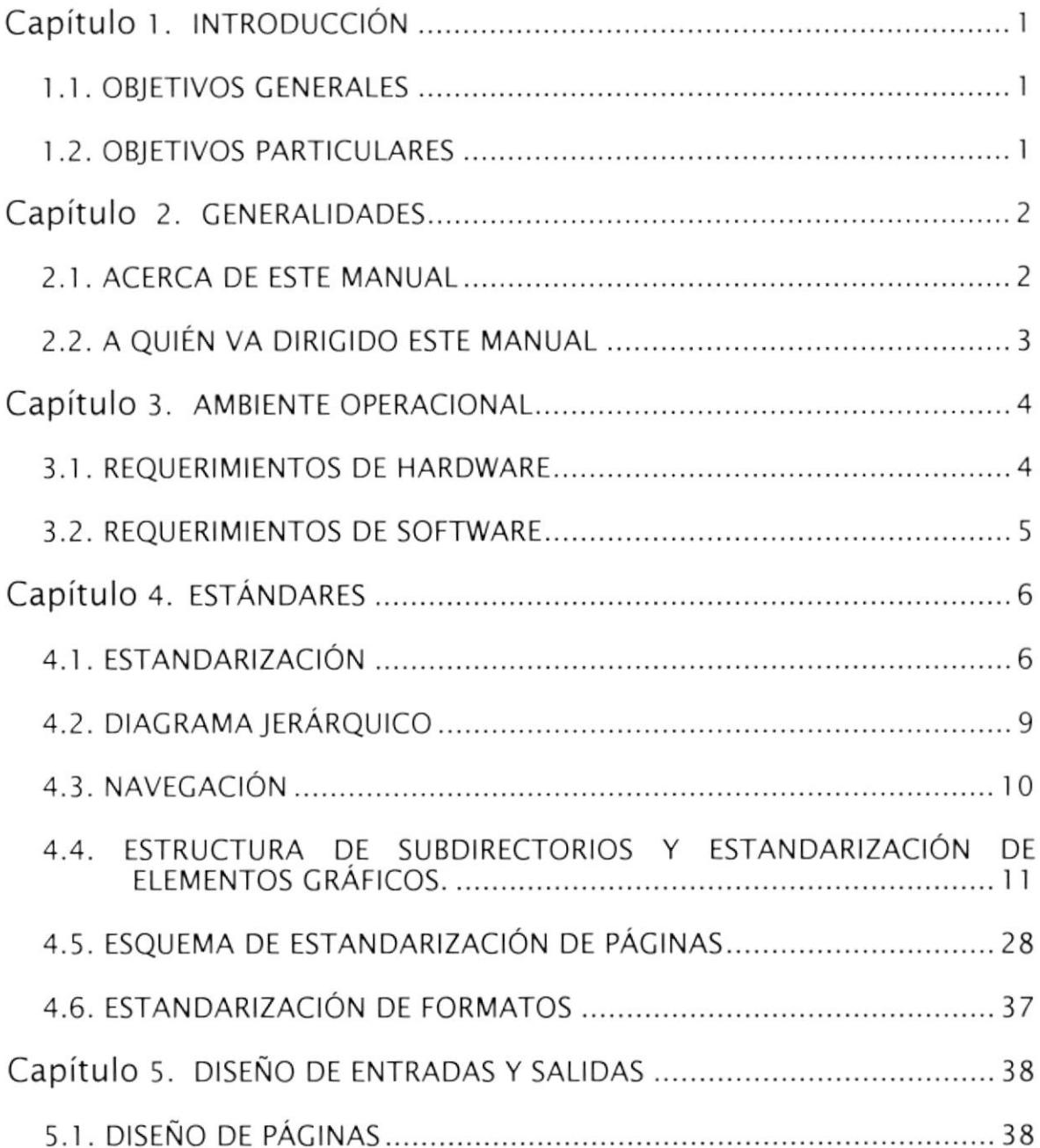

# Capítulo 1 Introducción

## I. INTRODUCCION

En este manual encontrarás una base que te permitirá divisar los motivos por el cual se escogieron cada una de estas herramientas de trabajo, así como los formatos, colores, sonidos, y efectos.

La herramienta escogida para ser la interfase gráfica con el usuario fue Director 8.0 debido a que presta la flexibilidad, creatividad y facilidad para hacer de este CD-ROM un ambiente amigable y fácil para el usuario final, a través de eventos que ocurrirán a medida que el usuario lo utilice.

Los objetos utilizados (actores o cast) en esta proyecto dan la idea al usuario de estar dentro de un escenario (Stage), el cual presenta un reparto (Código Lingo) en un determinado tiempo (Score).

Este CD-ROM esta diseñado para un usuario que trabaje con un computador personal (PC) IBM o compatible.

#### 1.1. OBJETIVOS GENERALES

Los objetos generales trazados para la elaboración de este manual fueron:

lndicar cuales fueron los motivos por los cuales se escogieron las herramientas utilizadas en el desarrollo.

Que el lector tenga el conocimiento de los requerimientos de equipos para el desarrollo de este CD-ROM.

Que generaciones futuras tengan en este manual, una guía del diseño y desarrollo de aplicaciones multimedia.

#### 1,2. OBJETIVOS PARTICULARES

Los objetos particulares trazados para la elaboración de este manual fueron:

Crear una aplicación interactiva - promocional para la carrera de Secretariado Ejecutivo.

Exaltar los beneficios de esta carrera, así como brindarle de manera ágil, amena y precisa la información que el público requiere acerca de esta carrera.

Brindar un aporte valioso a los desarrolladores que tendrán a su cargo el mantenimiento de este CD o el desarrollo de otros.

# Capítulo 2 **Generalidades**

i<br>PERAN

### 2. GENERAL!DADES

#### 2.1. ACERCA DE ESTE MANUAL

Este manual es el resultado de la necesidad existente de elaborar la forma más idónea de promocionar e informar acerca de la carrera de Secretariado Ejecutivo.

Como herramientas para el diseño y elaboración de este CD-ROM, se utilizaron los siguientes programas.

- . llustrator 8.0
- . AudioCatalyst
- . Sonic Foundry Sound Forge 4.5
- . Photoshop 4.0
- . After Effects 4.0
- $\bullet$  Flash 4.0
- . Director 8.0

El diseño estático del CD-ROM fue realizado en llustrator 8.0, después de un análisis de cómo sería la presentación y la navegación.

Los efectos y el sonido del fondo musical fueron convertidos por medio de AudioCatalyst y editados en algunos casos en Sonic Foundry Sound Forge 4.5.

Los gráficos utilizados en el proyecto, así como las fotos fueron importados y editados en Photoshop 4.0.

Los Videos y animaciones presentados fueron realizados en After Effects 4.0, Flash 4.0 y Director 8.0.

El marco visual utilizado en el CD-ROM fue de 800 x 600 píxeles, el cual fue definido en Director, por ser el programa que nos iba a permitir interactuar con el usuario.

En el manual encontrará información acerca de cómo fue implementado este CD-ROM, con la finalidad que este se convierta en una ayuda para las actualizaciones futuras, para esto cuenta con 5 capítulos y un índice, el cual permite ubicar la información buscada de manera rápida y fácil.

### 2.2, A QUIÉN VA DIRICIDO ESTE MANUAL

Este manual esta dirigido a la persona o grupos de personas que desee conocer un poco más del desarrollo tecnológico que se viene dando en esta área, con estas herramientas y principalmente a los encargados de la actualización de la información a presentarse en este CD-ROM.

El lector de este manual debe contar con un nivel de conocimiento medio o avanzado acerca de las herramientas utilizadas en el desarrollo de este proyecto.

Adicional a este conocimiento deberá tener una idea de formatos, navegación y análisis, con la finalidad que la comprensión del mismo sea completa.

# Capítulo 3 Ambiente Operacional

## 3. AMBIENTE OPERACIONAL

Para la ejecución del CD-ROM el usuario no requerirá mayor conocimiento en computación, solamente una PC que tenga como mínimo:

- . <sup>64</sup>Mb RAM
- . I Kit Multimedia con CD-ROM de 48X.
- . I Tarjeta de video definida con 800x600 píxeles.
- 1 Monitor SVGA.
- . I Mouse.
- . No requiere cargar en el Disco Duro.

Por otro lado el diseño de este CD-ROM de Secretariado Ejecutivo requiere de las siguientes consideraciones tanto en Hardware y Software.

#### 3.I. REQUERIMIENTOS DE HARDWARE

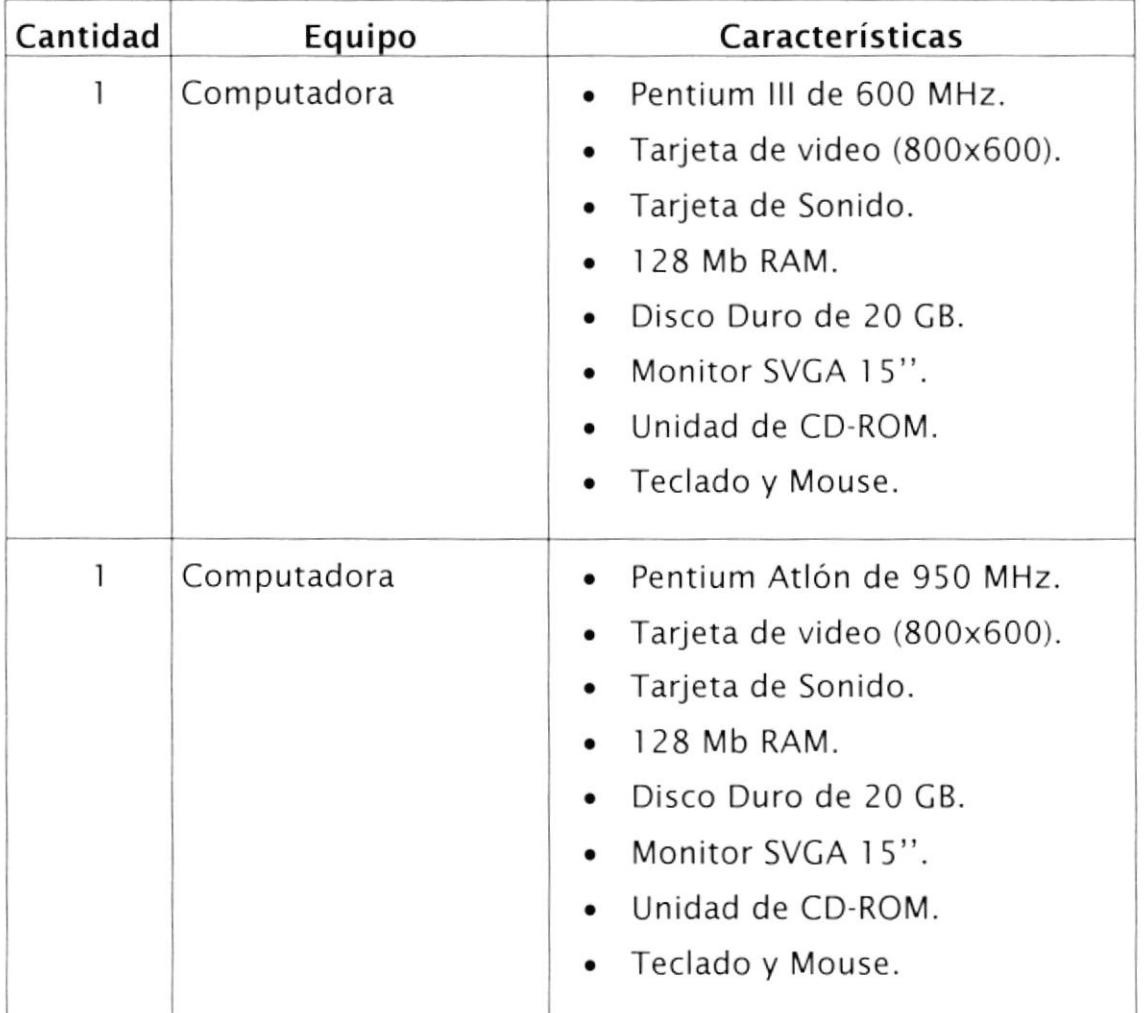

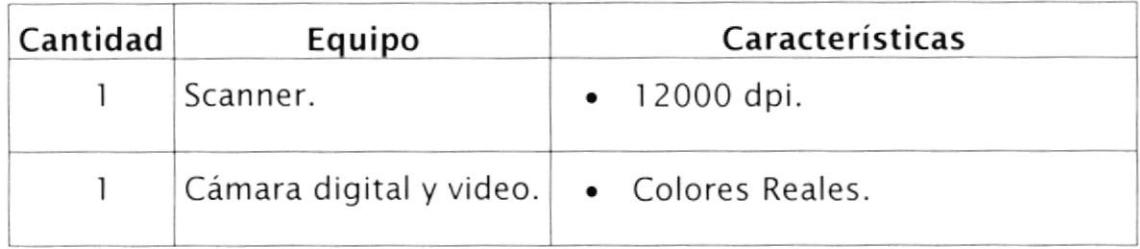

El primer equipo descrito aquí fue utilizado para la captura y edición de imágenes, video, sonido, luego para el desarrollo del CD-ROM. El segundo equipo fue utilizado para la unión de todos los objetos, igual que el anterior y adicionalmente para pruebas.

El Scanner y la cámara son necesarios para capturar imágenes, fotos y videos, por lo cual se vuelve indispensable que la cámara sea de video.

#### 3.2. REQUERIMIENTOS DE SOFTWARE

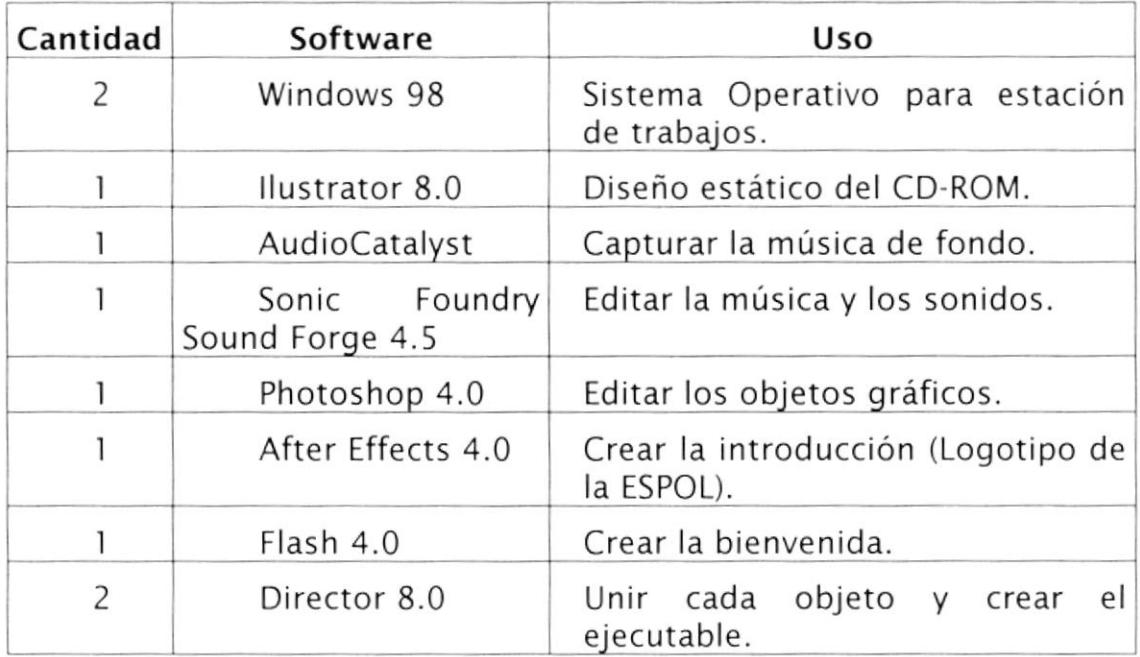

Note que en la mayoría de los casos se requiere solo uno, en los casos que se especifica 2, es porque a cada equipo (PC) se instalará uno de estos.

# Capítulo 4 Estándares

### 4. ESTÁNDARES

#### 4.I. ESTANDARIZACIÓN

Por medio de la estandarización buscamos facilitar el trabajo de programación dentro del proyecto. Es de esta manera que el CD-ROM fue dividido internamente en varias pestañas dentro de Director, de tal manera que los objetos (actores o cast) sean fácilmente localizables. Así tenemos:

- . Fondo : Objetos que aparecen en la mayoría de las pantallas.
- . Botones : Todos los objetos que al dar un clic sobre ellos, nos conducen a un evento.
- . Scripts : Conjunto de código lingo.
- . lnformación : Documentación del CD-ROM.
- Fotos: Diferentes fotografías.
- Animaciones : Videos y animaciones.
- . Sonidos : Música de fondo y efectos de sonido.

Adicional a esta división, se les dio nombres de acuerdo al siguiente plan de códigos:

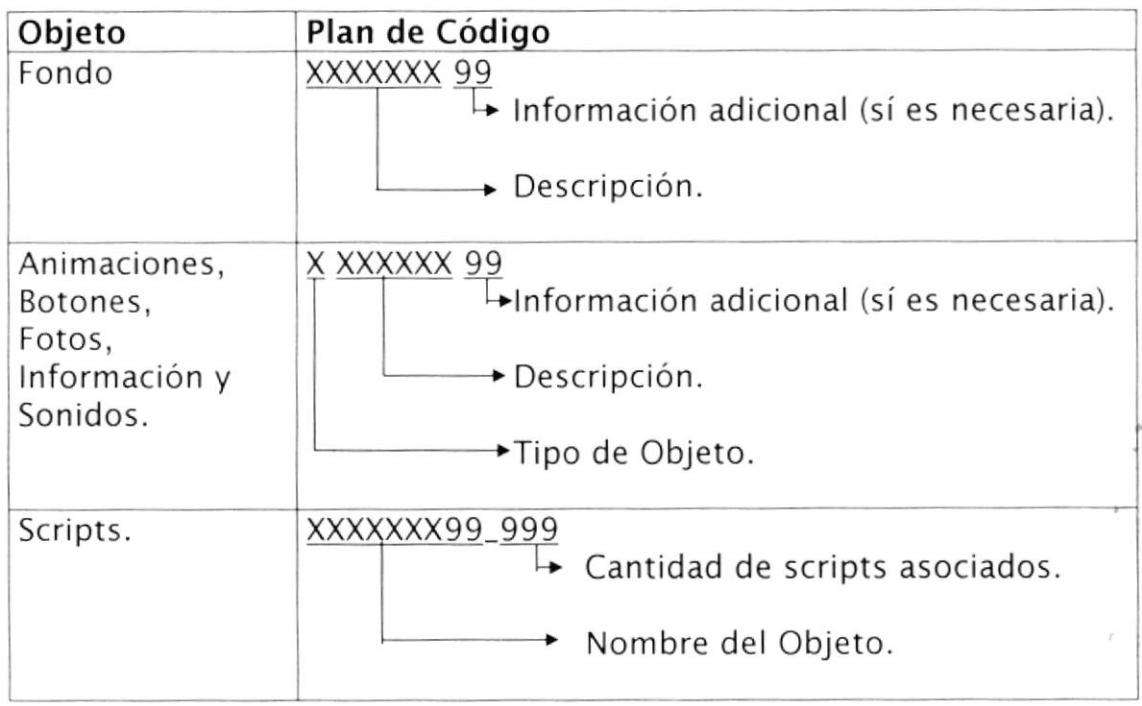

A continuación describimos con mas detalles los significados de los códigos utilizados en tipo de objeto y en la información adicional, este último no fue utilizado en todos los objetos, sino en los que requerían diferenciarse. Esta descripción la encontrará en las siguientes tablas:

#### Tipo de Objeto

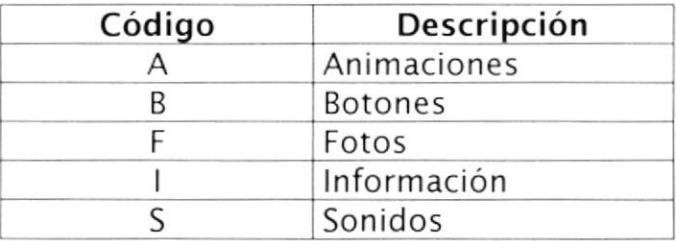

#### Información Adicional

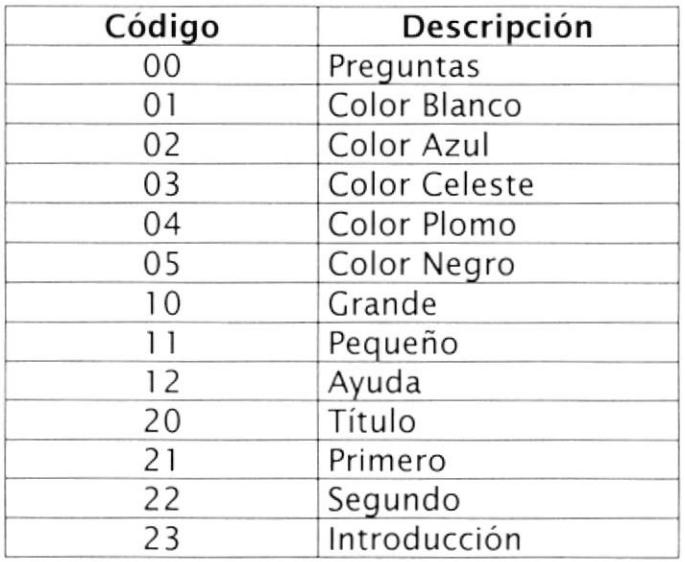

Otro de los estándares implantados en este CD-ROM, es la documentación línea a lÍnea de cada un de los scripts (código lingo), con la finalidad que sea facil de ubicar tanto el objeto que se va a ver afectado por el evento, así como la posición dentro del Score. Presentamos varios ejemplos de scripts:

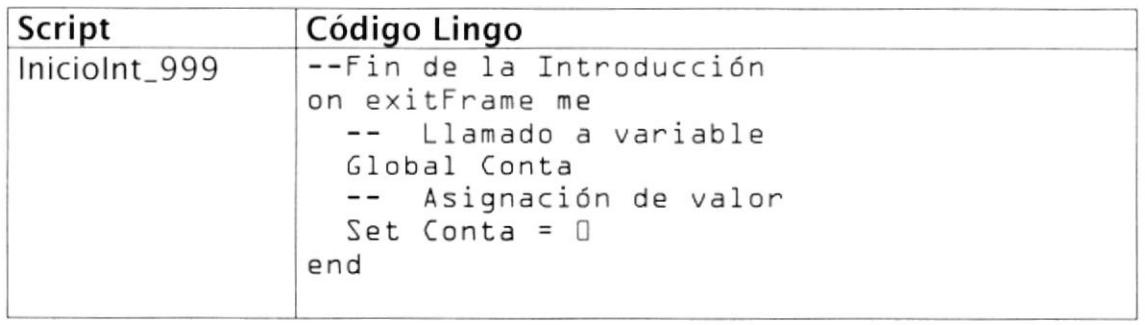

Nota: Tal como se estableció en el plan de código para los scripts, el número que le precede al nombre del objeto es la cantidad de scripts asociados, donde 999 es para indicar salida de un frame y 000 para el inicio de un frame.

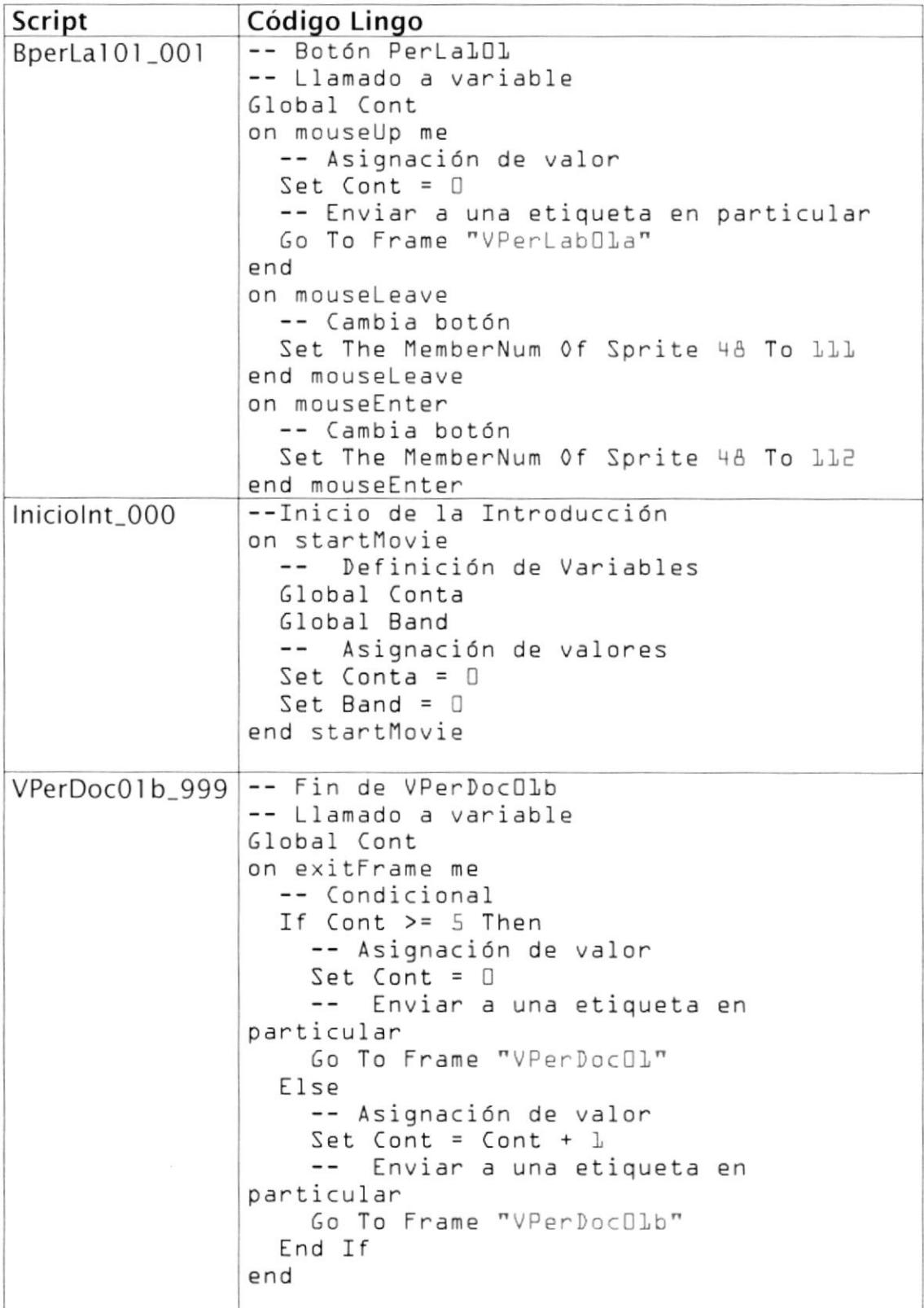

## 4.2. DIAGRAMA JERÁRQUICO

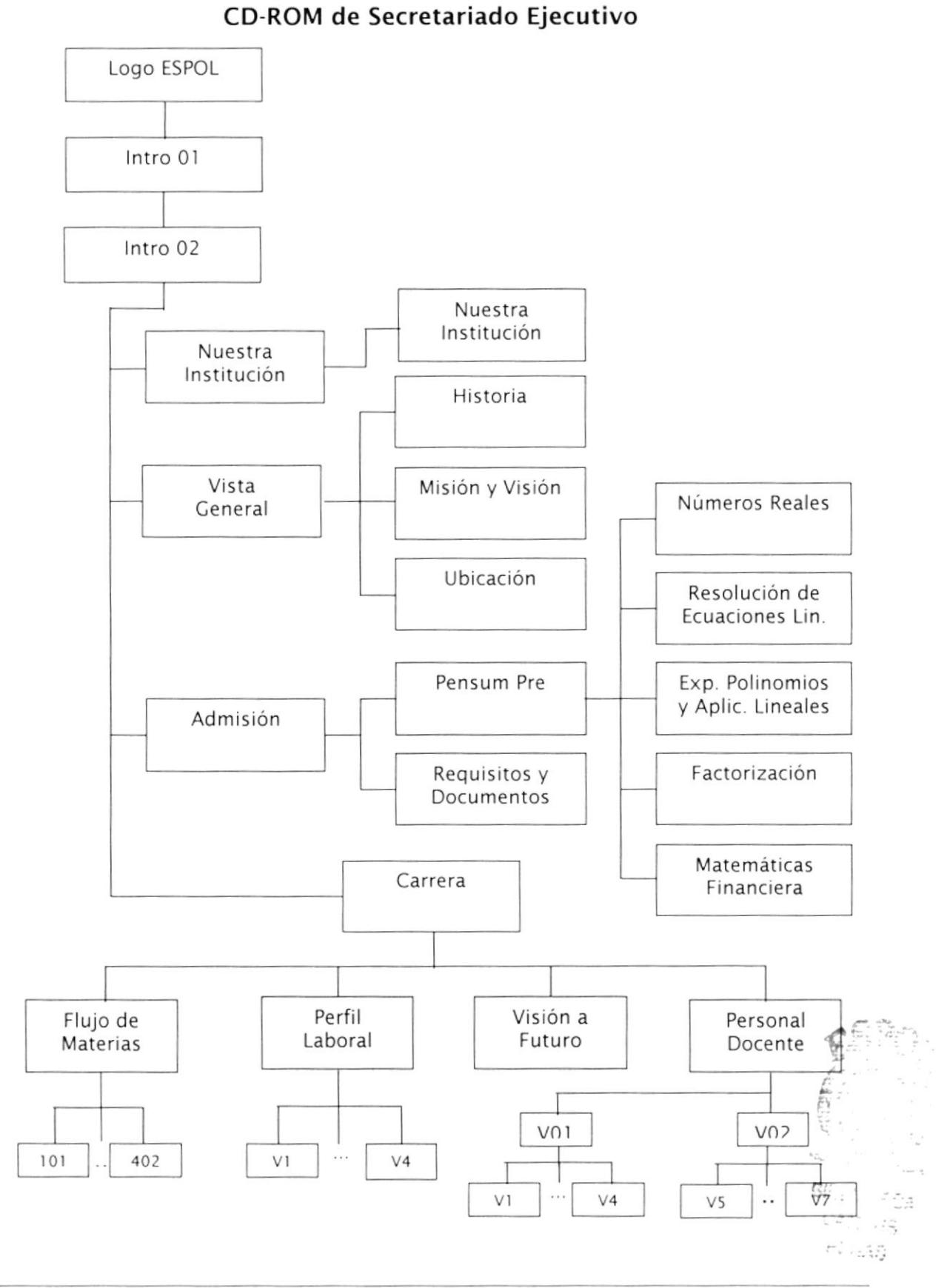

### 4.3. NAVEGACIÓN

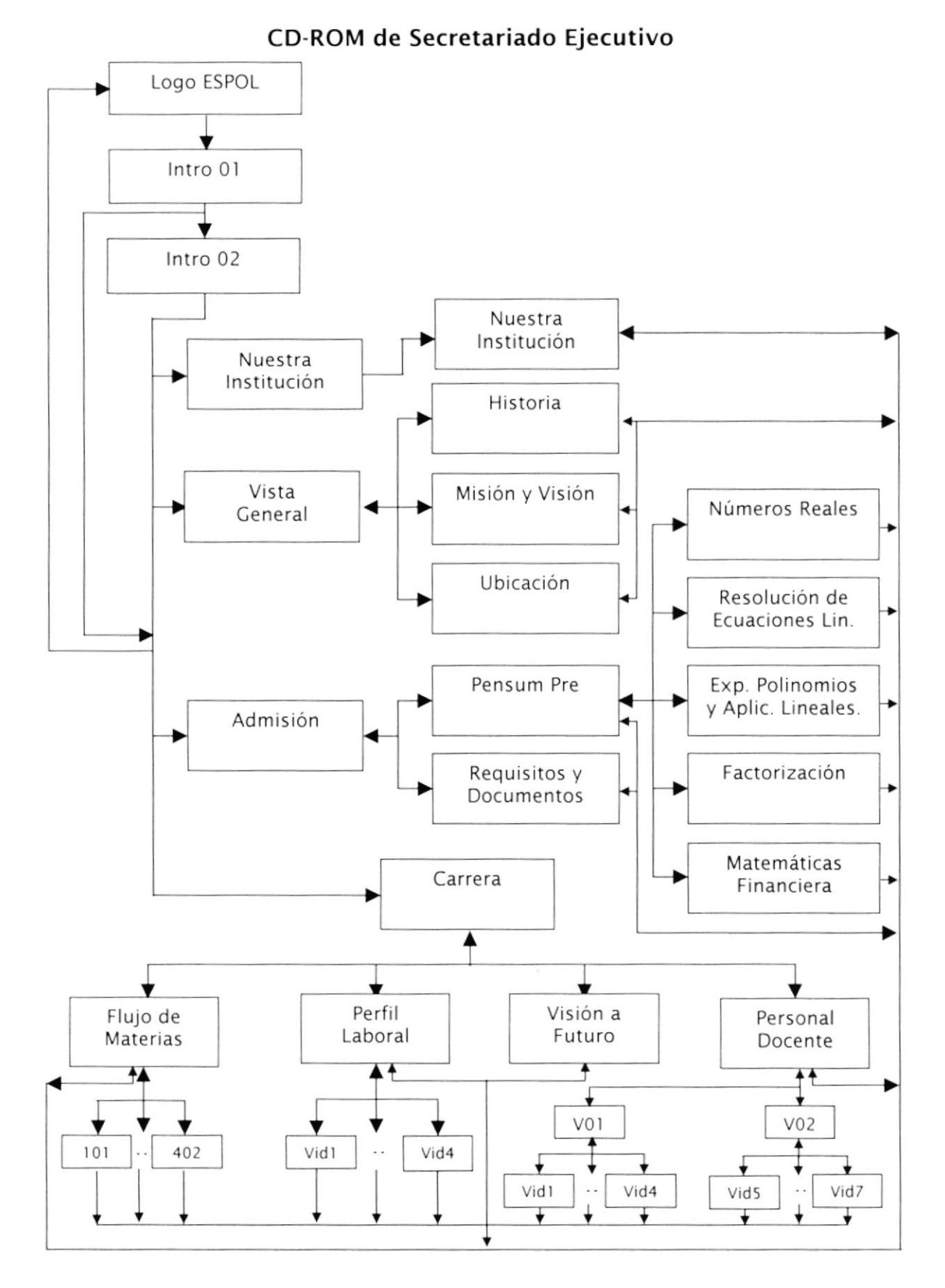

#### 4.4. ESTRUCTURA DE SUBDIRECTORIOS Y ESTANDARIZACIÓN DE ELEMENTOS GRÁFICOS.

Con la finalidad de mantener un orden, el CD-ROM fue dividido en varios subdirectorios, a los que llamamos de la siguiente manera:

- Animaciones : El cual contiene los videos y efectos creados en Flash.
- · Imagenes : El cual contiene los objetos gráficos.
- . Sound : El cual contiene los sonidos.

A partir de los planes de código presentado anter¡ormente y con el objetivo de mantener los estándares ya establecido, tenemos como resultado el siguiente diccionario de datos para los objetos utilizados en el CD-ROM, los cuales encontraremos en sus respectivos subdirectorios.

#### **Animaciones**

Los objetos cuyo formato son swf, fueron diseñados en flash, el resto son videos que se los obtuvo por medio de una cámara de video, <sup>a</sup> excepción del logotipo de la ESPOL, el cual fue diseñado en After Effects 4.0. Estos son los objetos incluidos en este subdirectorio:

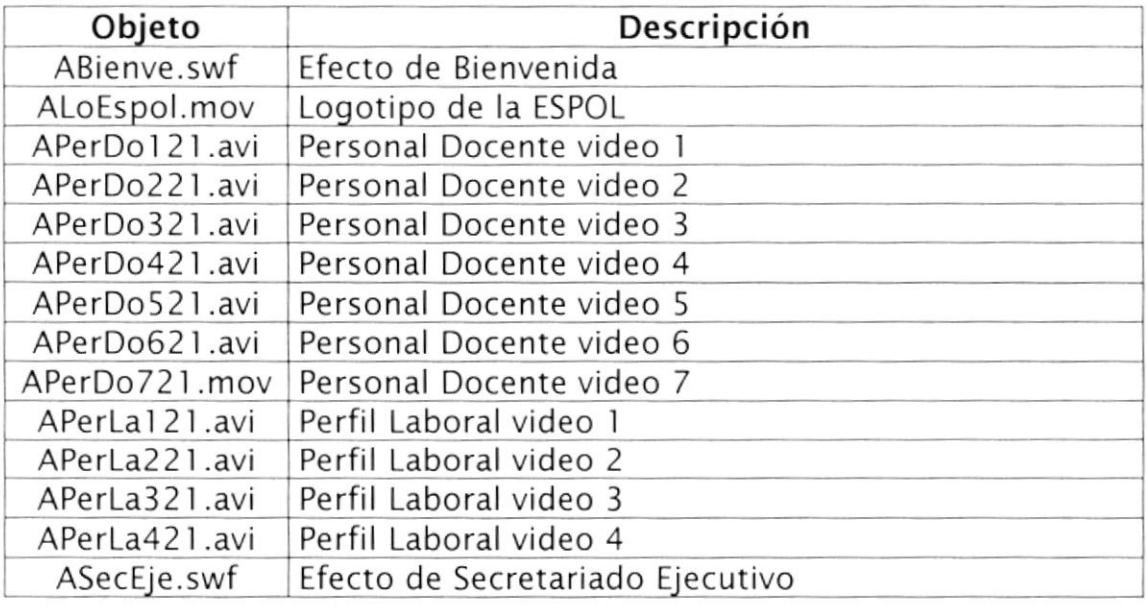

NOTA: Es importante recordar que los videos requieren que el equipo tenga instalado QuickTime 5.0 o uno superior, de tal manera que no se tenga inconvenientes a la hora de visualizarlos. Para el diseño se incluve otro subdirectorio llamado documentación, el cual incluye imágenes y los manuales, además del QuickTime 5.0, pero para la ejecución solo se requiere el subdirectorio Animaciones e instalar el QuickTime previamente.

#### Imagenes

En la mayoría de los casos los objetos gráficos tienen un formato psd, fueron extraídos del diseño estático realizado en Ilustrator 8.0 y editados en Photoshop 4.0. Estos son los objetos incluidos en este subdirectorio:

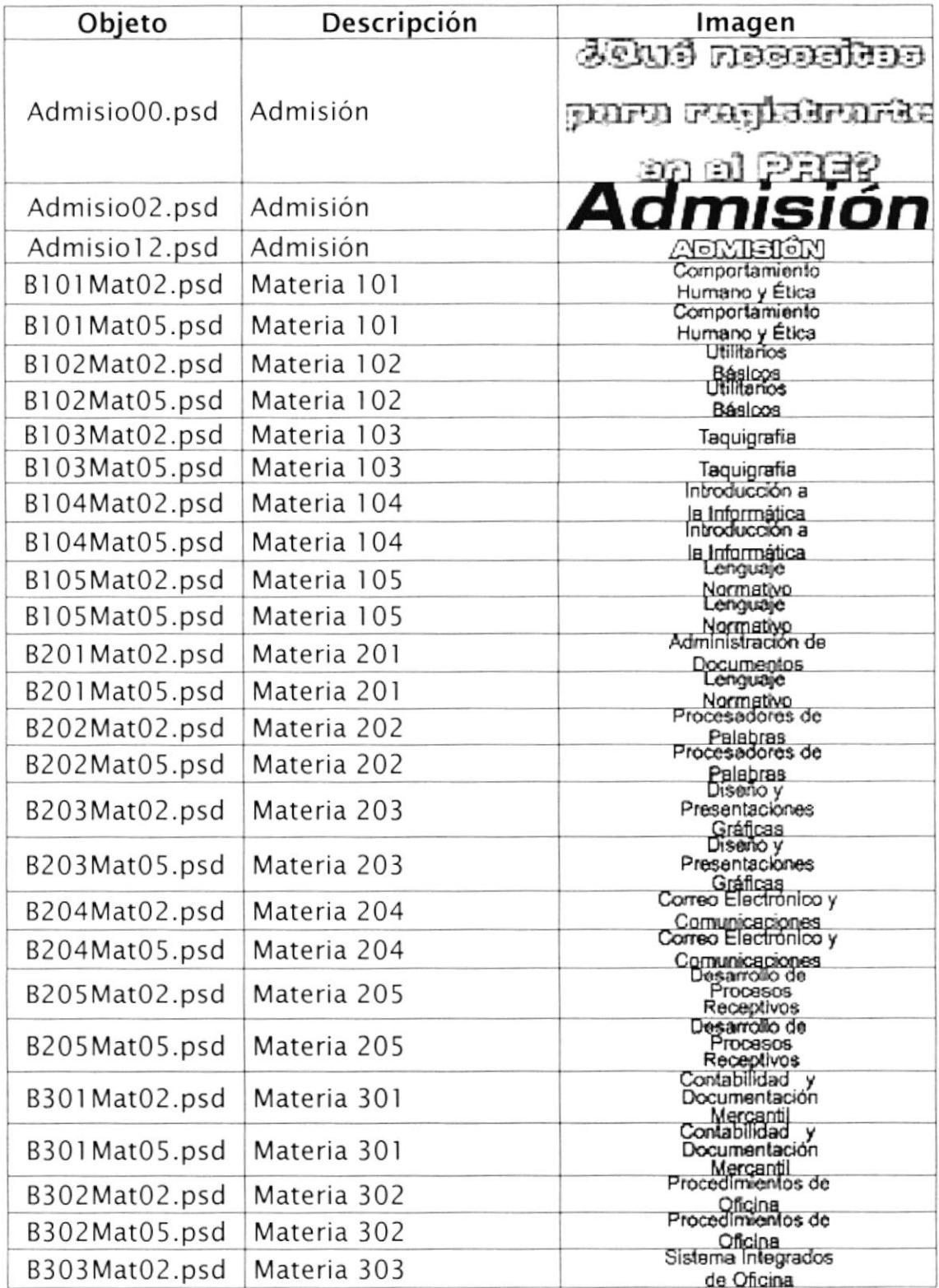

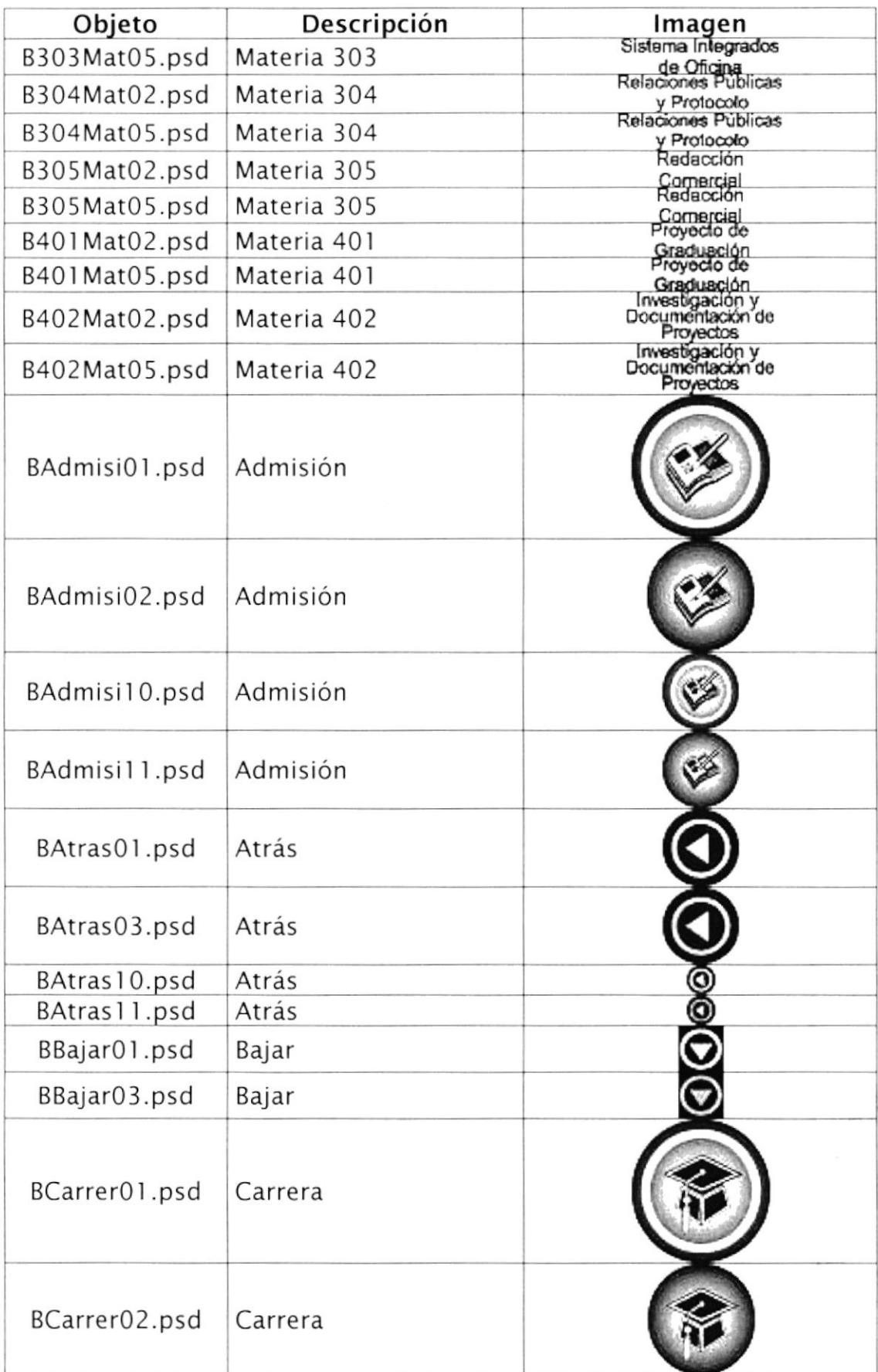

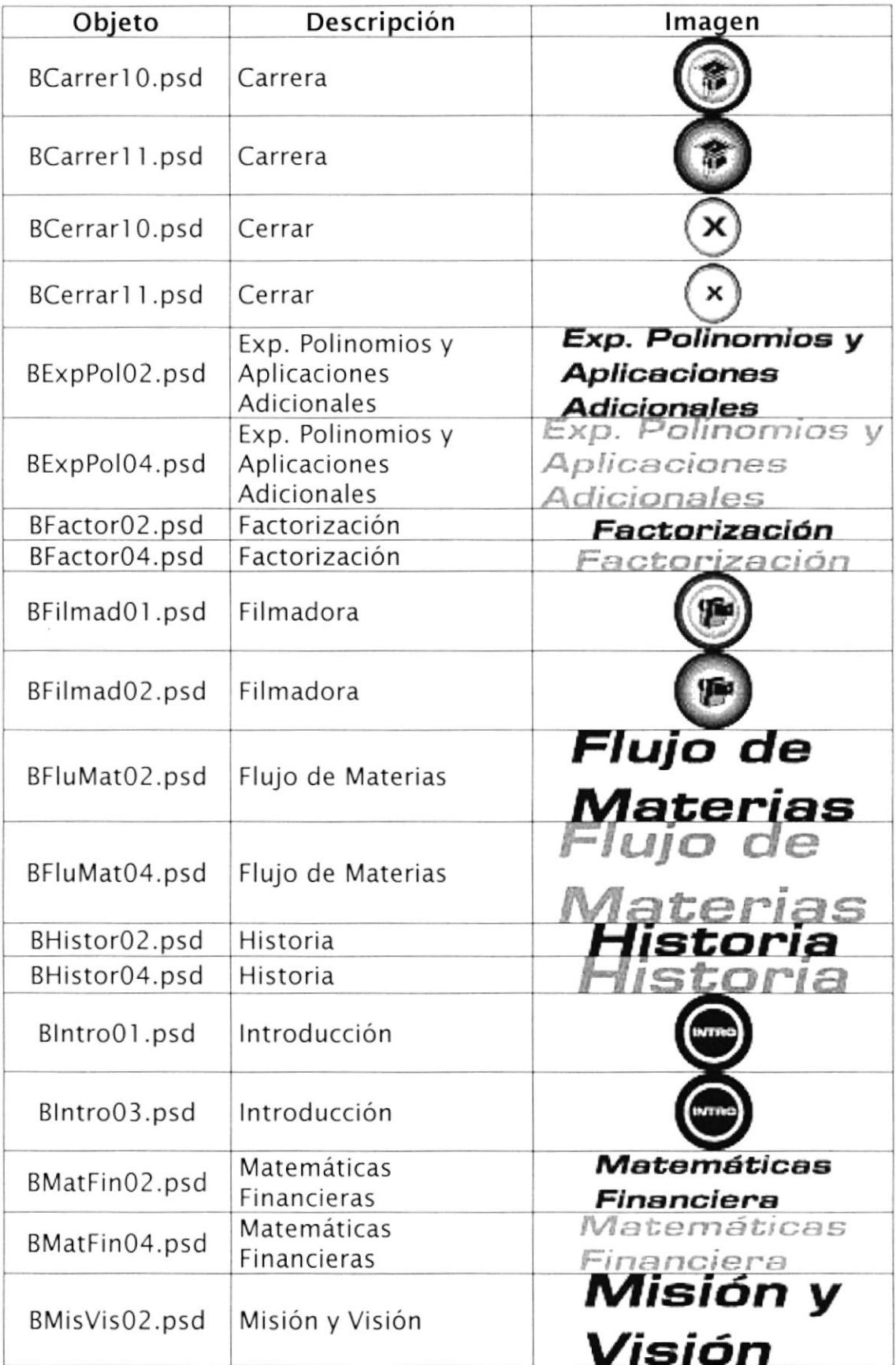

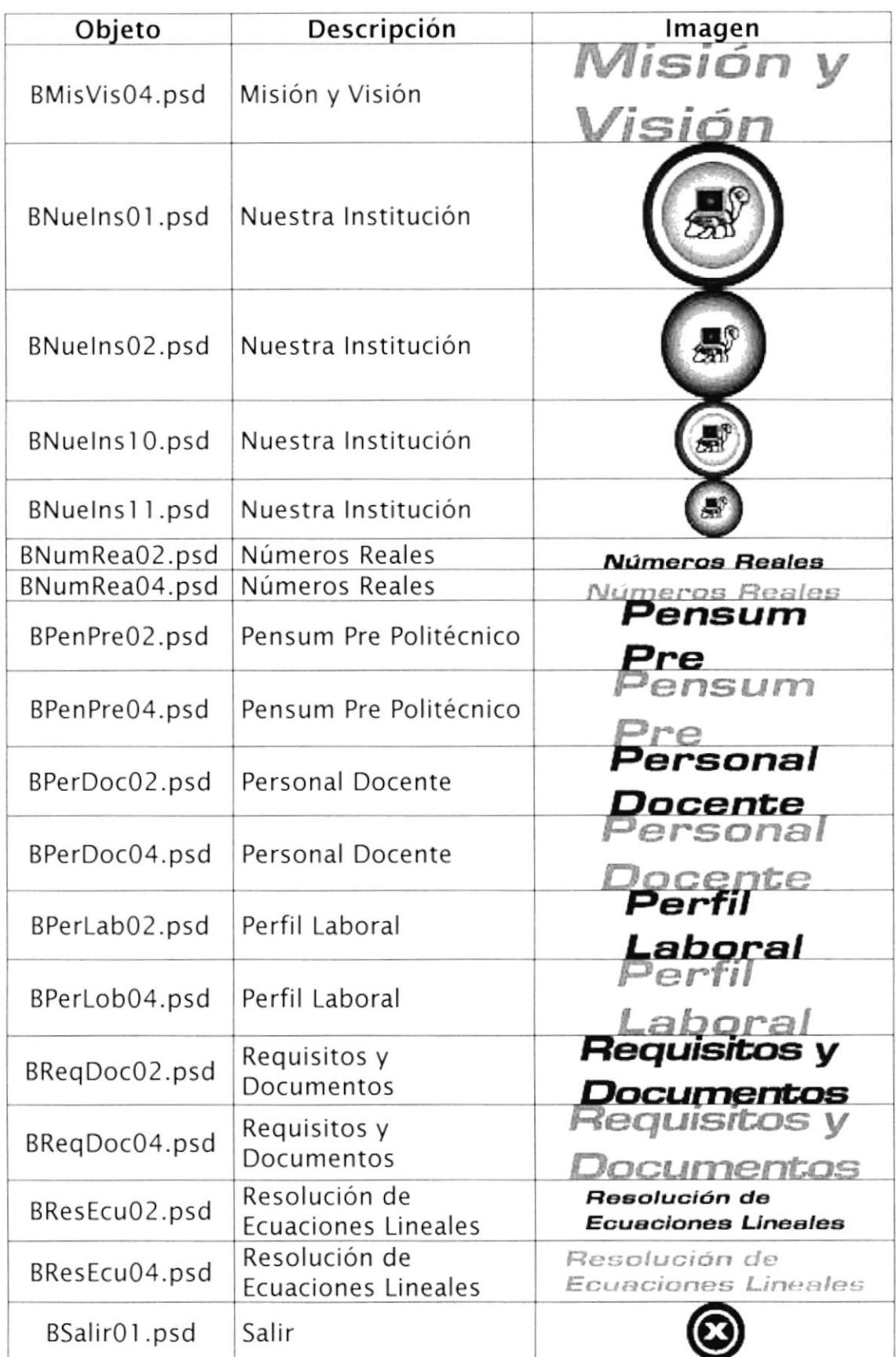

 $\overline{a}$ 

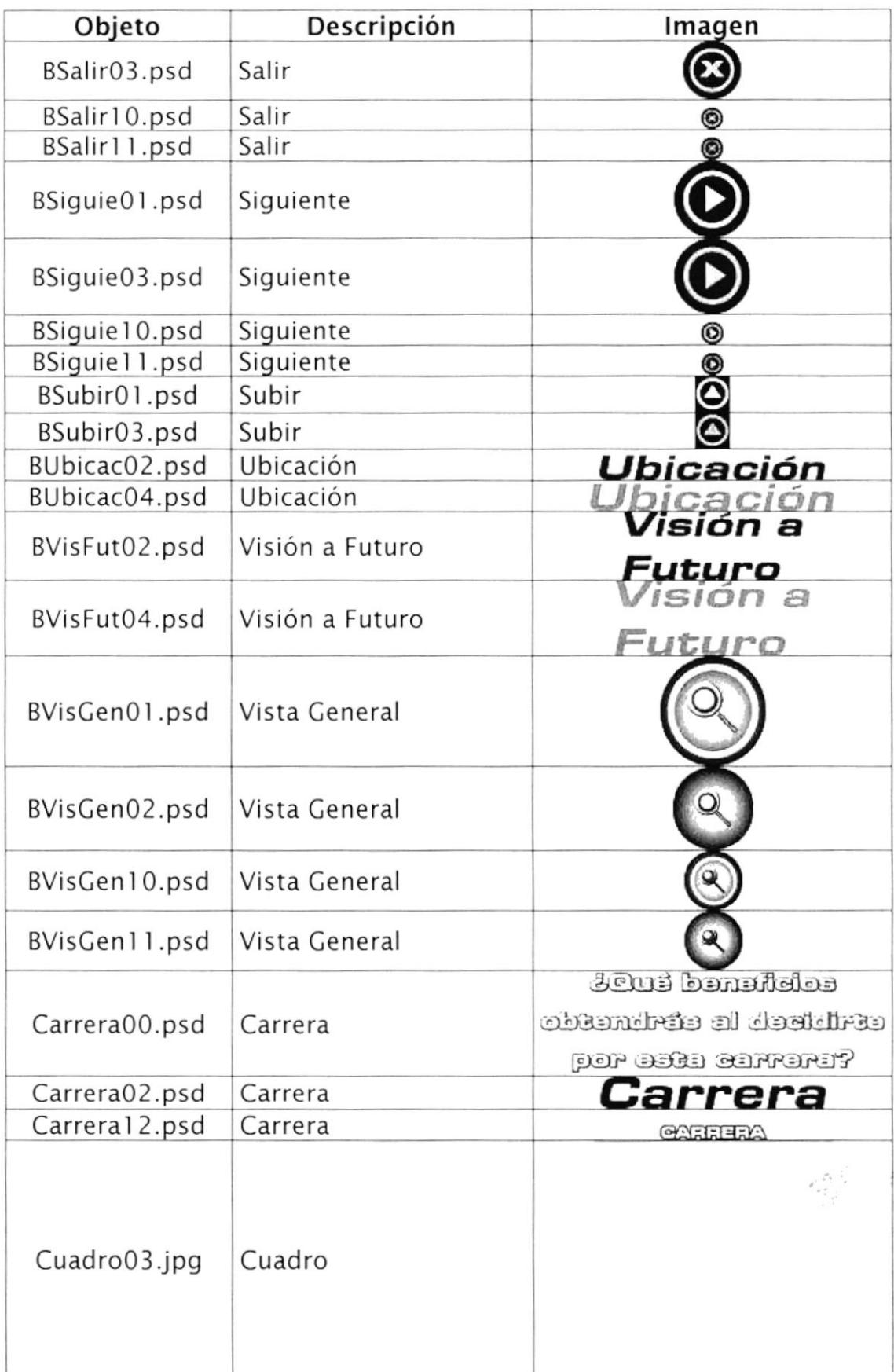

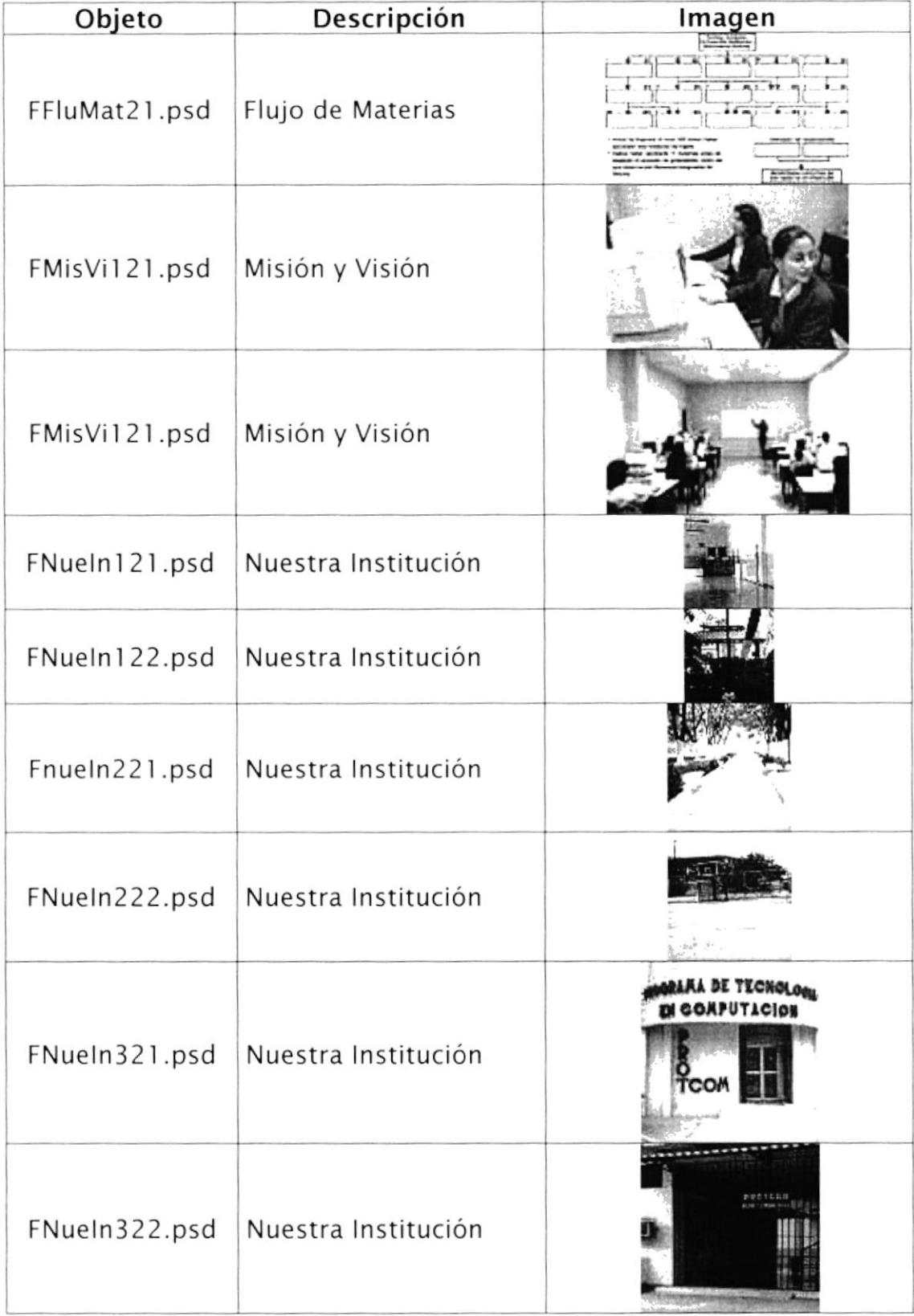

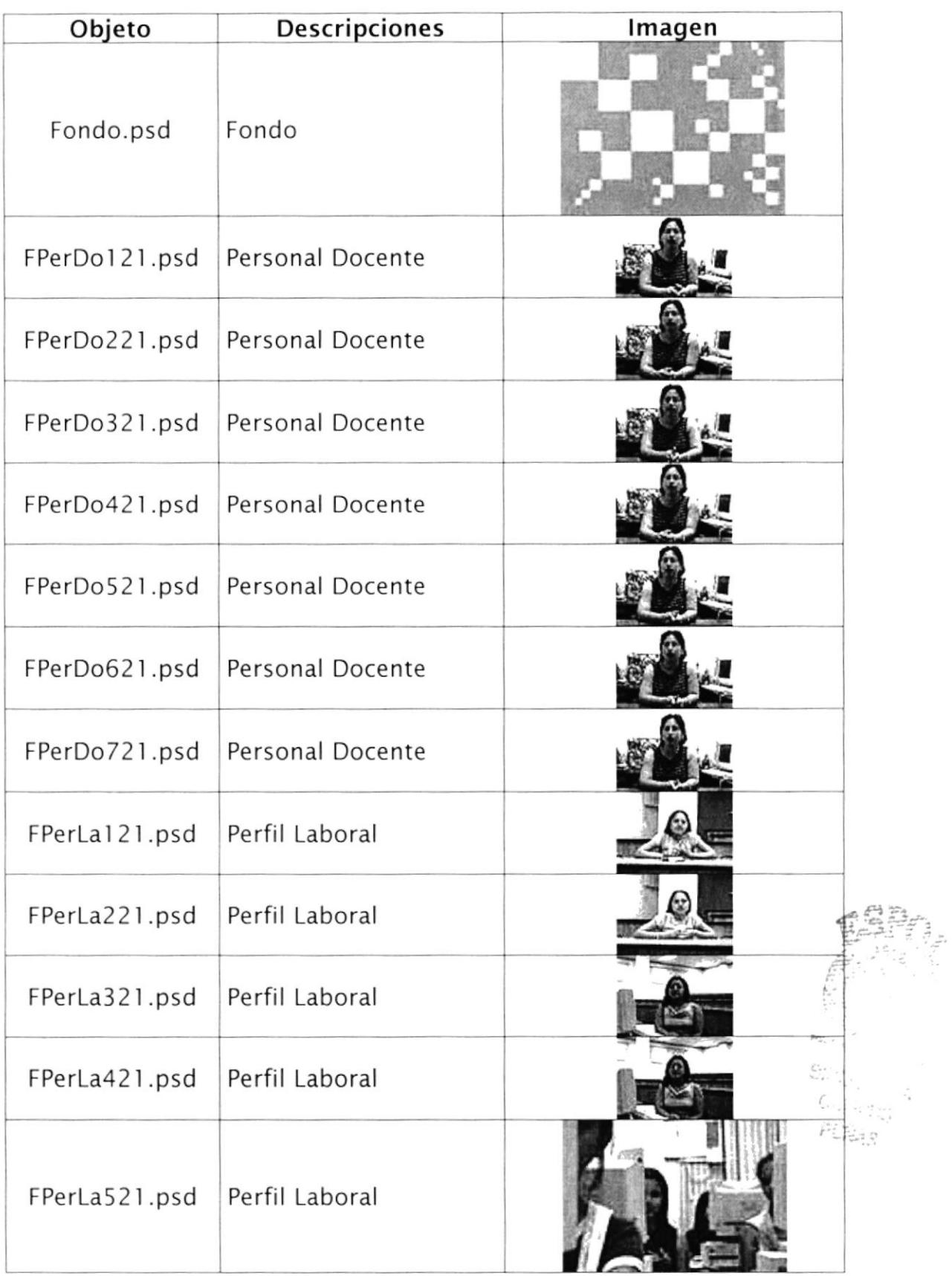

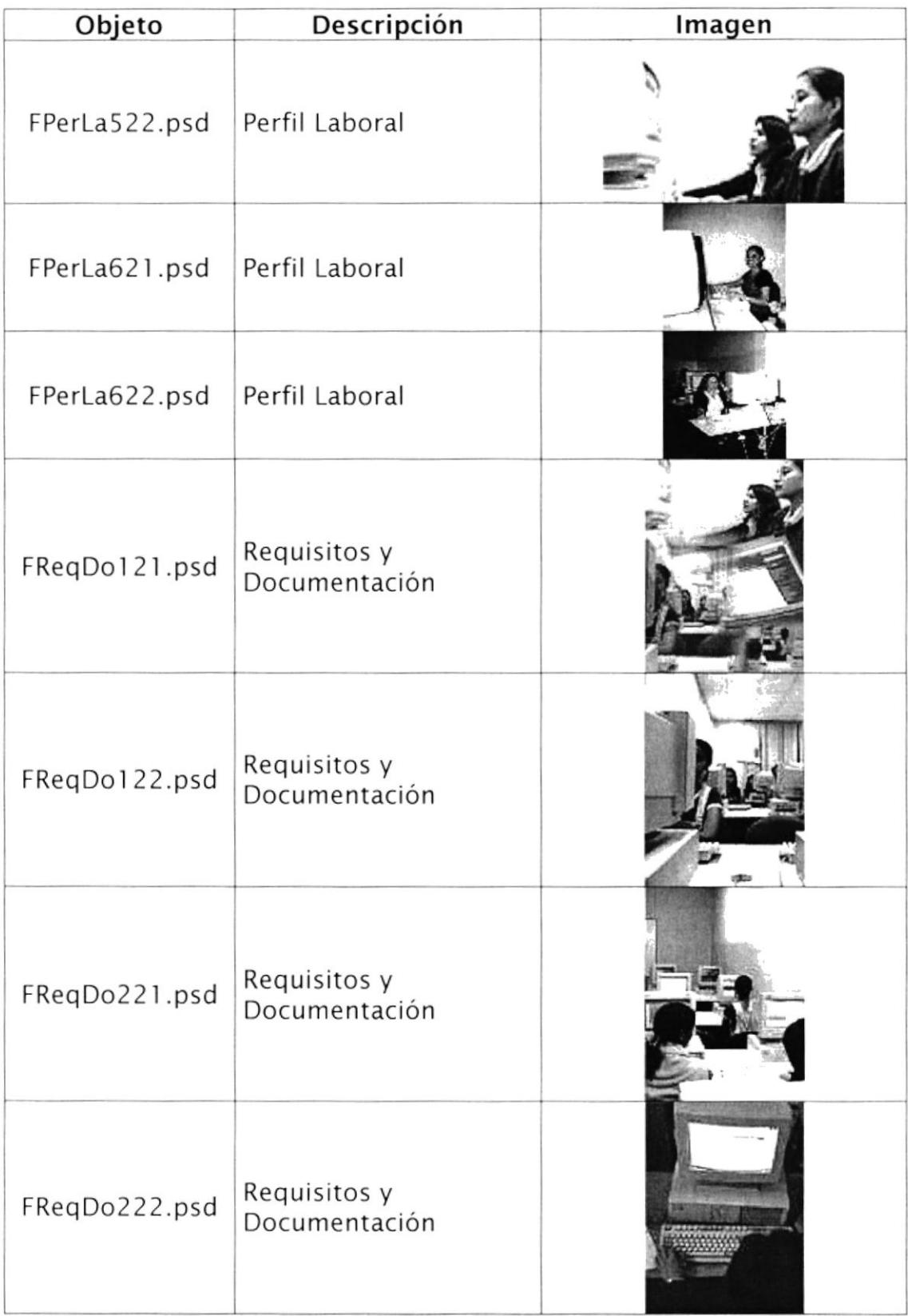

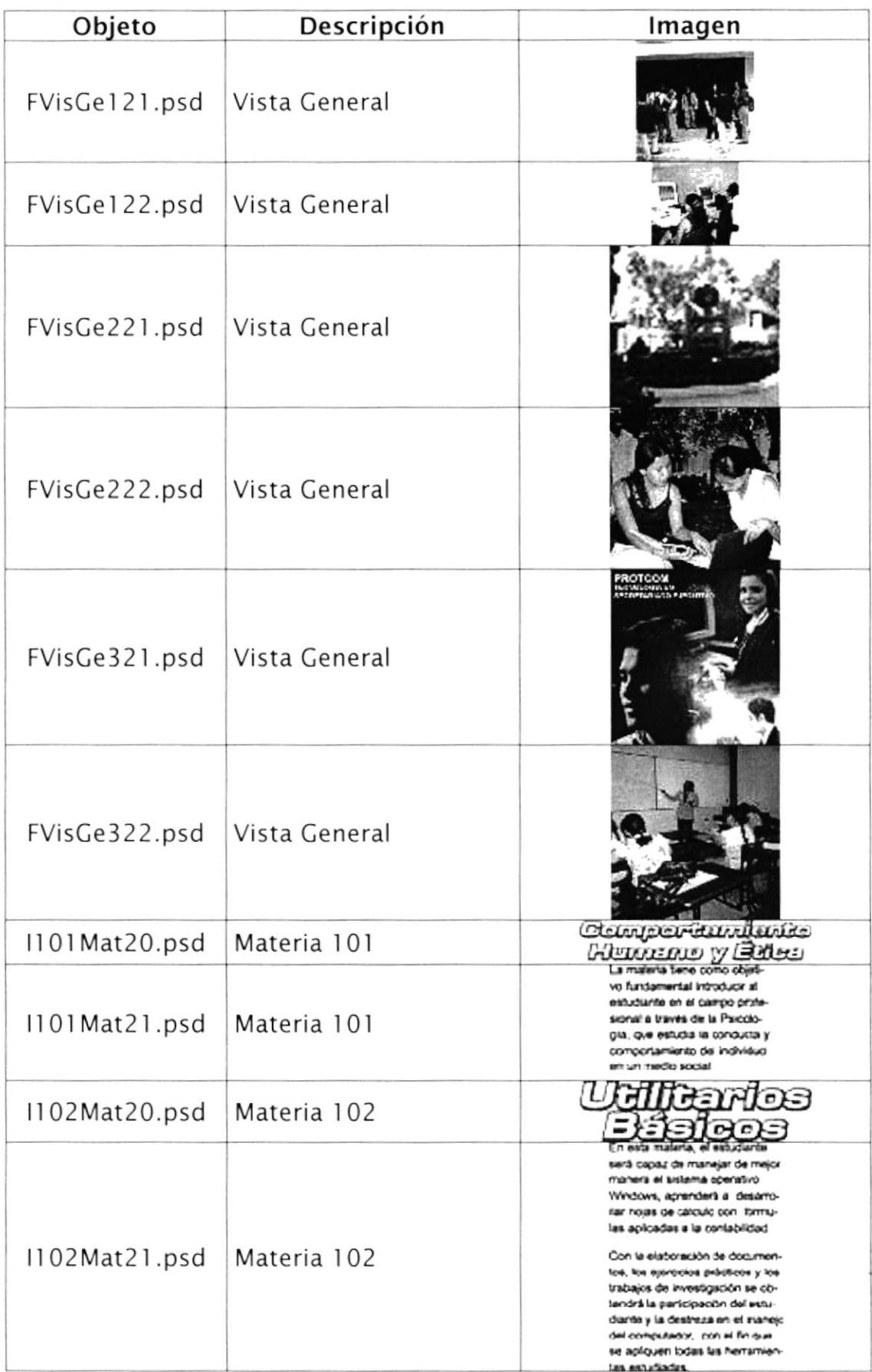

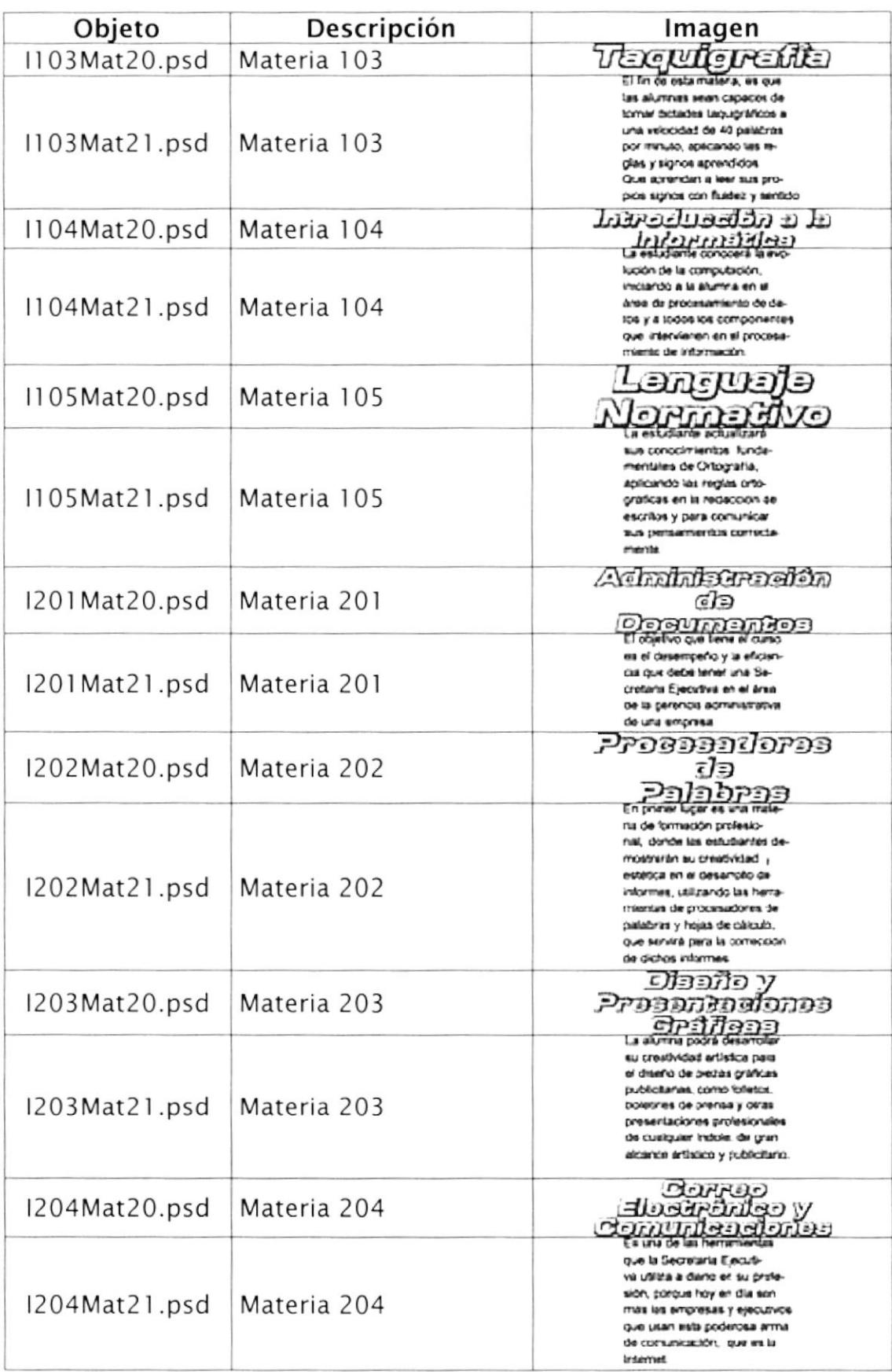

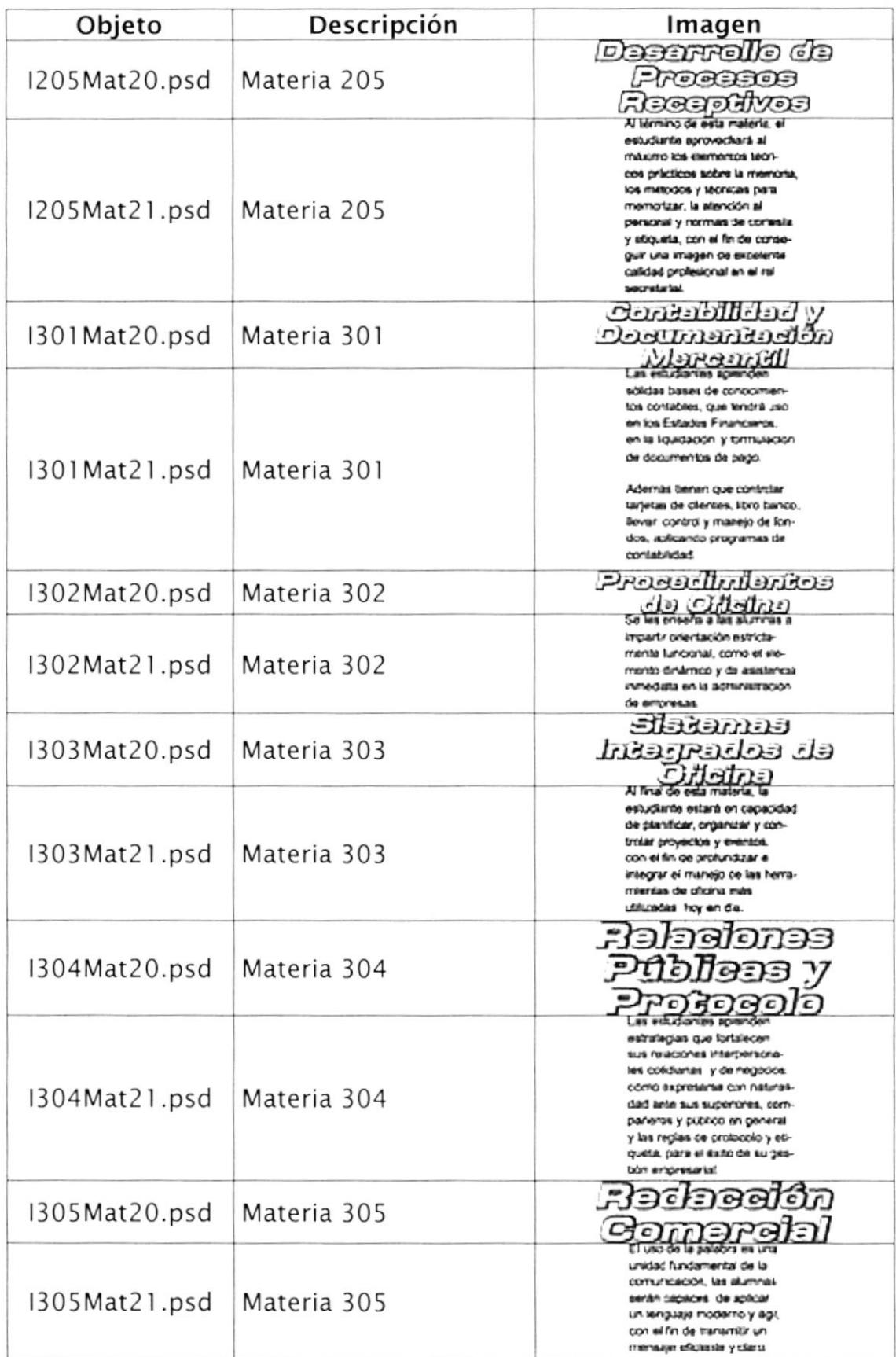

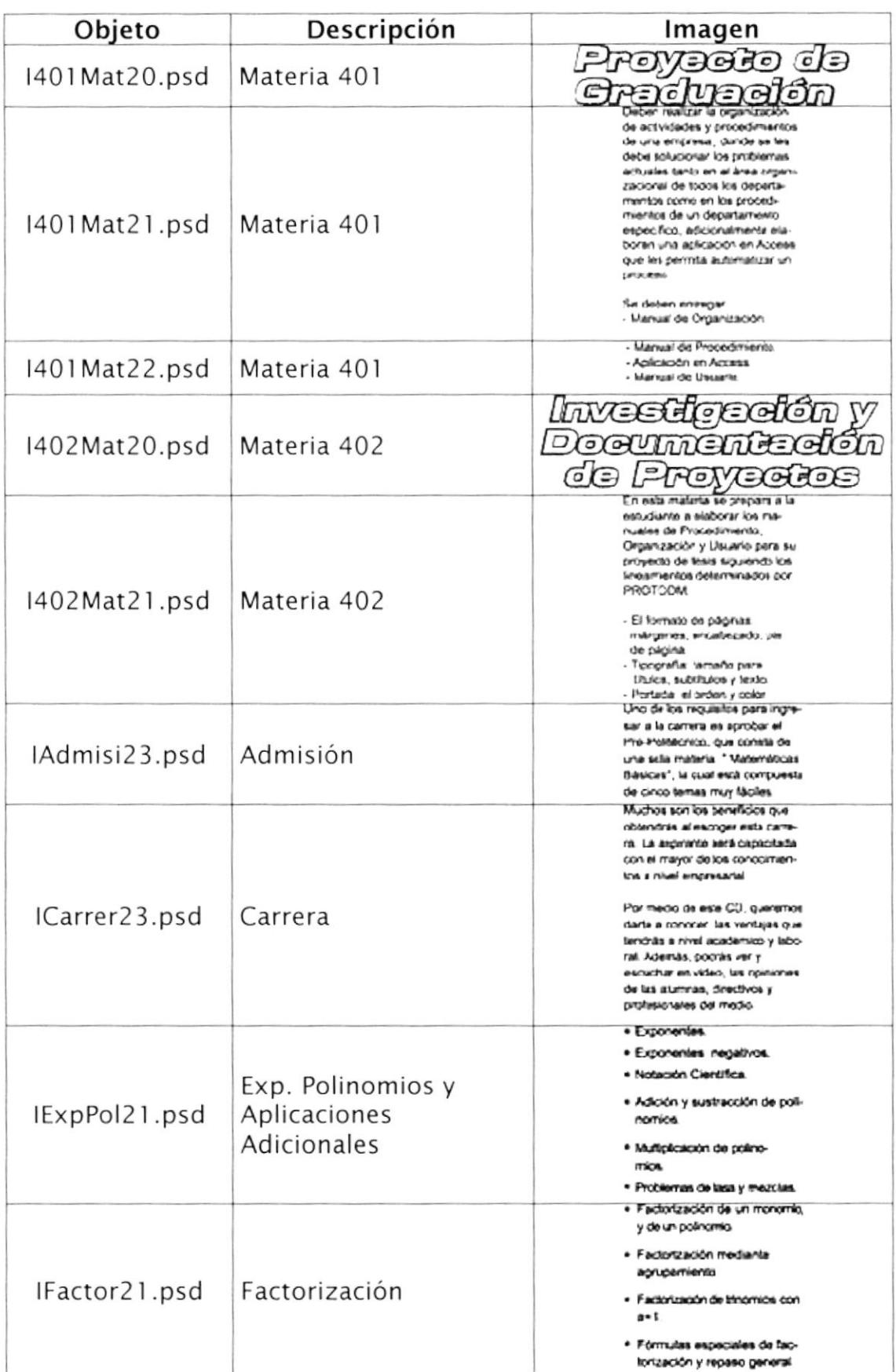

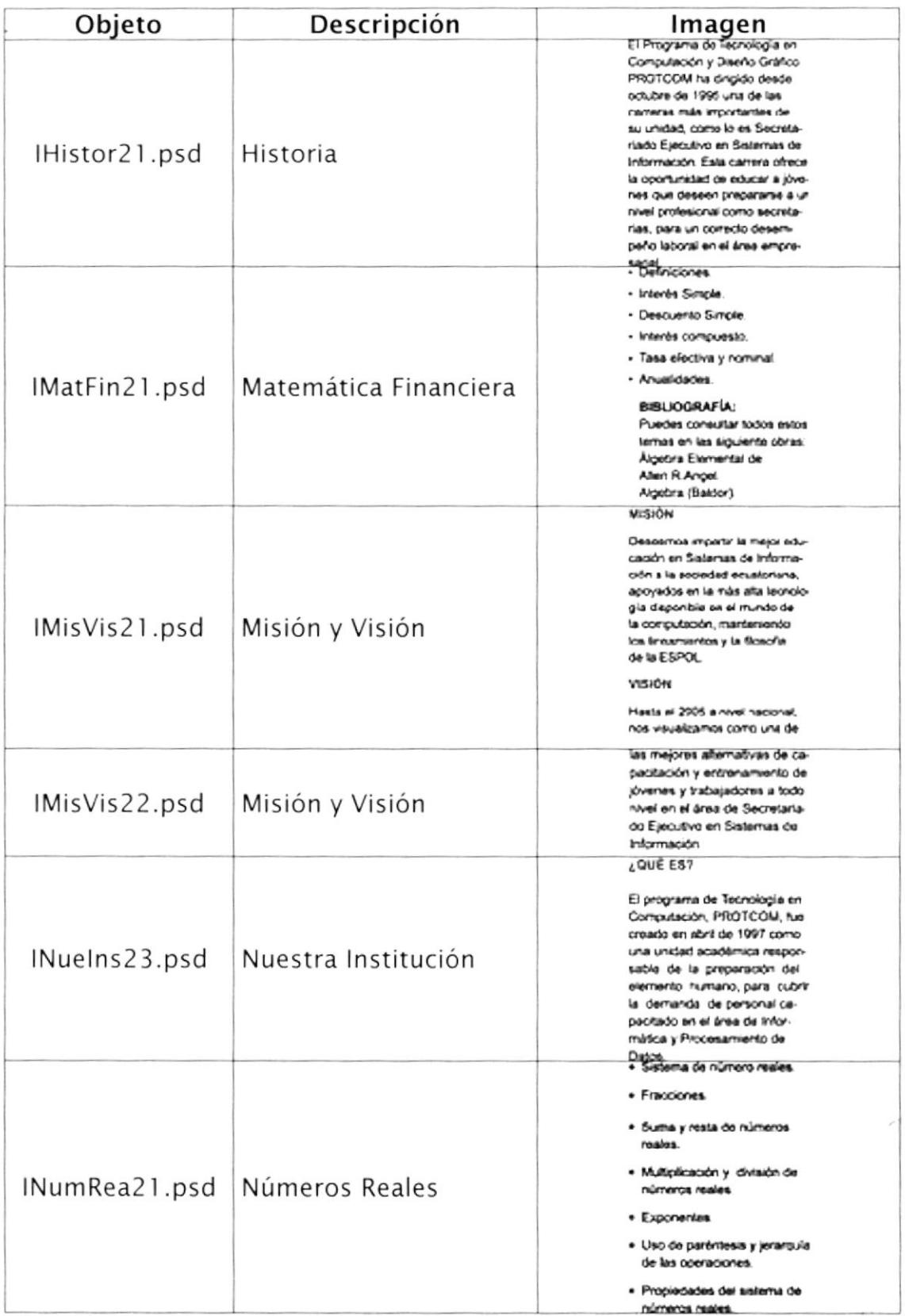

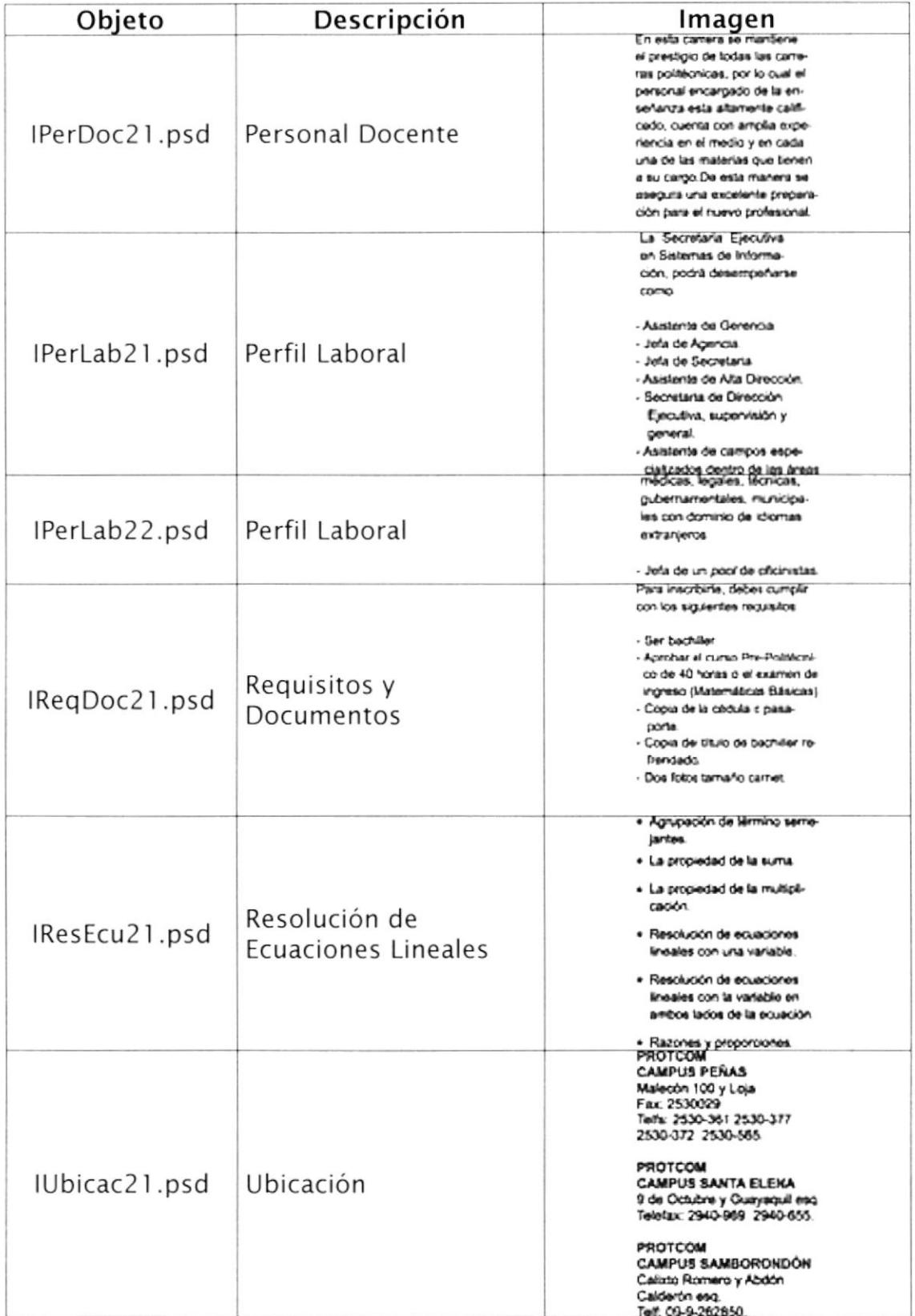

₩

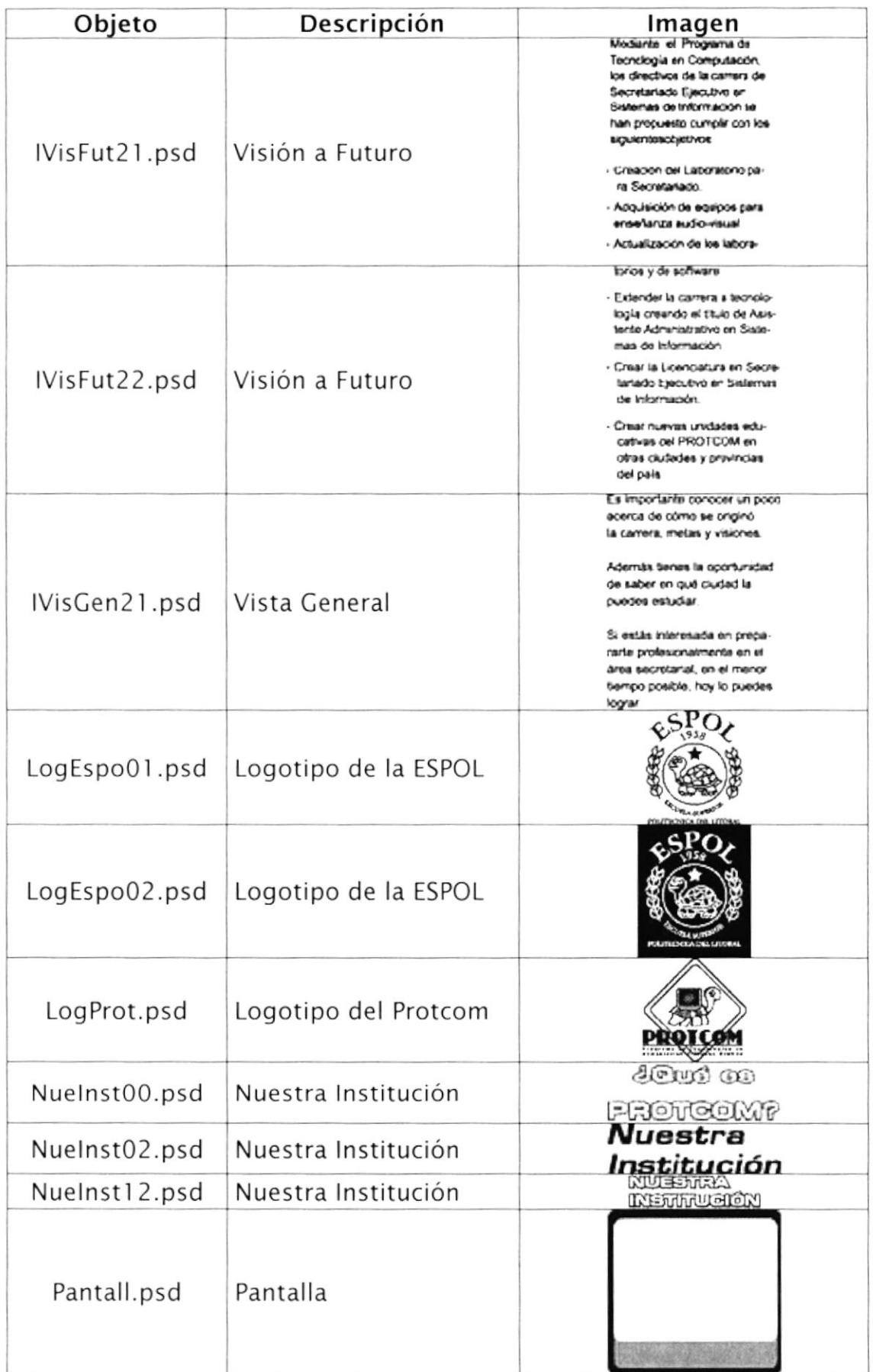

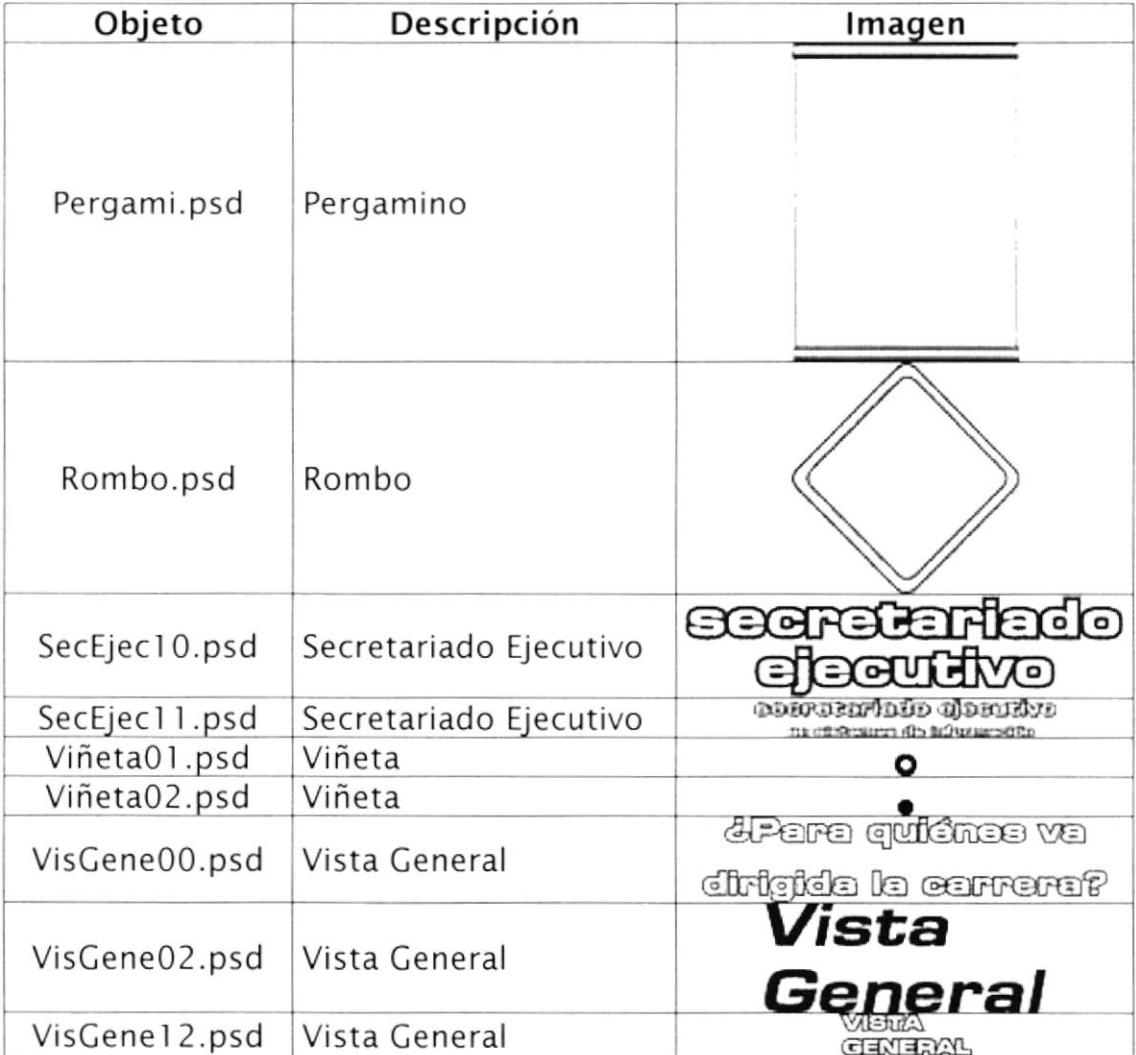

#### Sou nd

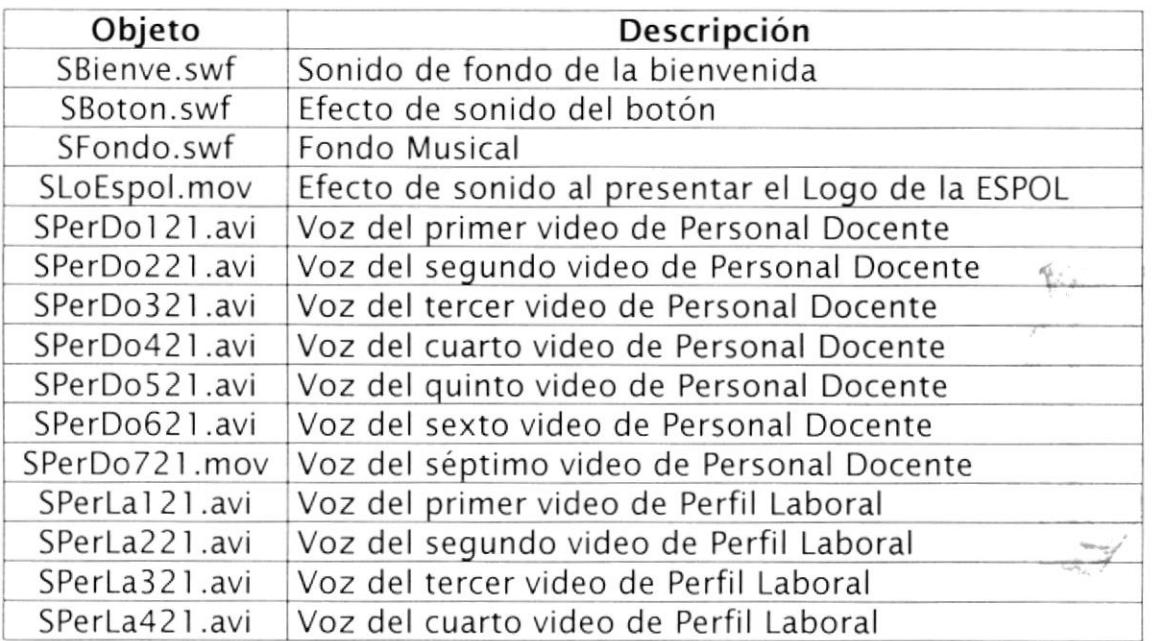

## 4.5. ESQUEMA DE ESTANDARIZACIÓN DE PÁGINAS

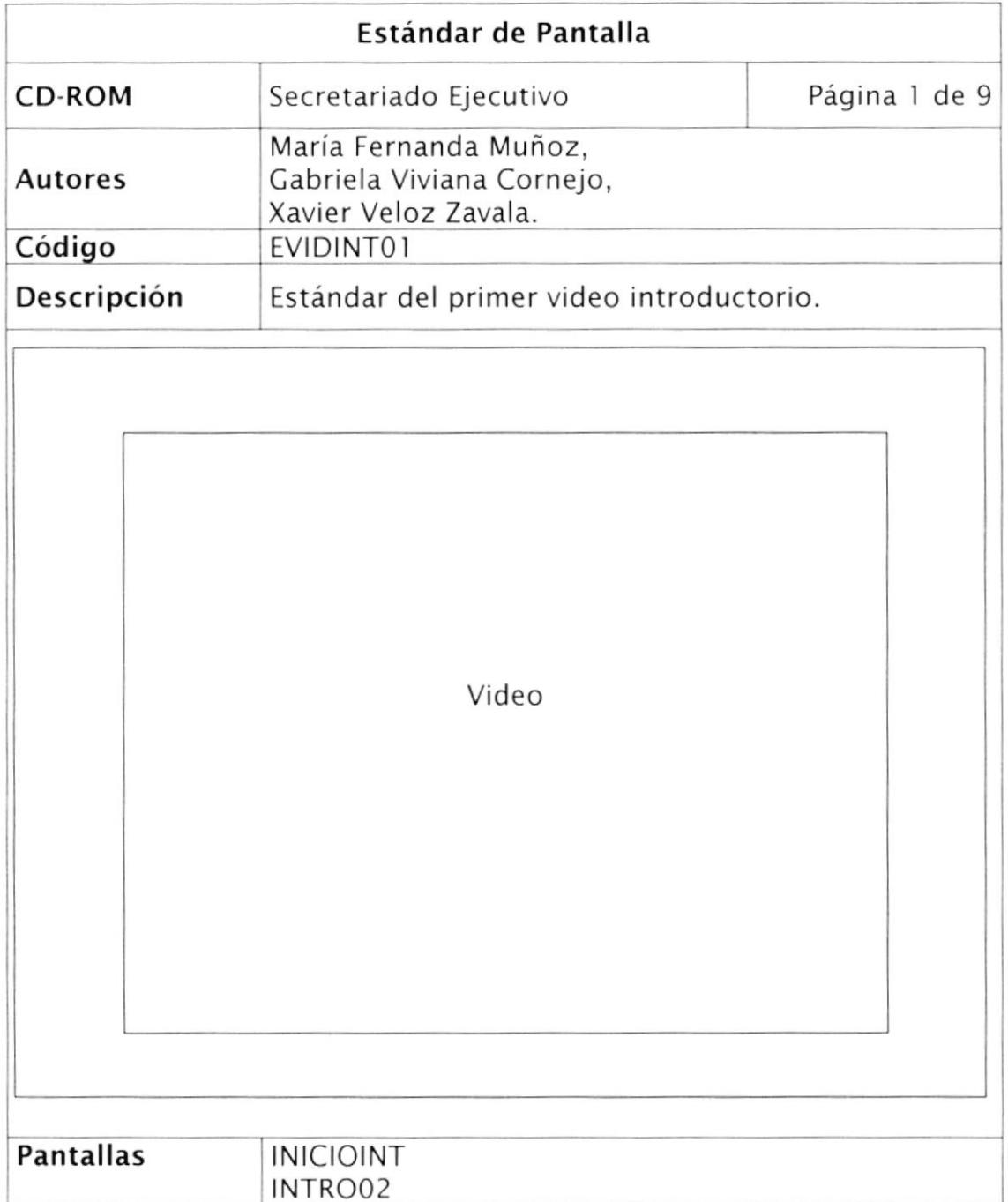

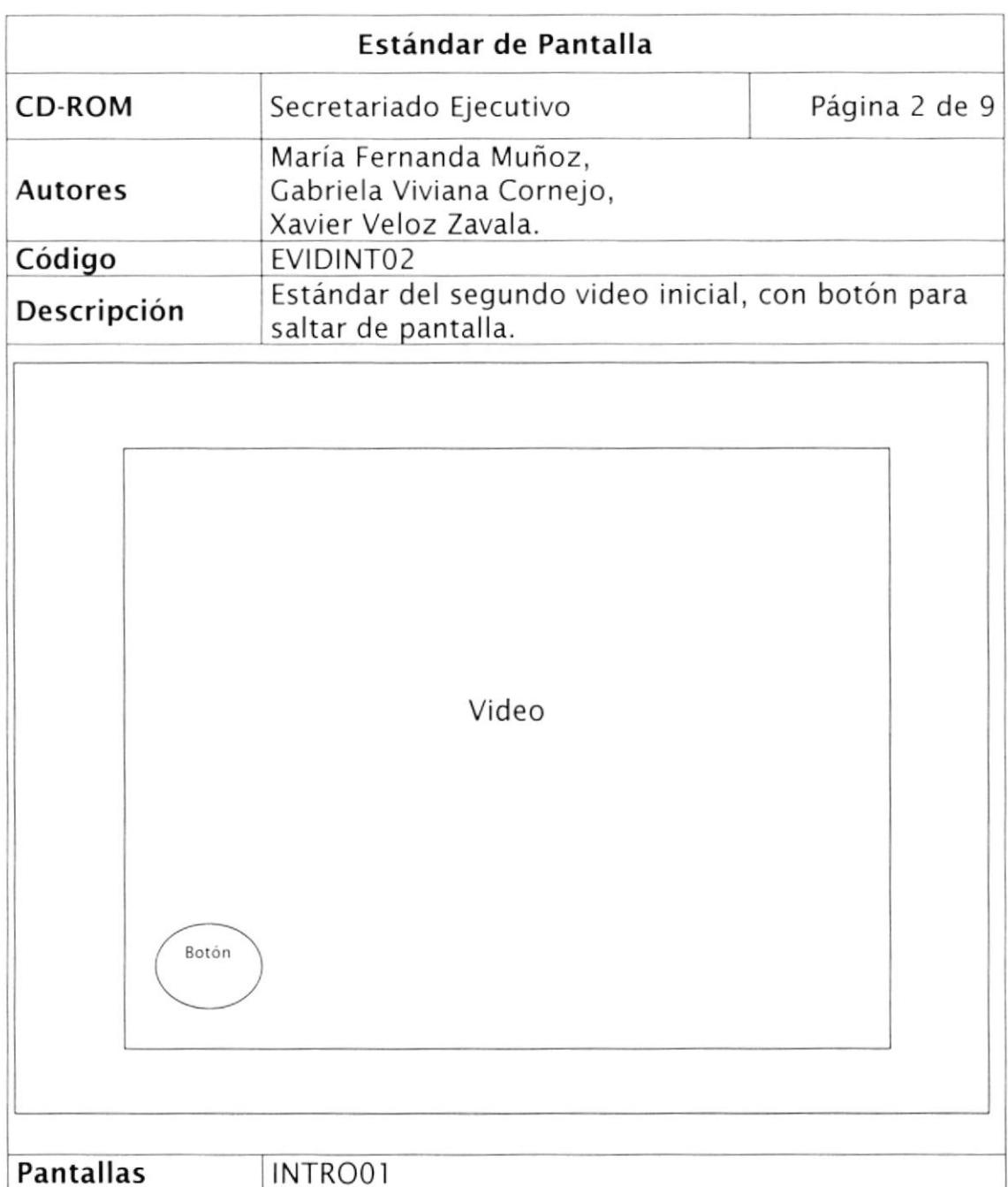

 $\bar{\nu}$ 

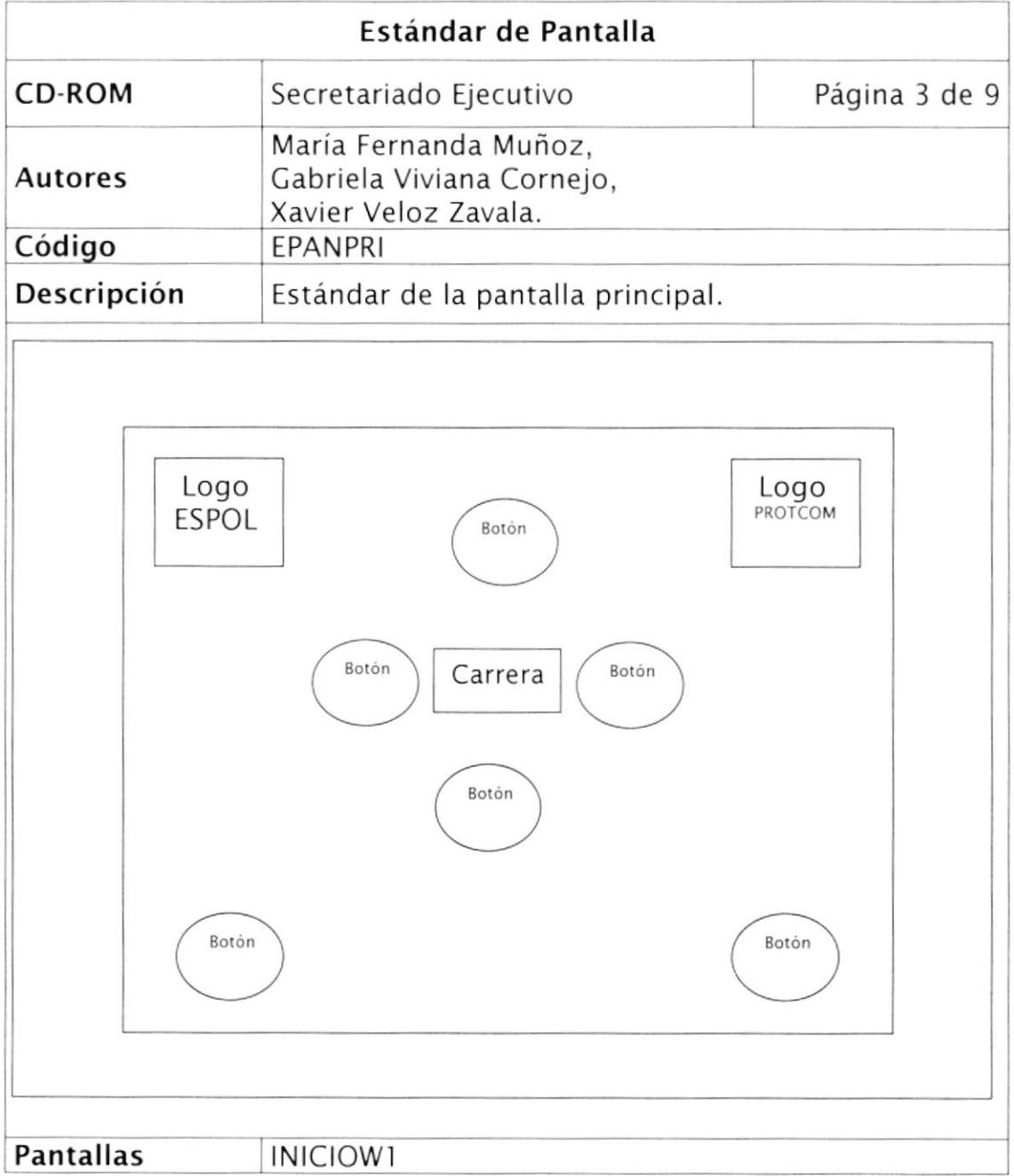

 $\frac{\eta}{2}$ 

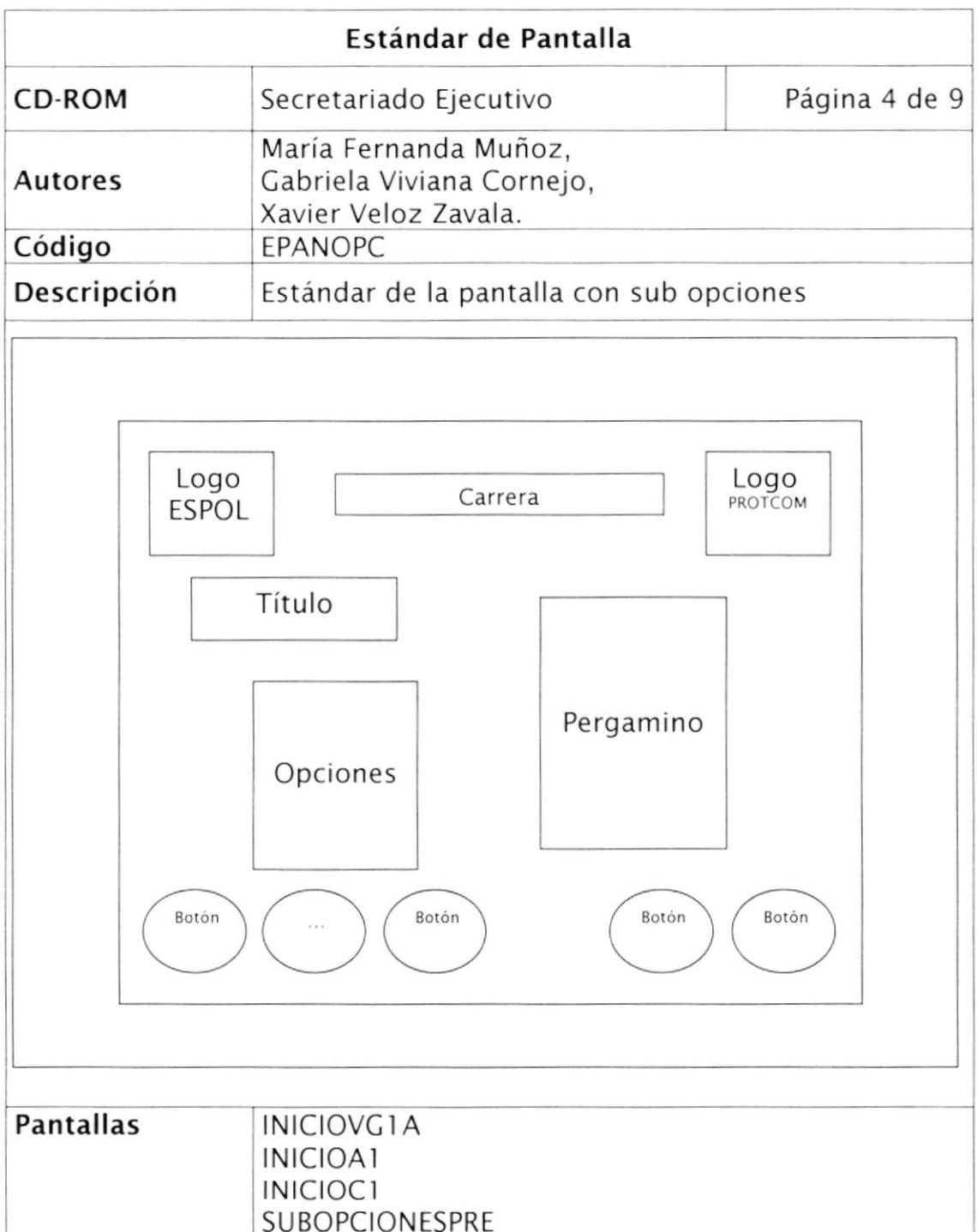

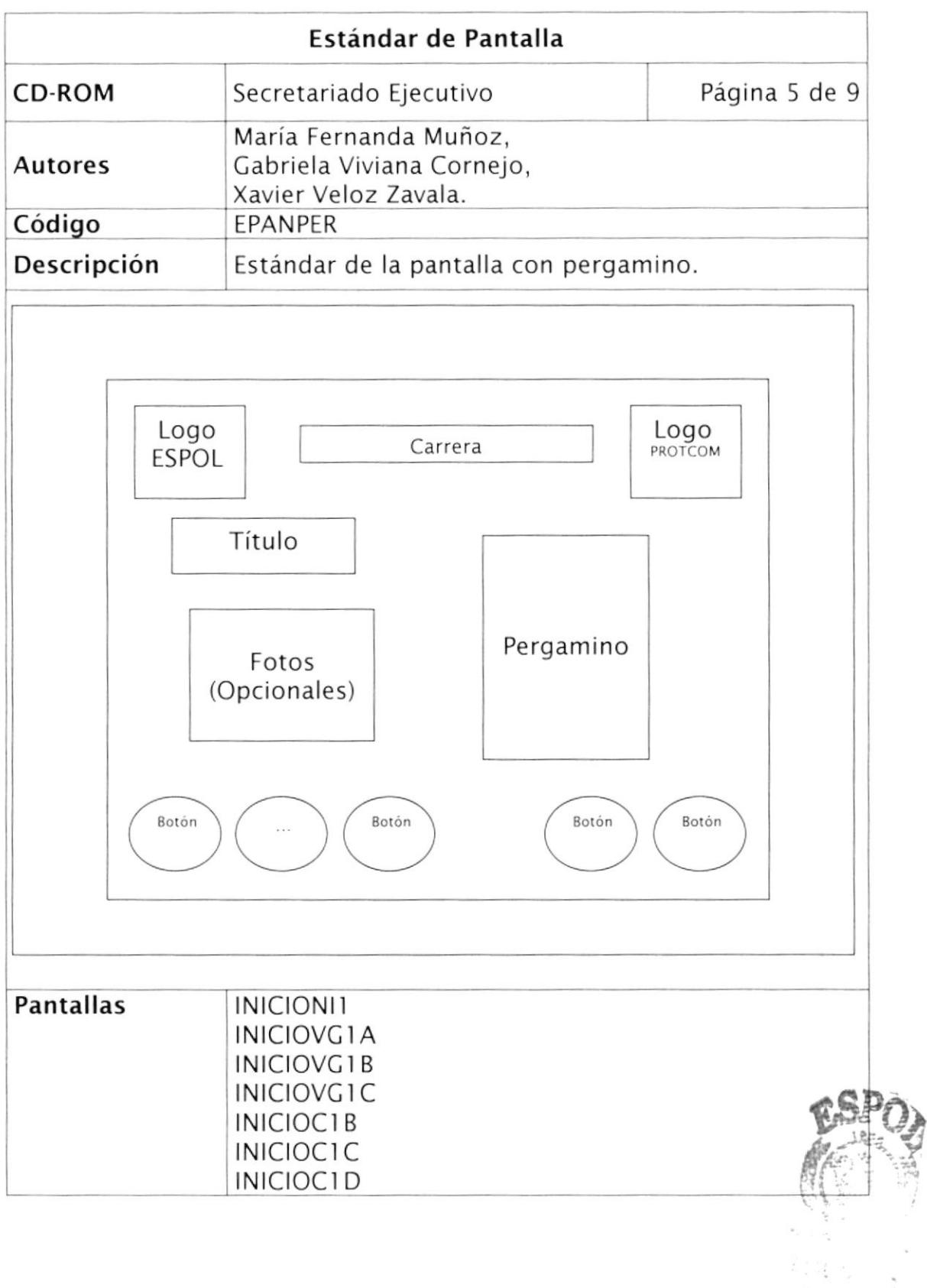

 $\mathcal{O}_{\mathcal{O}_{\mathcal{O}_{\mathcal{C}}}}(S_{\mathcal{C}})$  $P^{\rm reg}_{\rm Gr}(\mathfrak{q}_{\mathfrak{Q}})$ 

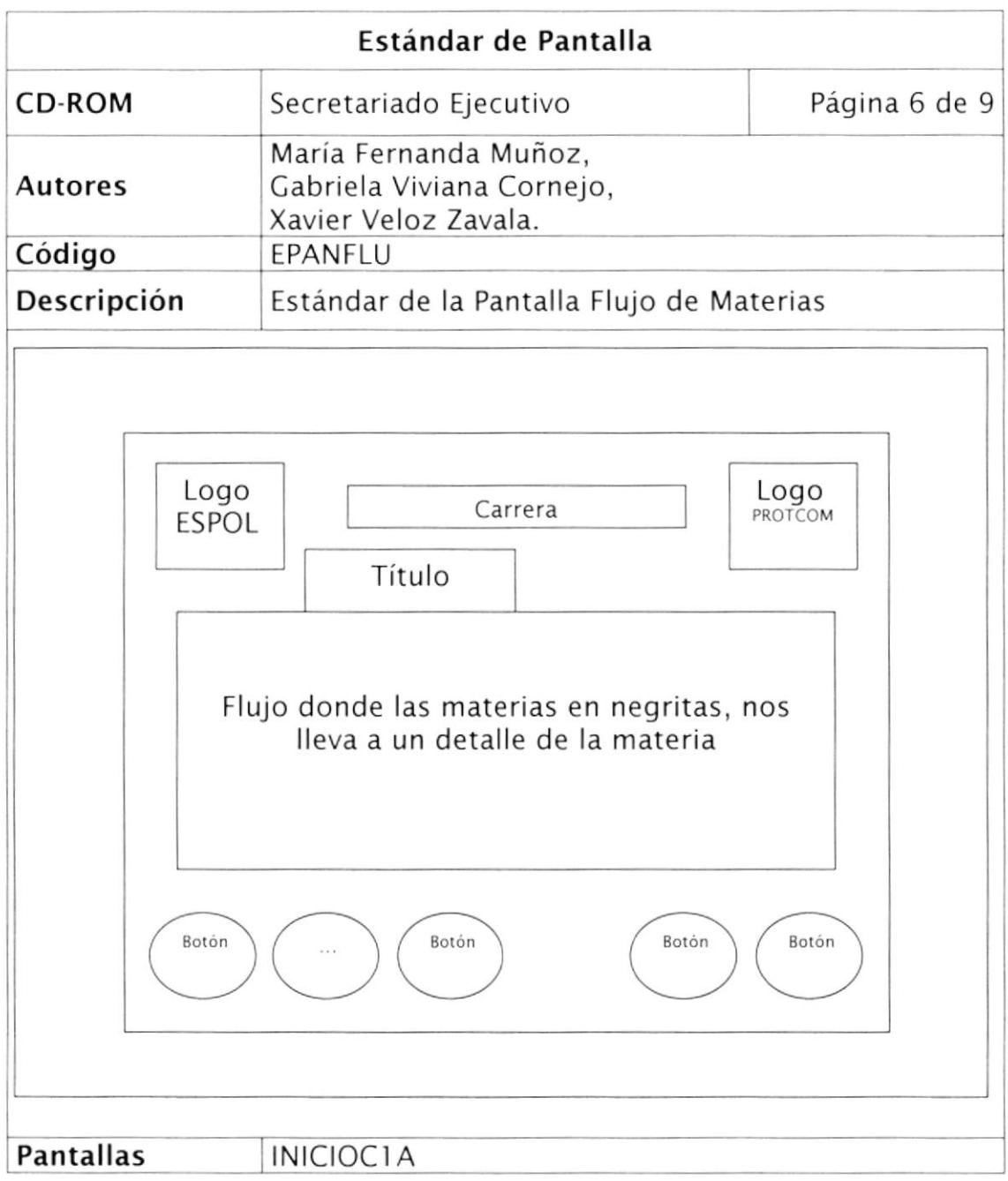

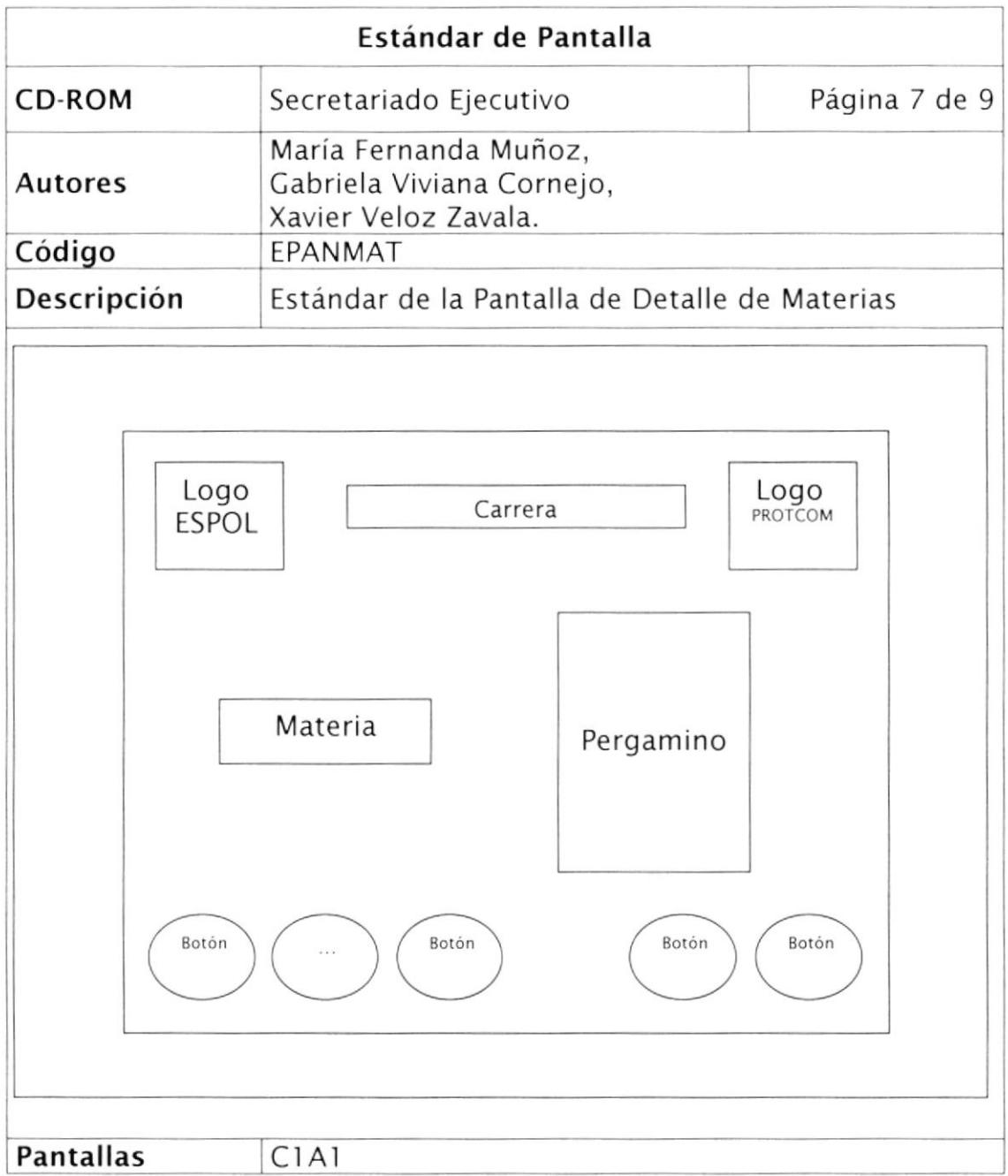

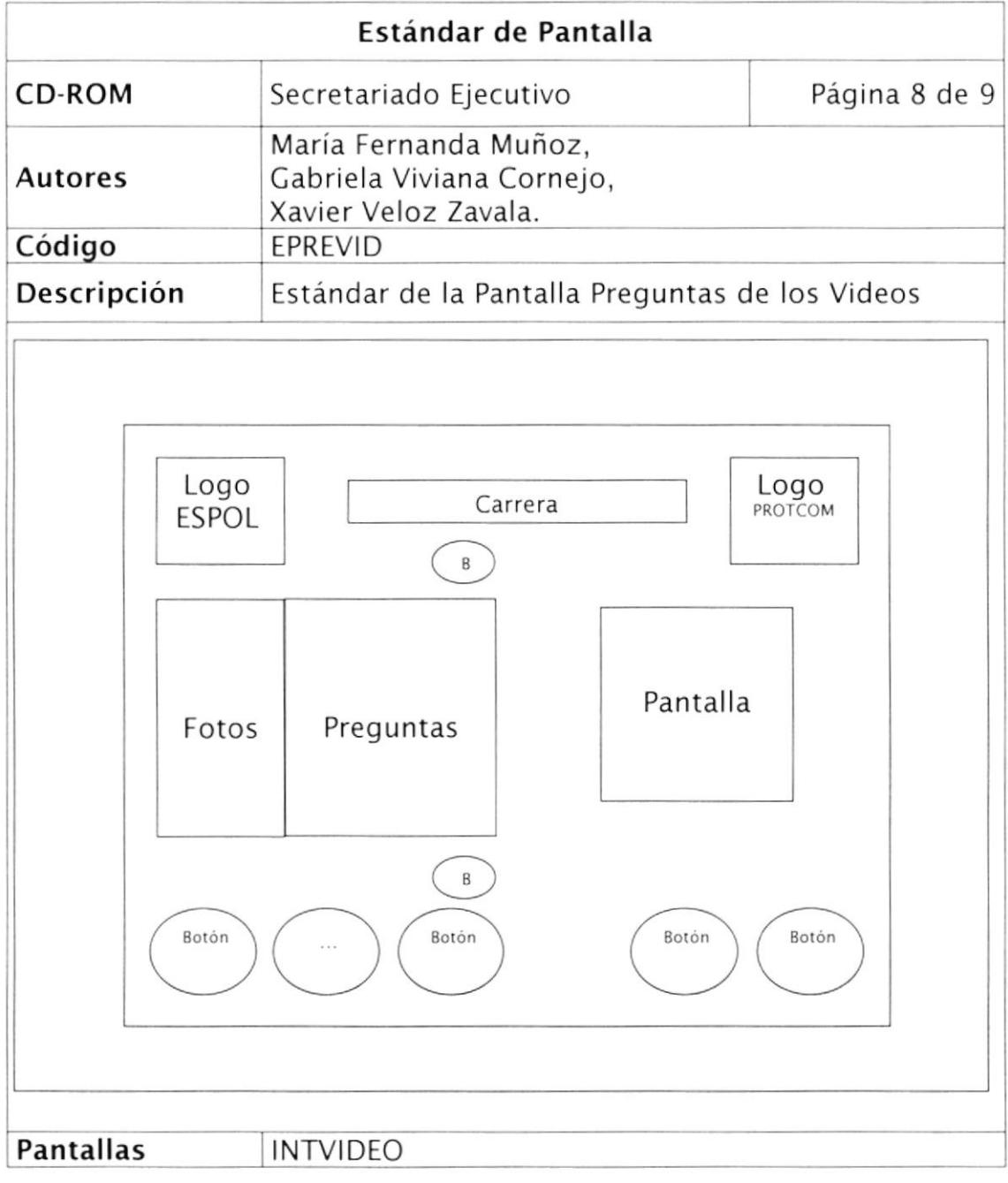

 $\begin{picture}(20,20) \put(0,0){\line(1,0){15}} \put(15,0){\line(1,0){15}} \put(15,0){\line(1,0){15}} \put(15,0){\line(1,0){15}} \put(15,0){\line(1,0){15}} \put(15,0){\line(1,0){15}} \put(15,0){\line(1,0){15}} \put(15,0){\line(1,0){15}} \put(15,0){\line(1,0){15}} \put(15,0){\line(1,0){15}} \put(15,0){\line(1,0){15}} \put(15,0){\line(1$ 

 $\hat{I}$  .

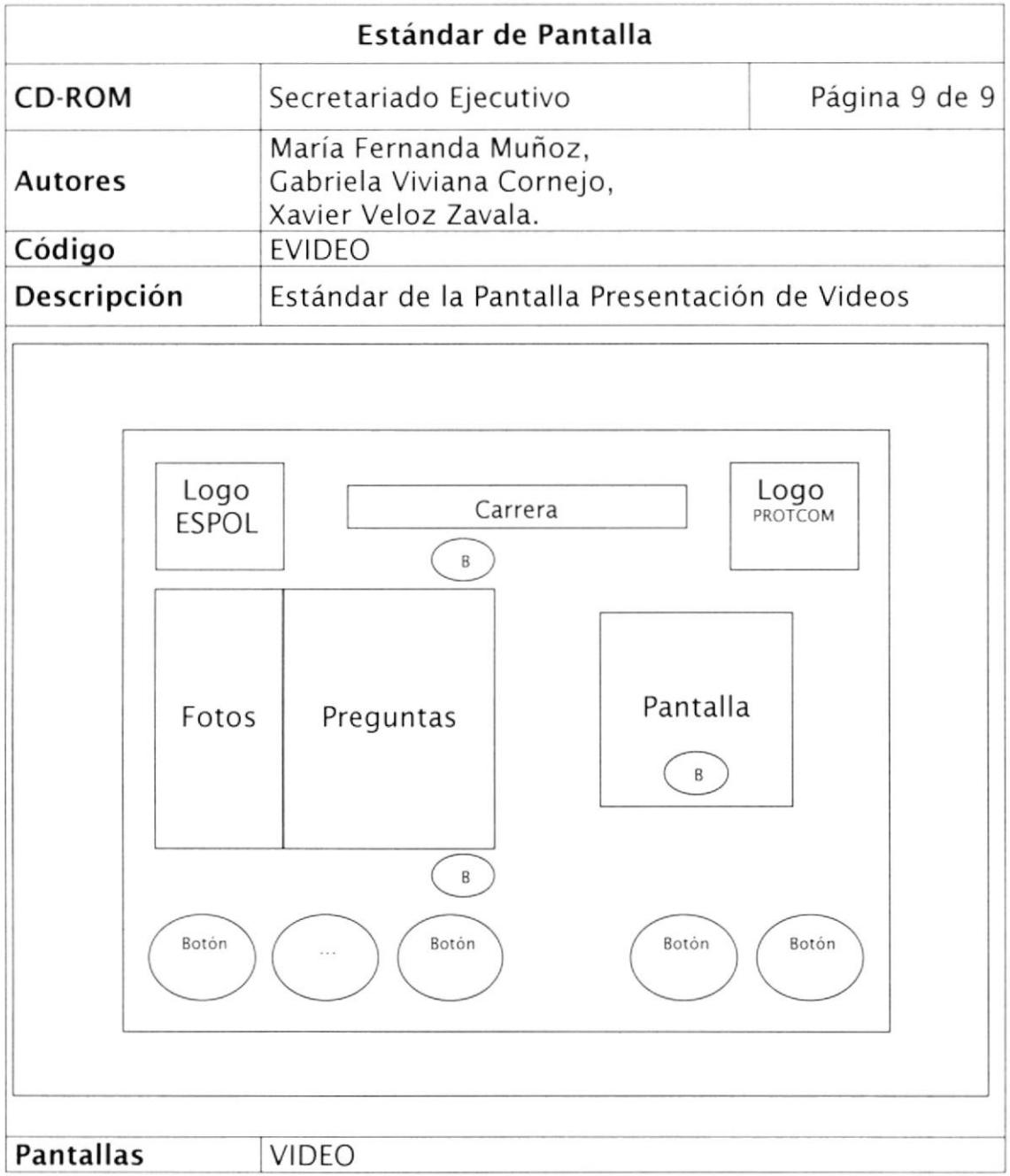

#### 4.6, ESTANDARIZACIÓN DE FORMATOS

Para las distintas pantallas y objetos que se utilizaron, se definió básicamente los siguientes estándares:

- La fuente utilizada fue Ariel.  $\bullet$
- El tamaño dependiendo si se trataba de un título 21, si se a trataba de un subtítulo l8 y si se trataba del texto 14.
- Los colores fueron definidos como RCB.  $\bullet$
- Los textos en el mayor de los casos se los convirtió en gráficos, con la intención de que presente un efecto de cerrar junto con un pergamino.
- Se trabajo casi todos los gráficos como psd, por permitir este formato un fondo transparente y no se pixela al ser importado.
- Finalmente se debe indicar que el área de trabajo definida en Director fue de 800x600 píxeles por ser el más utilizado.

# Capítulo <sup>5</sup> Diseño de Entradas y Salidas

#### DISEÑO DE ENTRADAS Y SALIDAS  $5<sub>1</sub>$

## 5.1. DISEÑO DE PÁGINAS

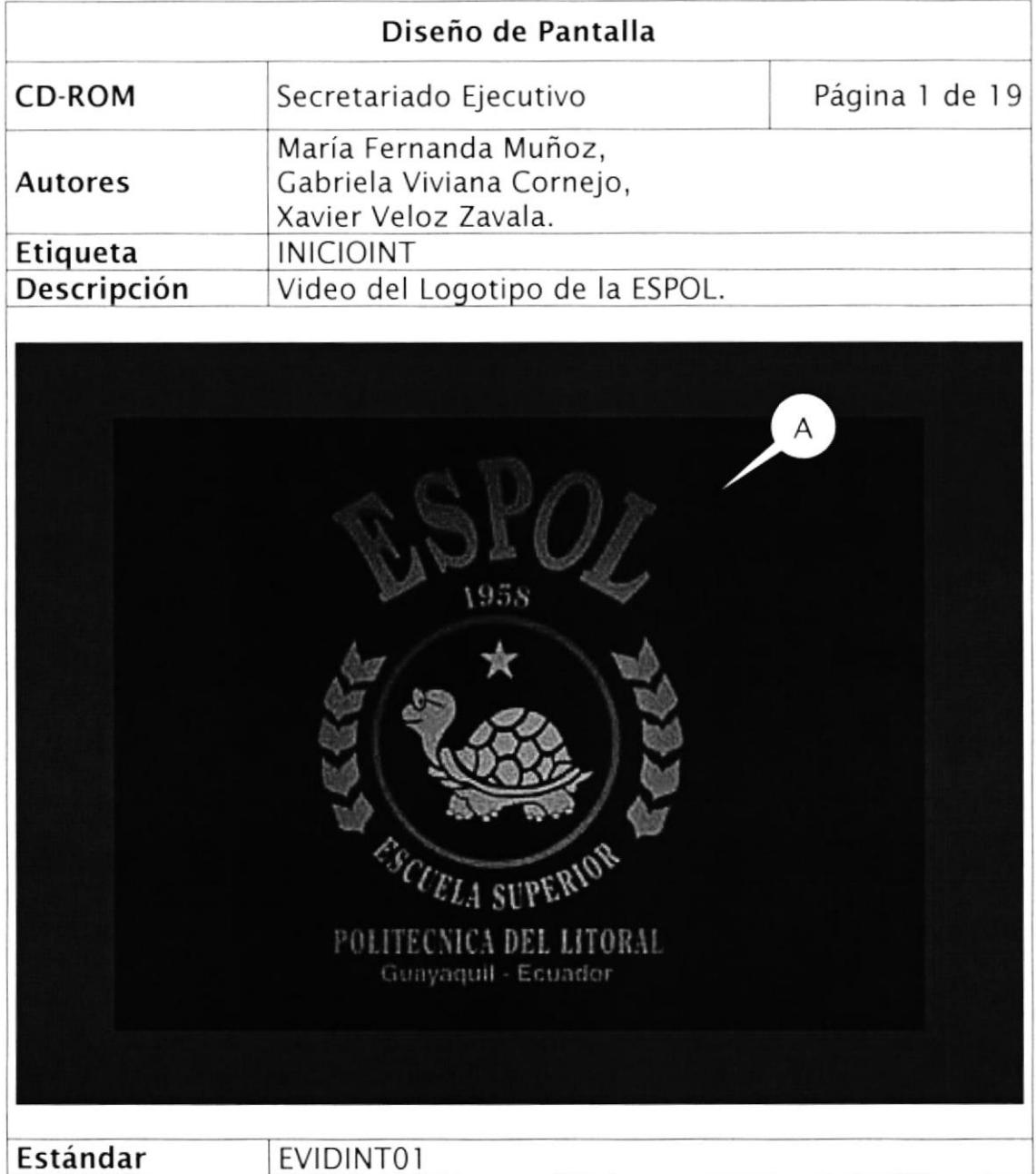

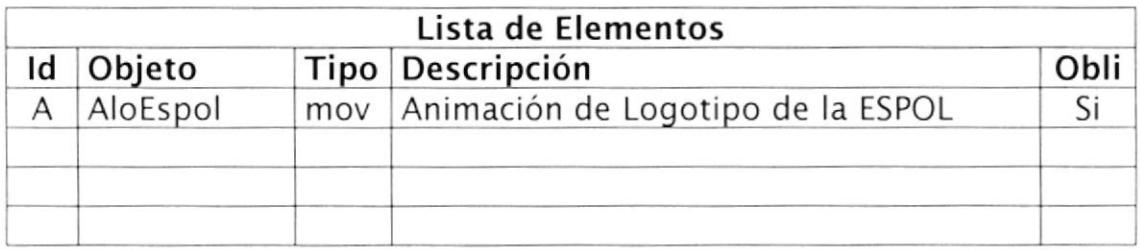

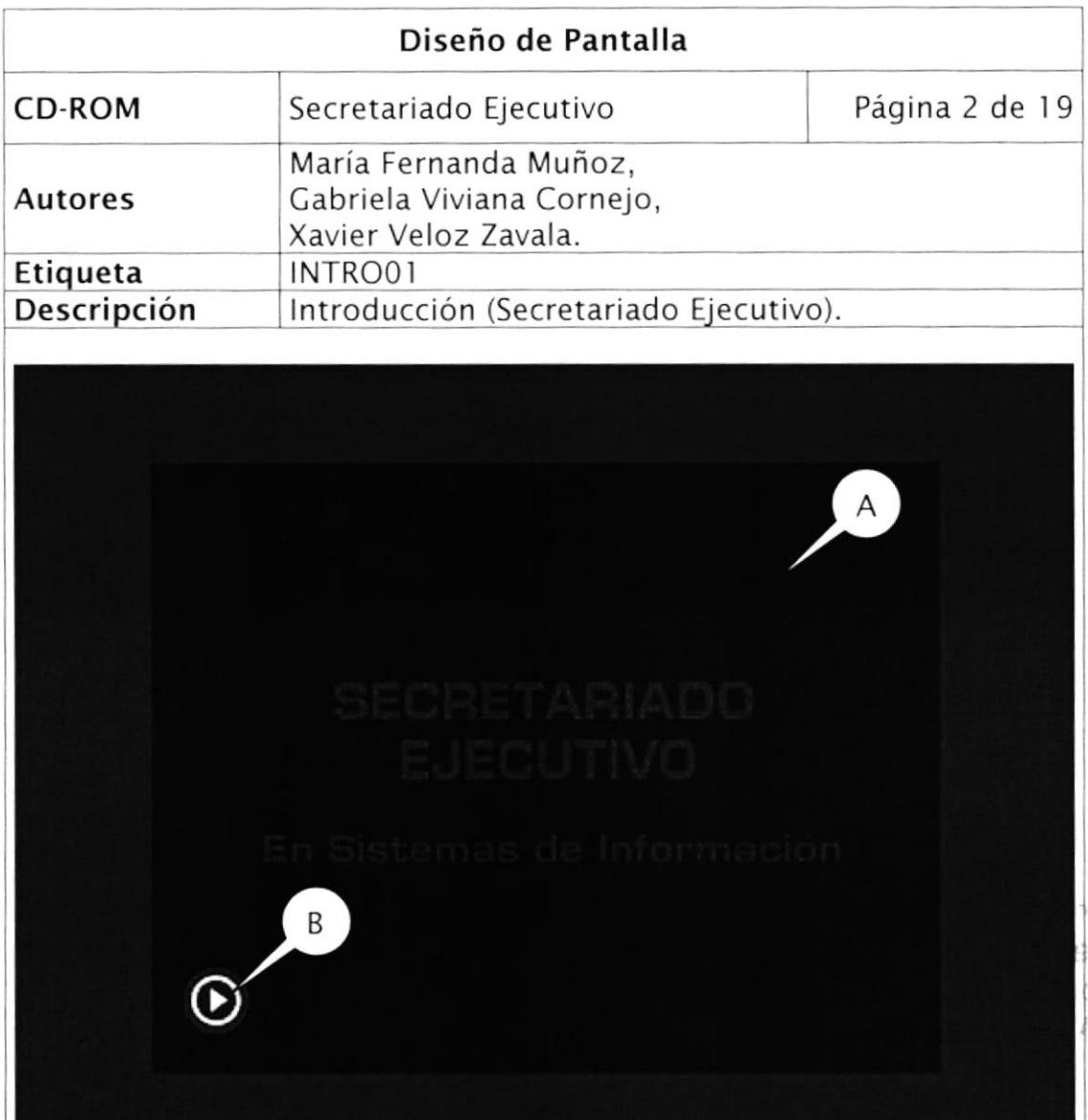

Estándar EVIDINT02

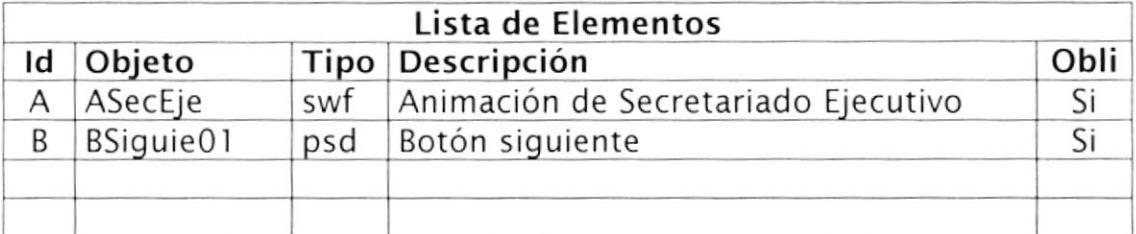

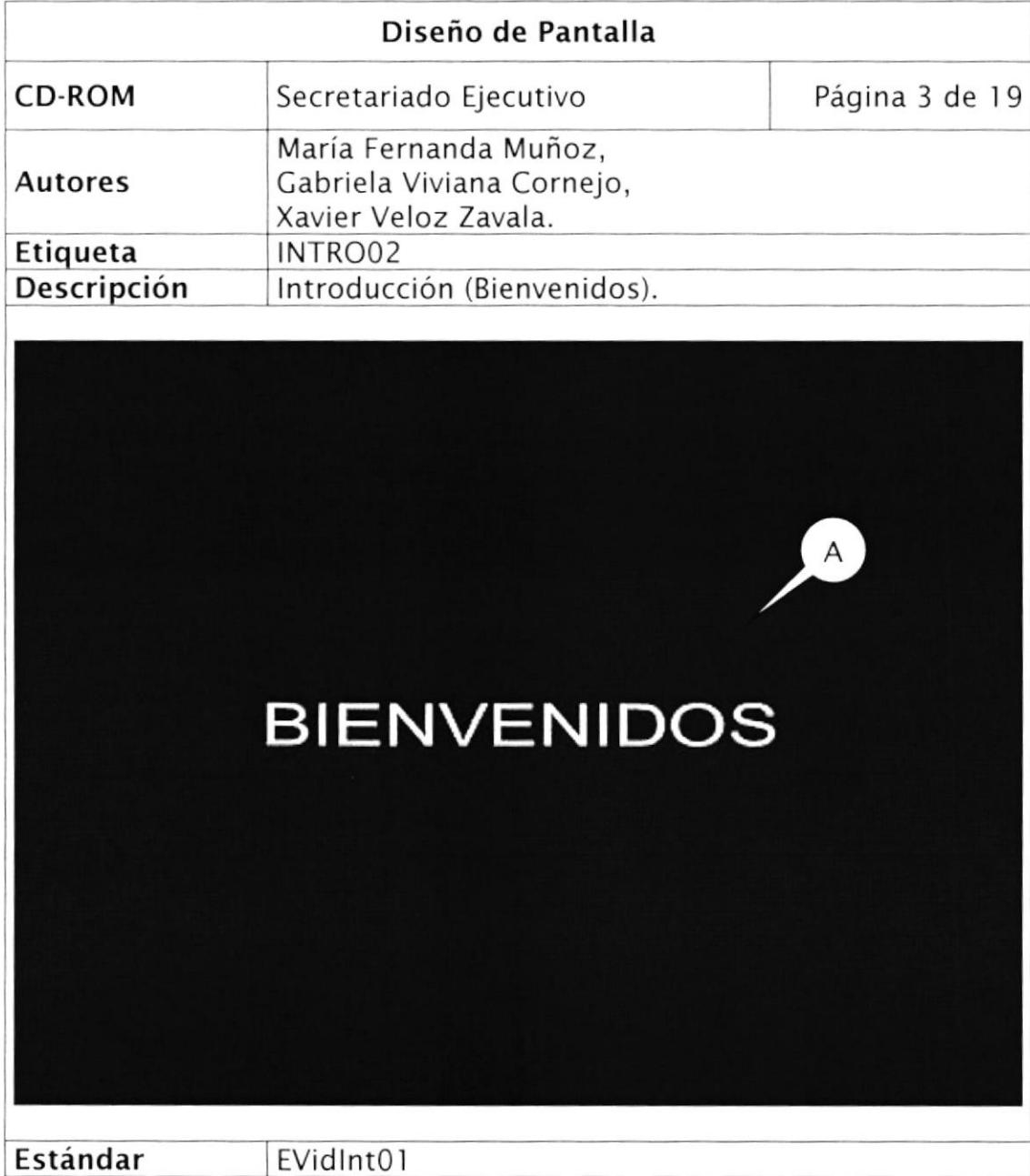

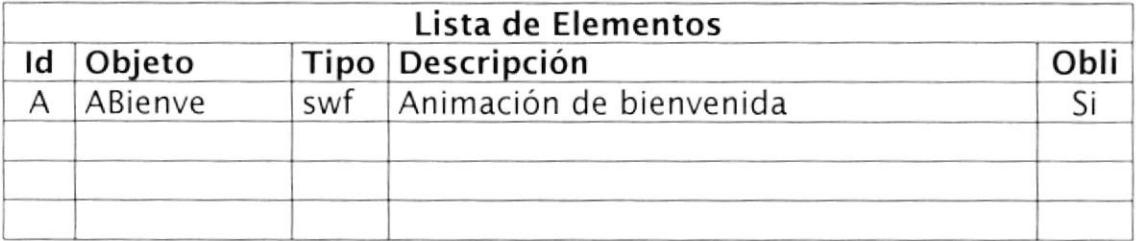

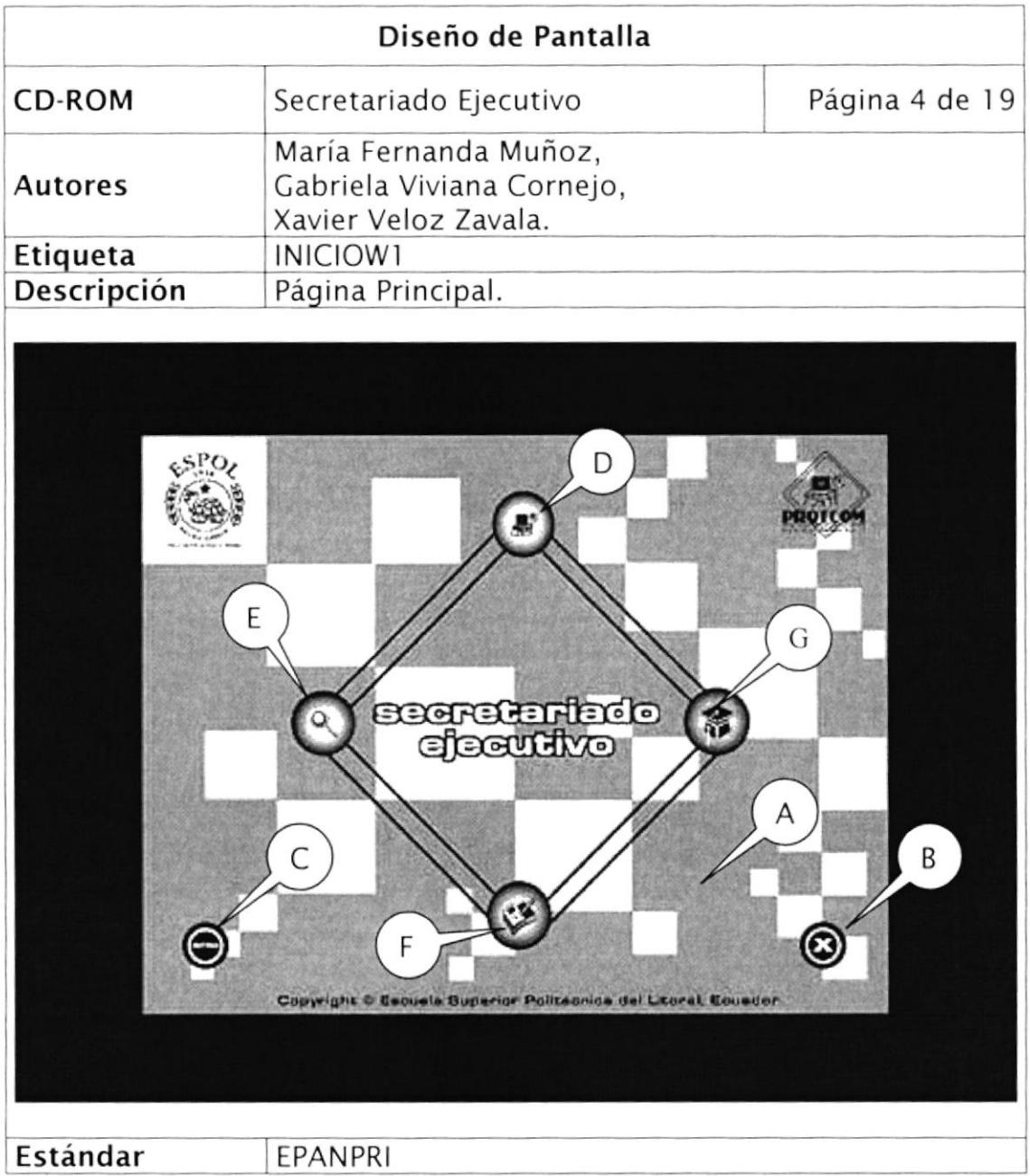

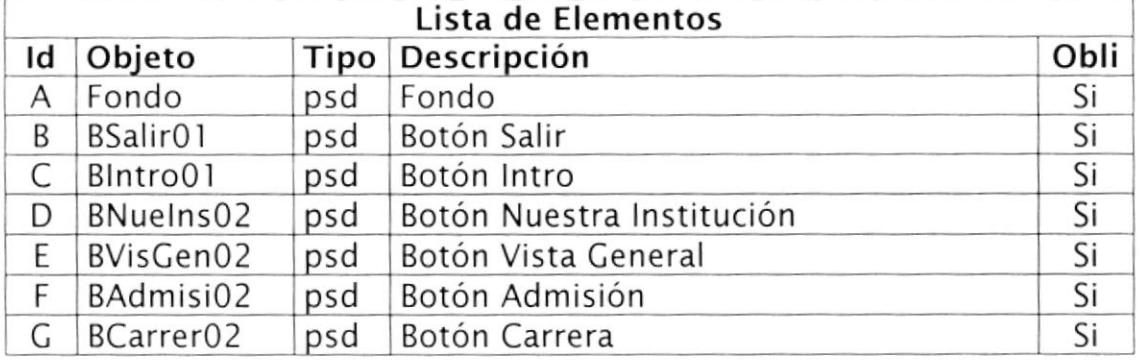

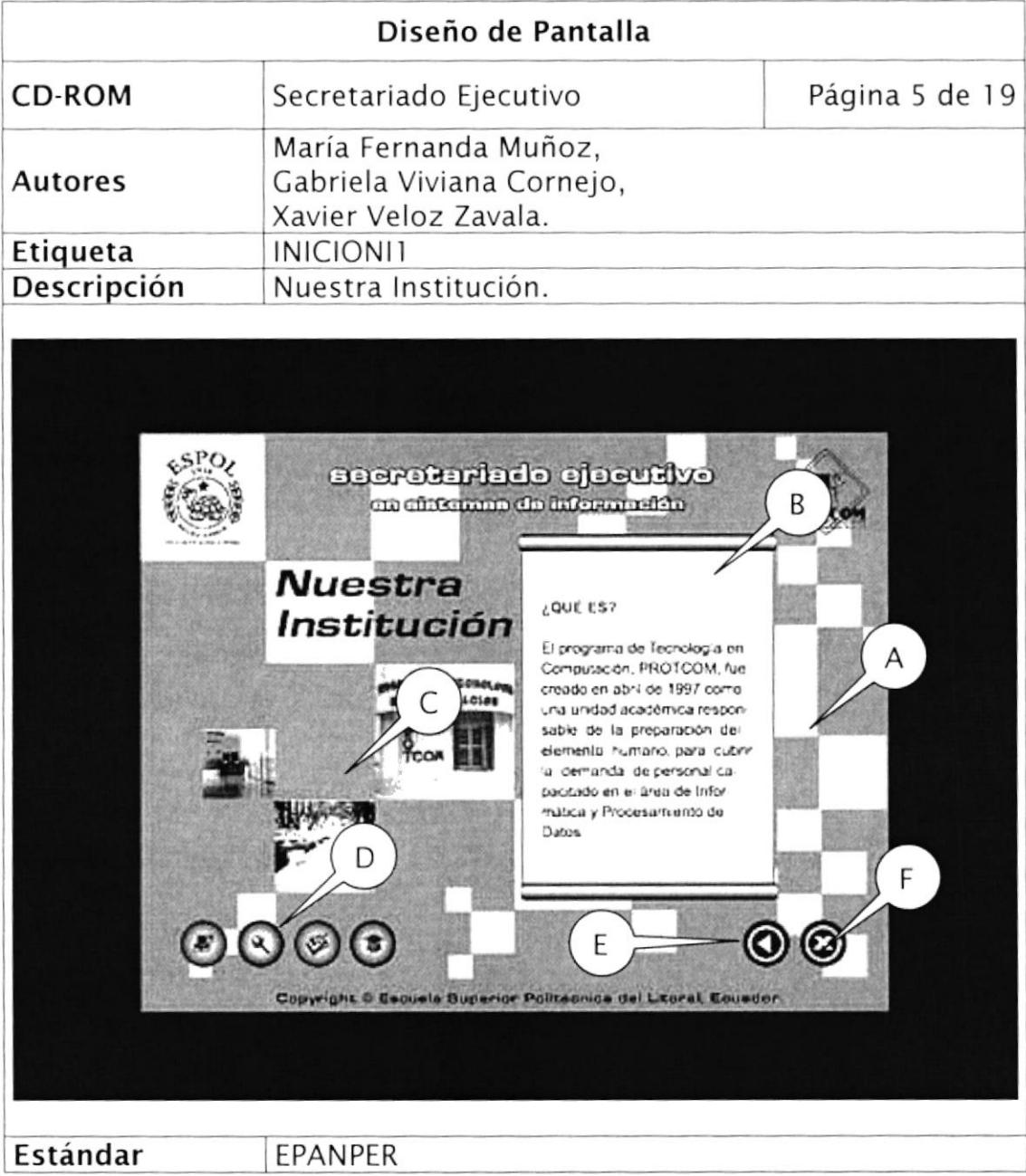

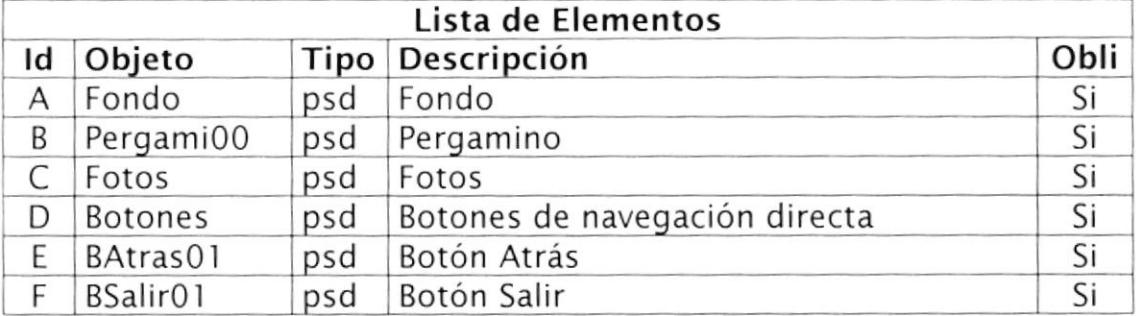

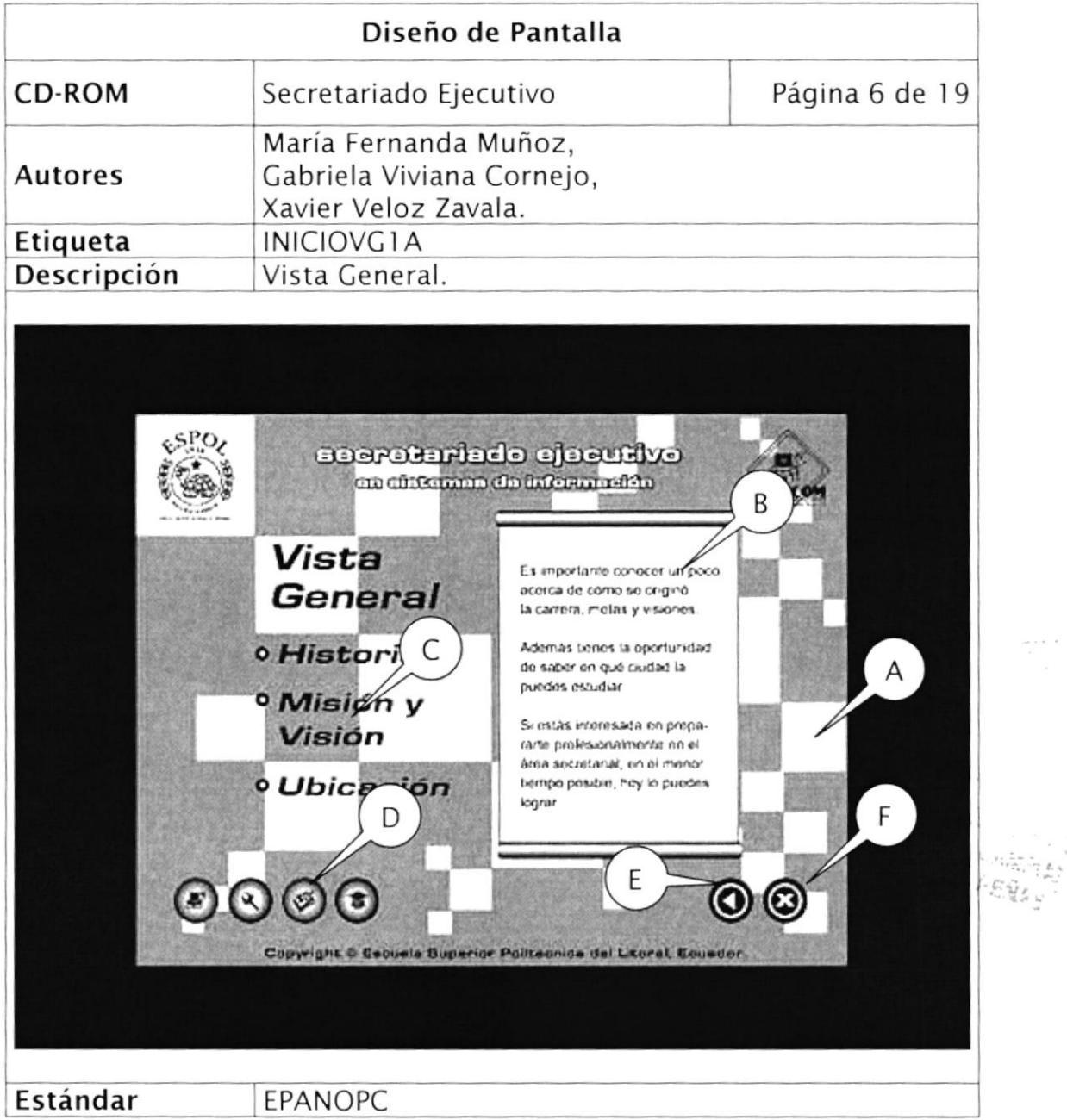

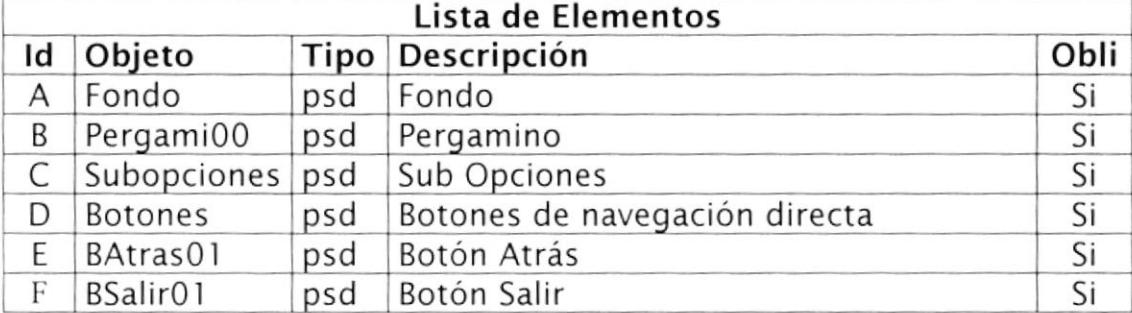

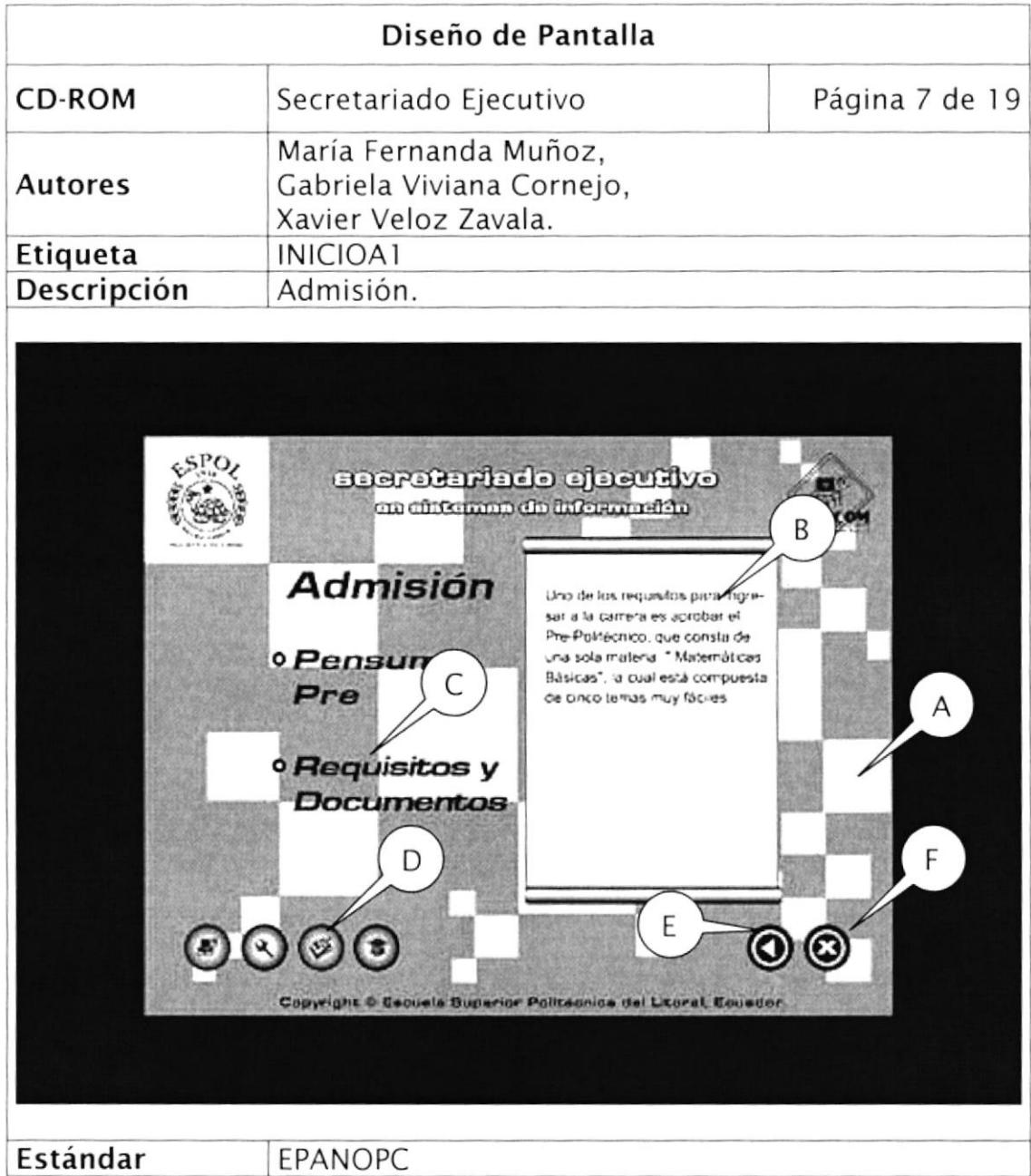

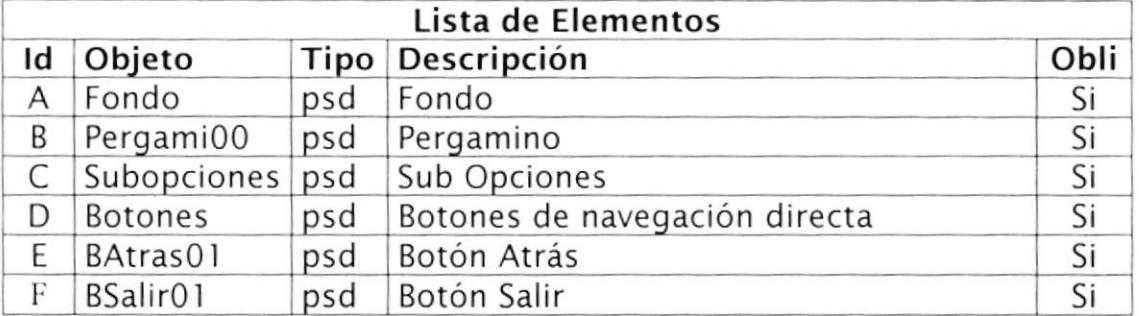

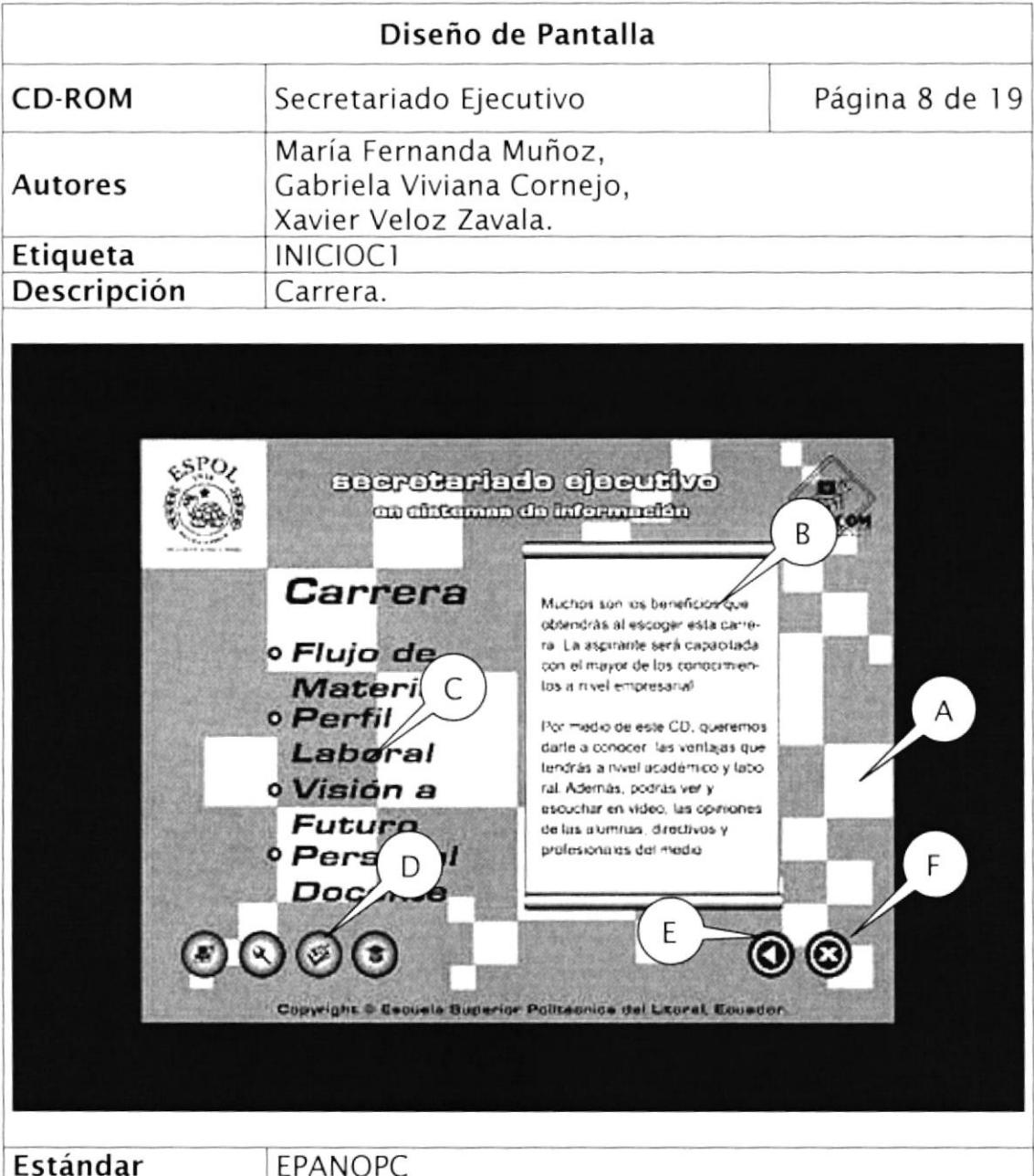

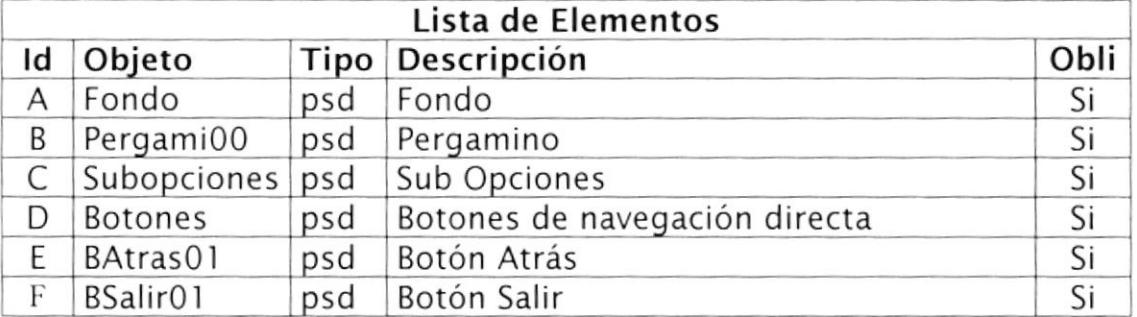

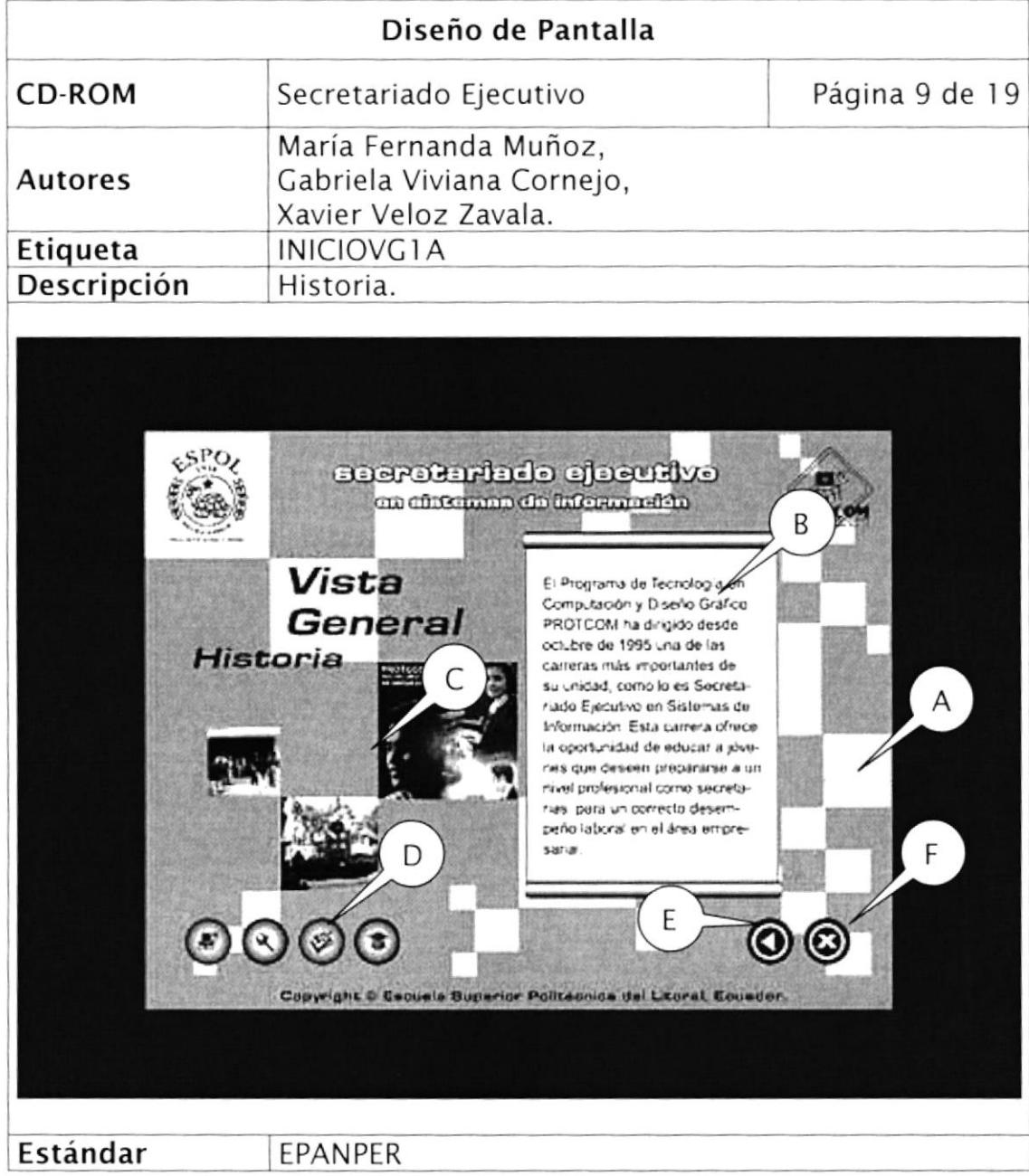

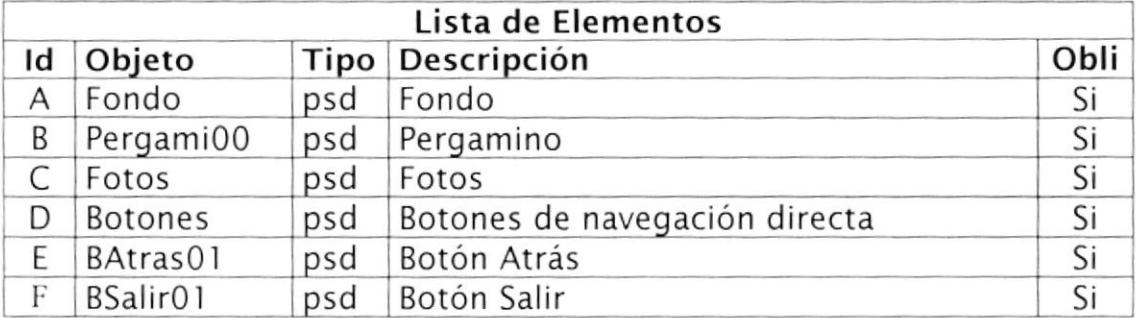

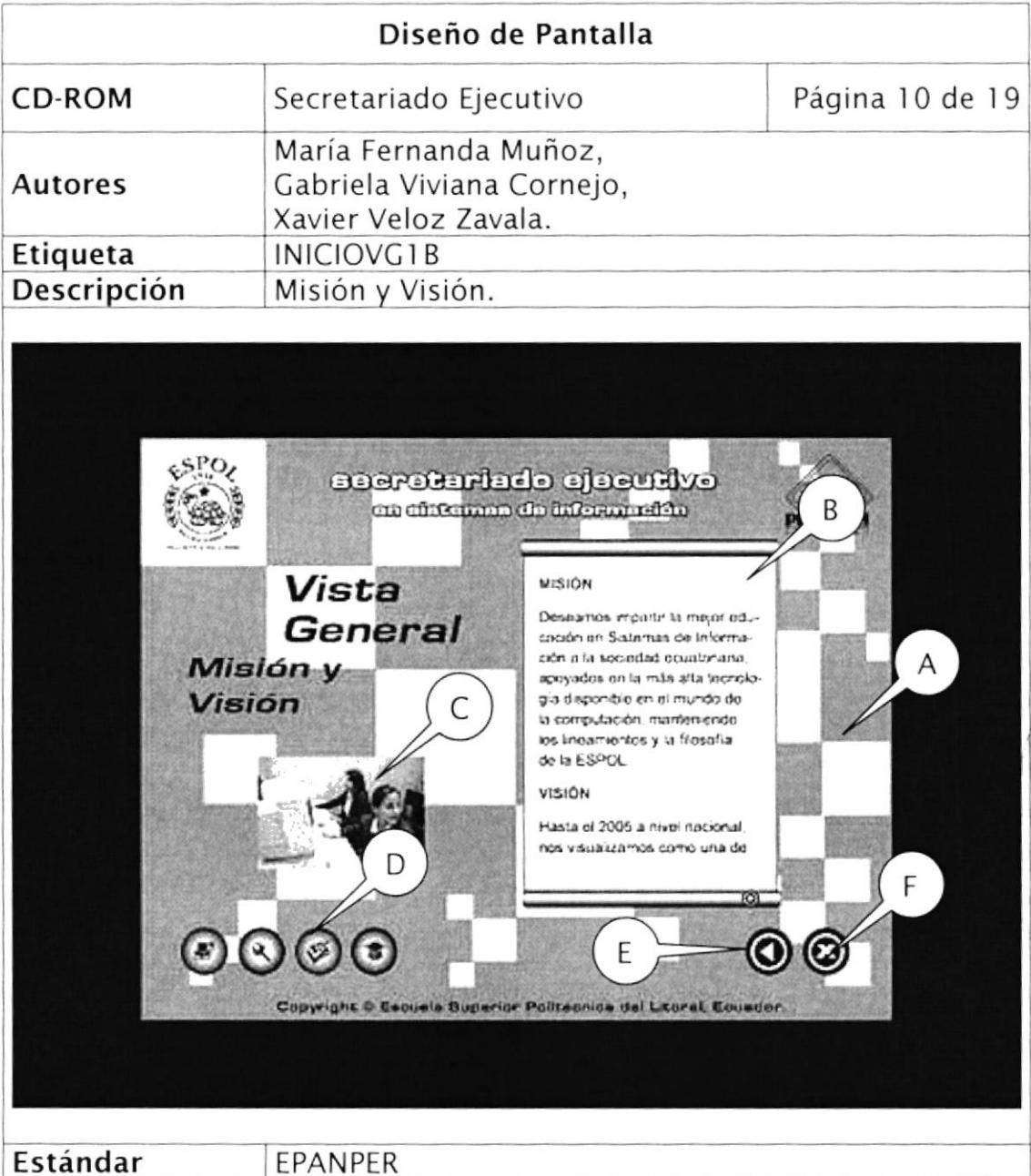

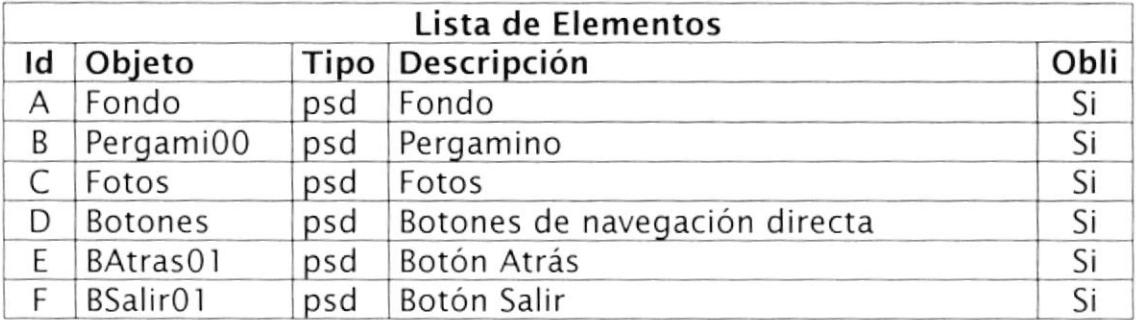

 $\mathfrak{c}$ 

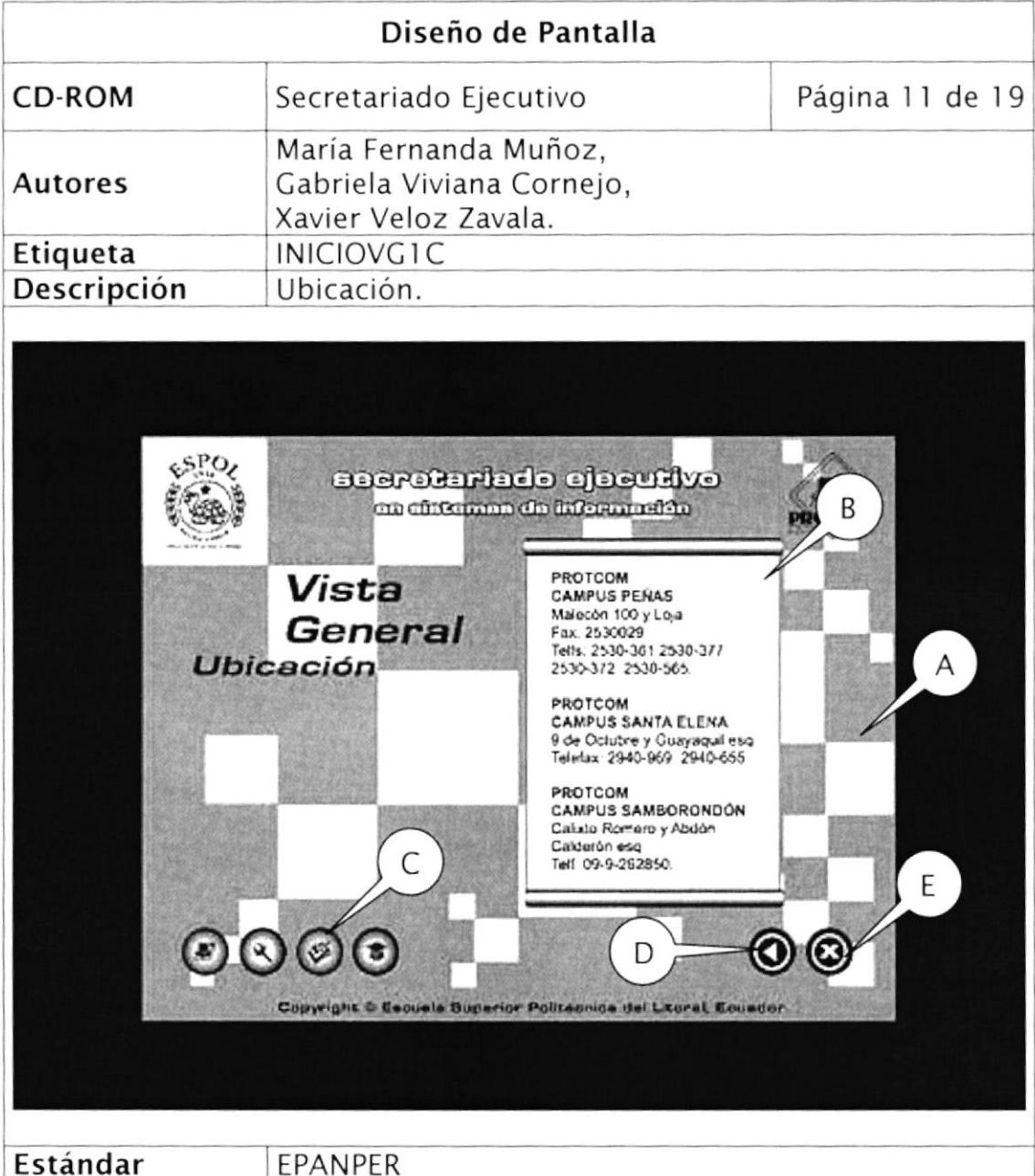

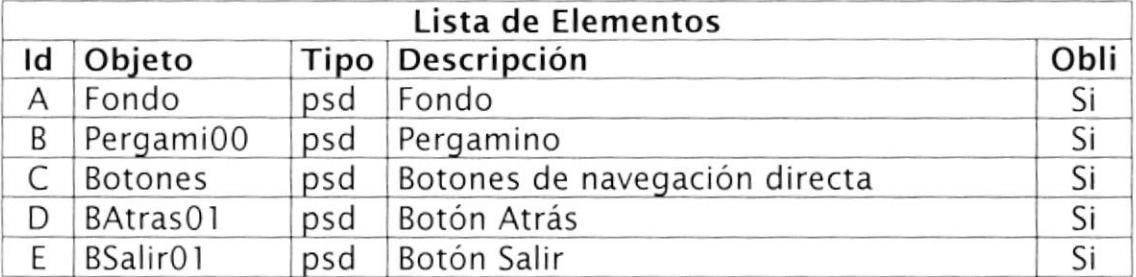

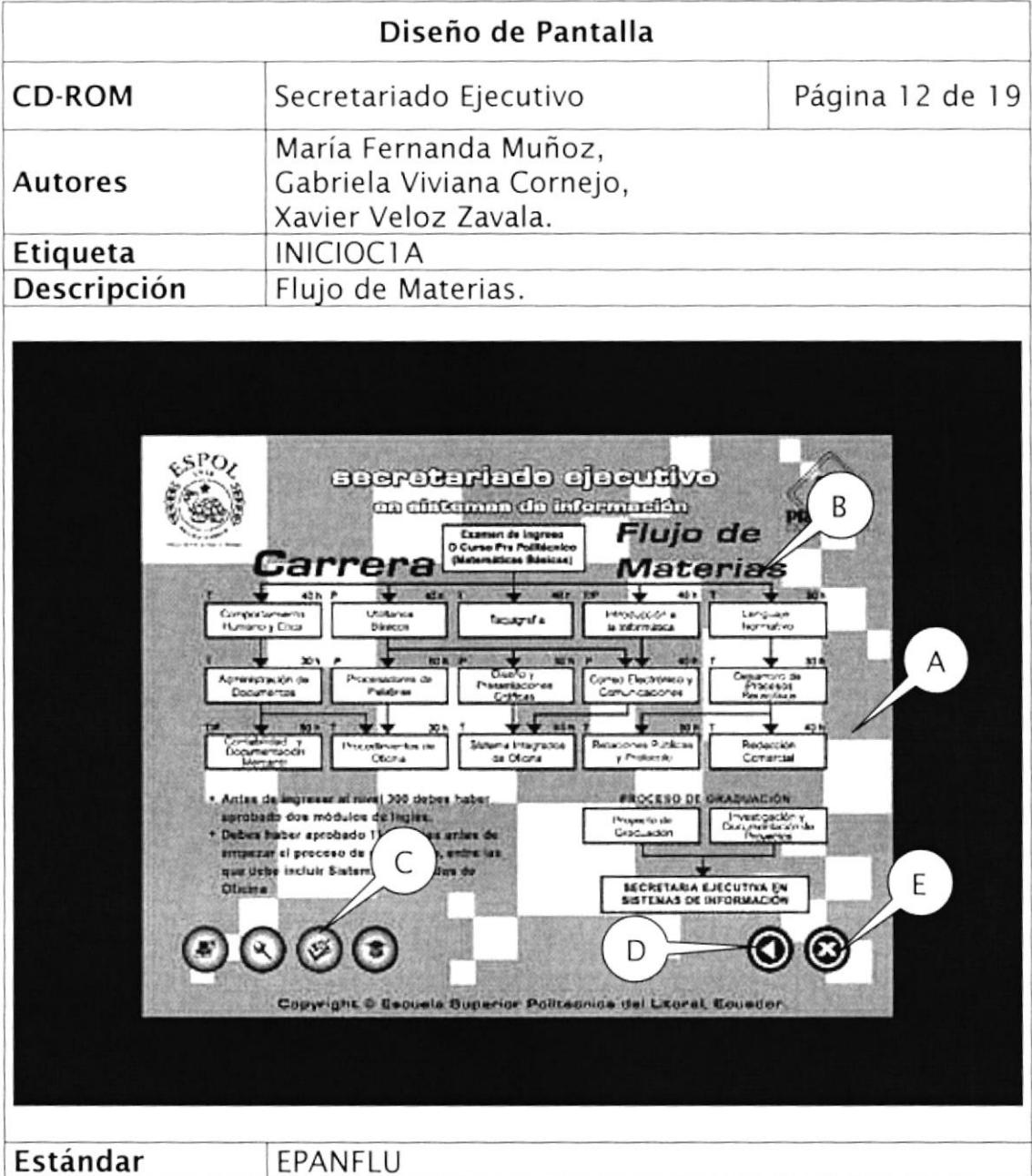

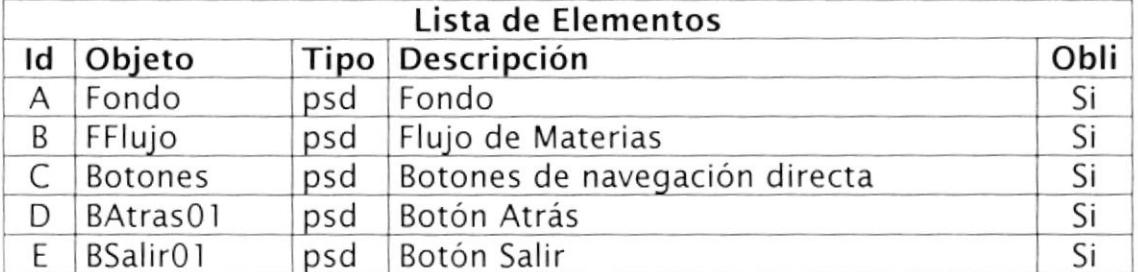

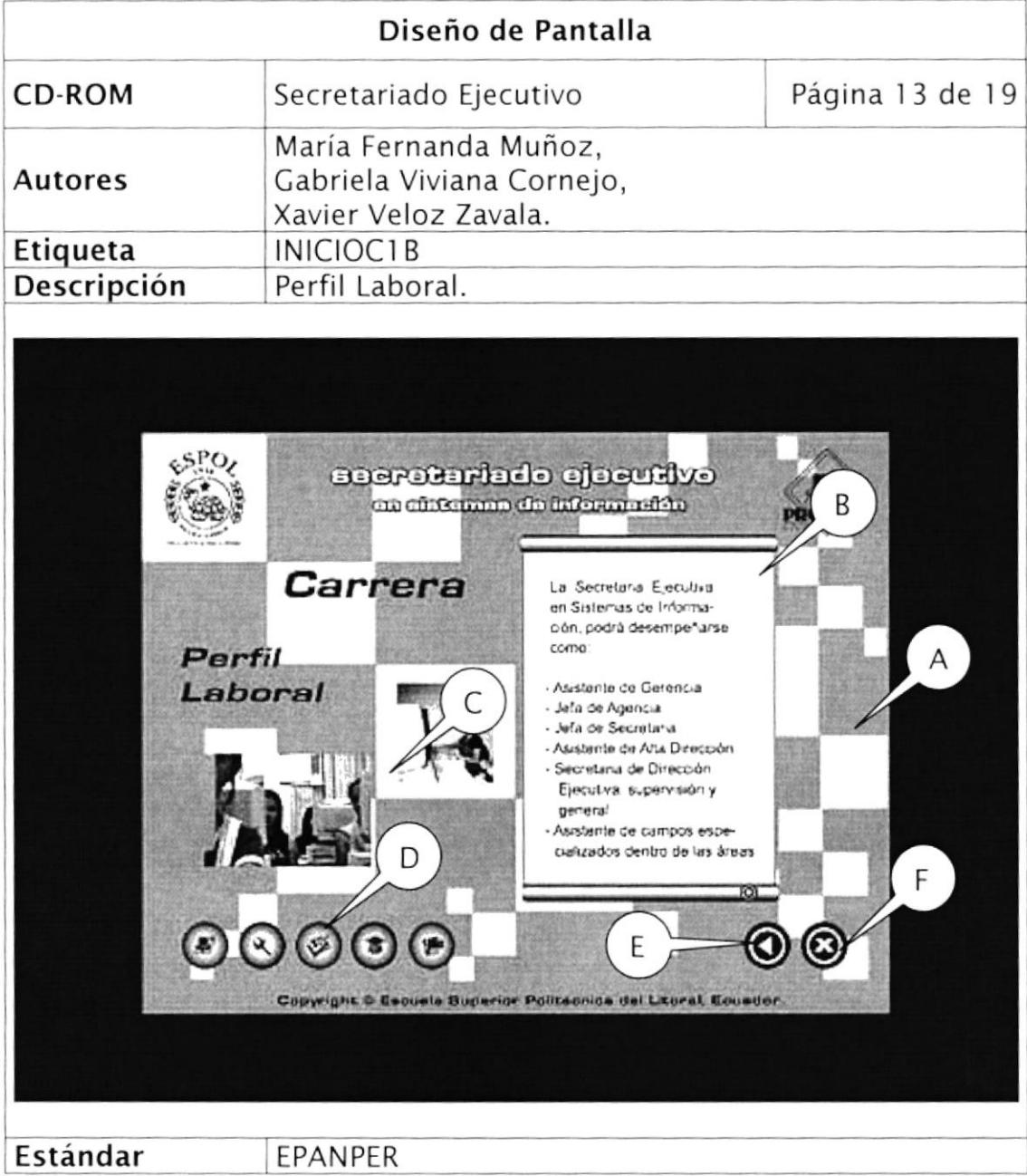

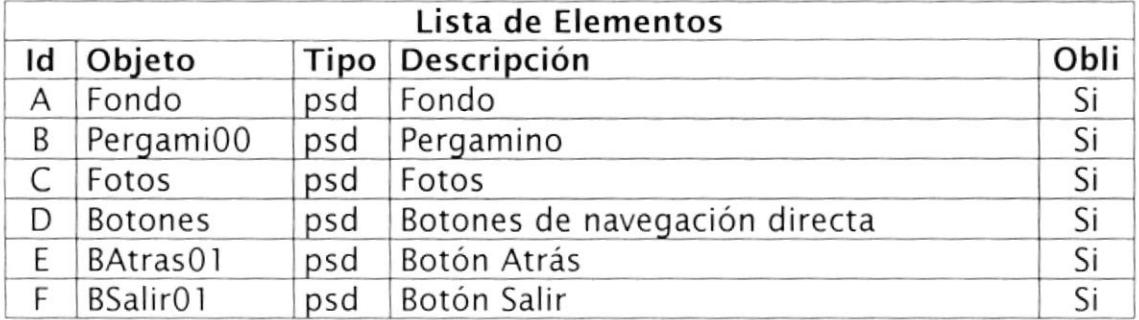

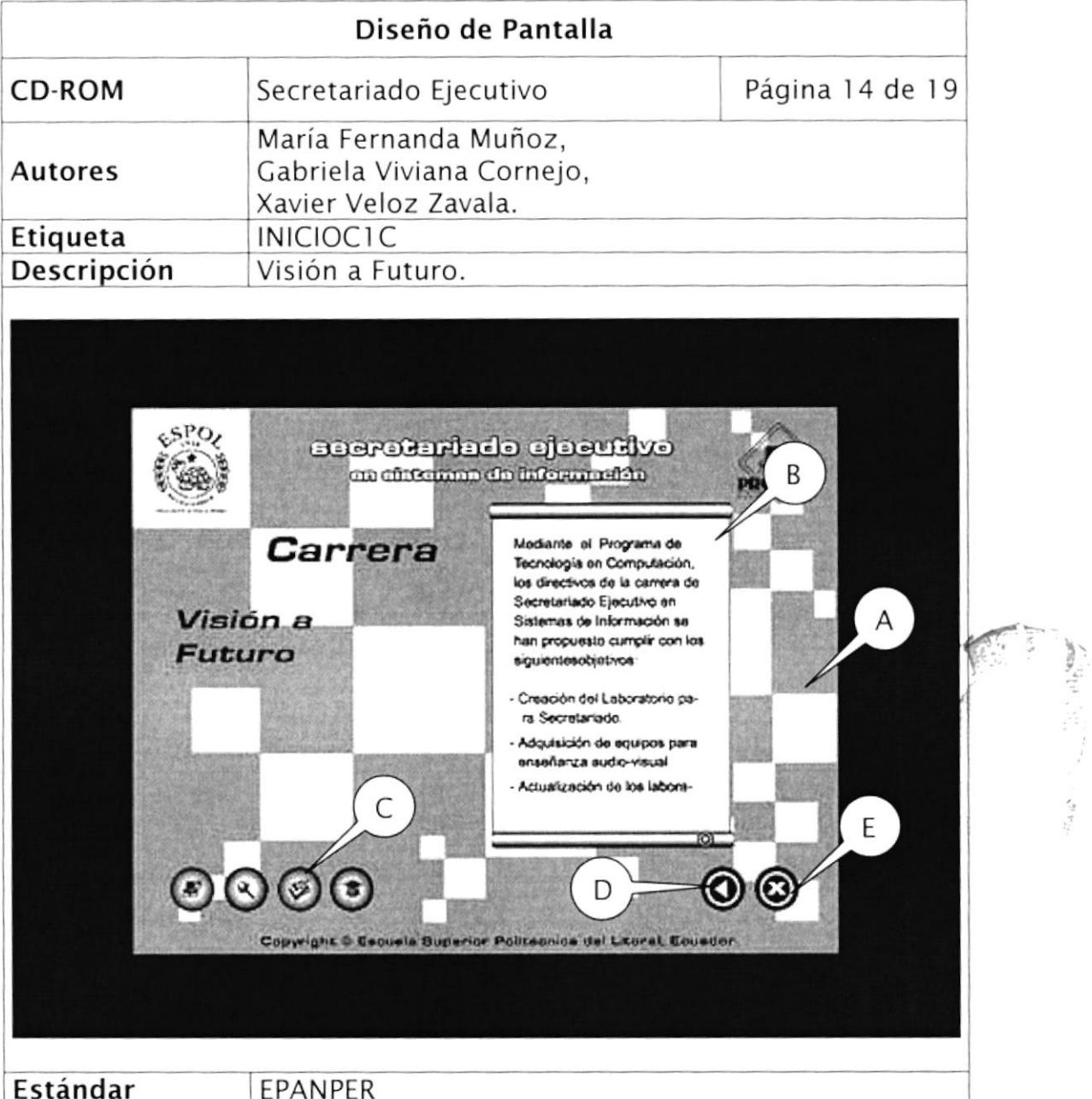

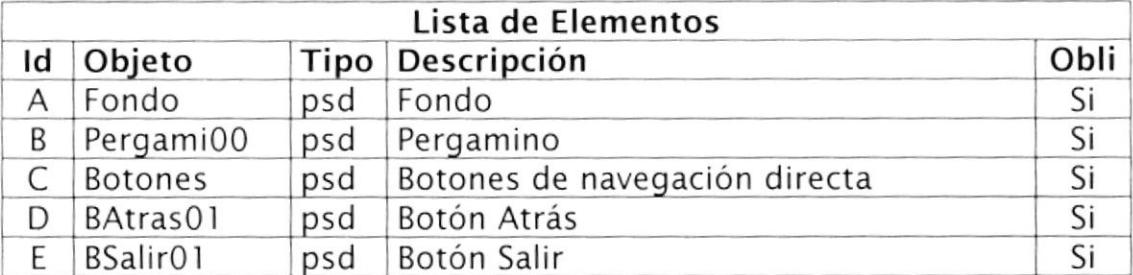

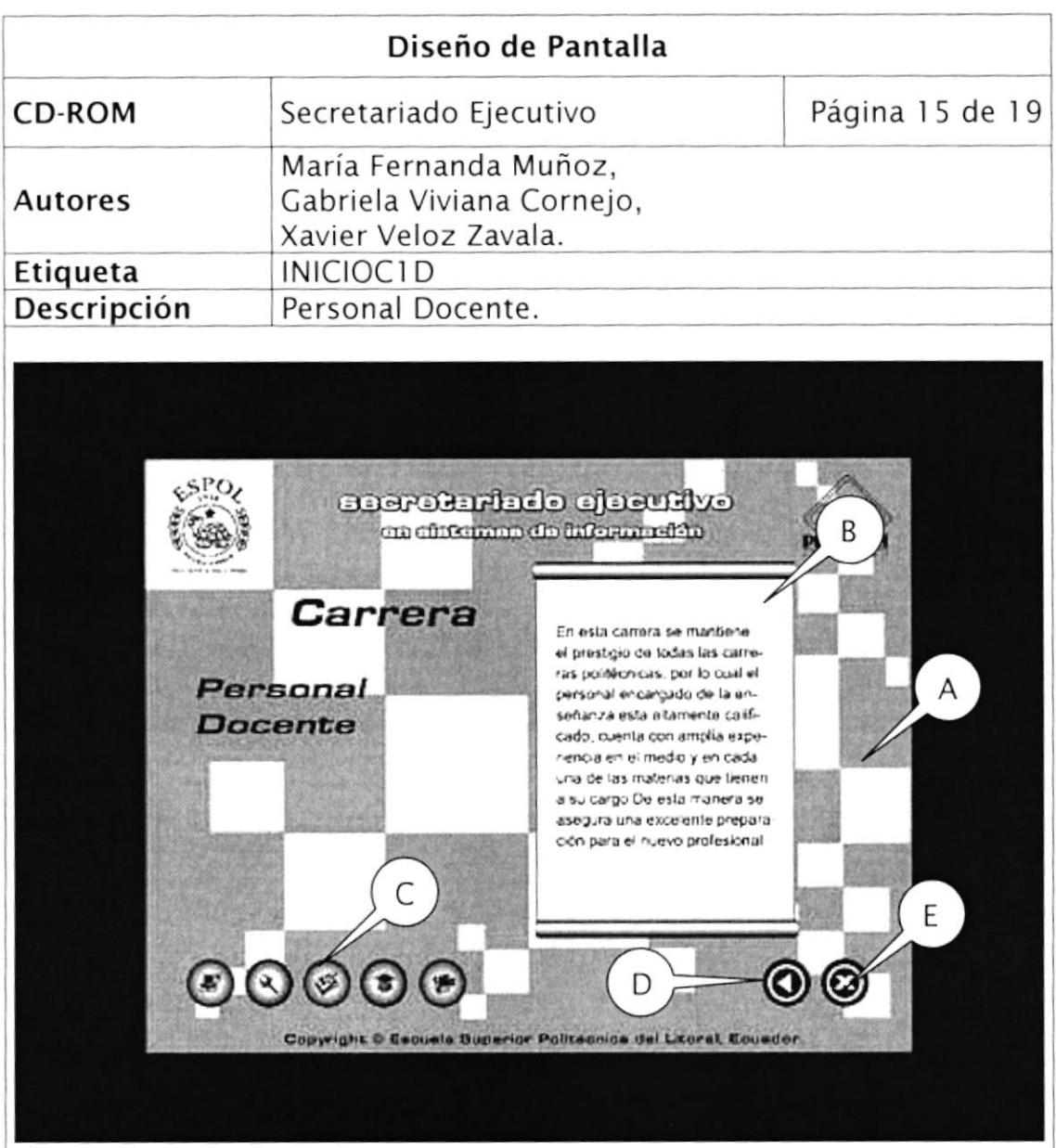

Estándar EPANPER

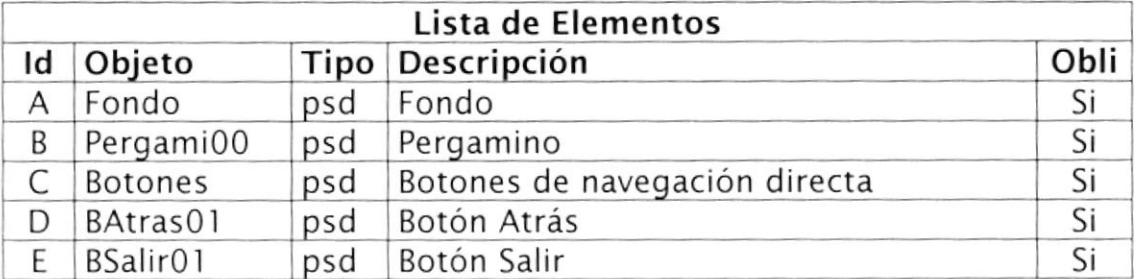

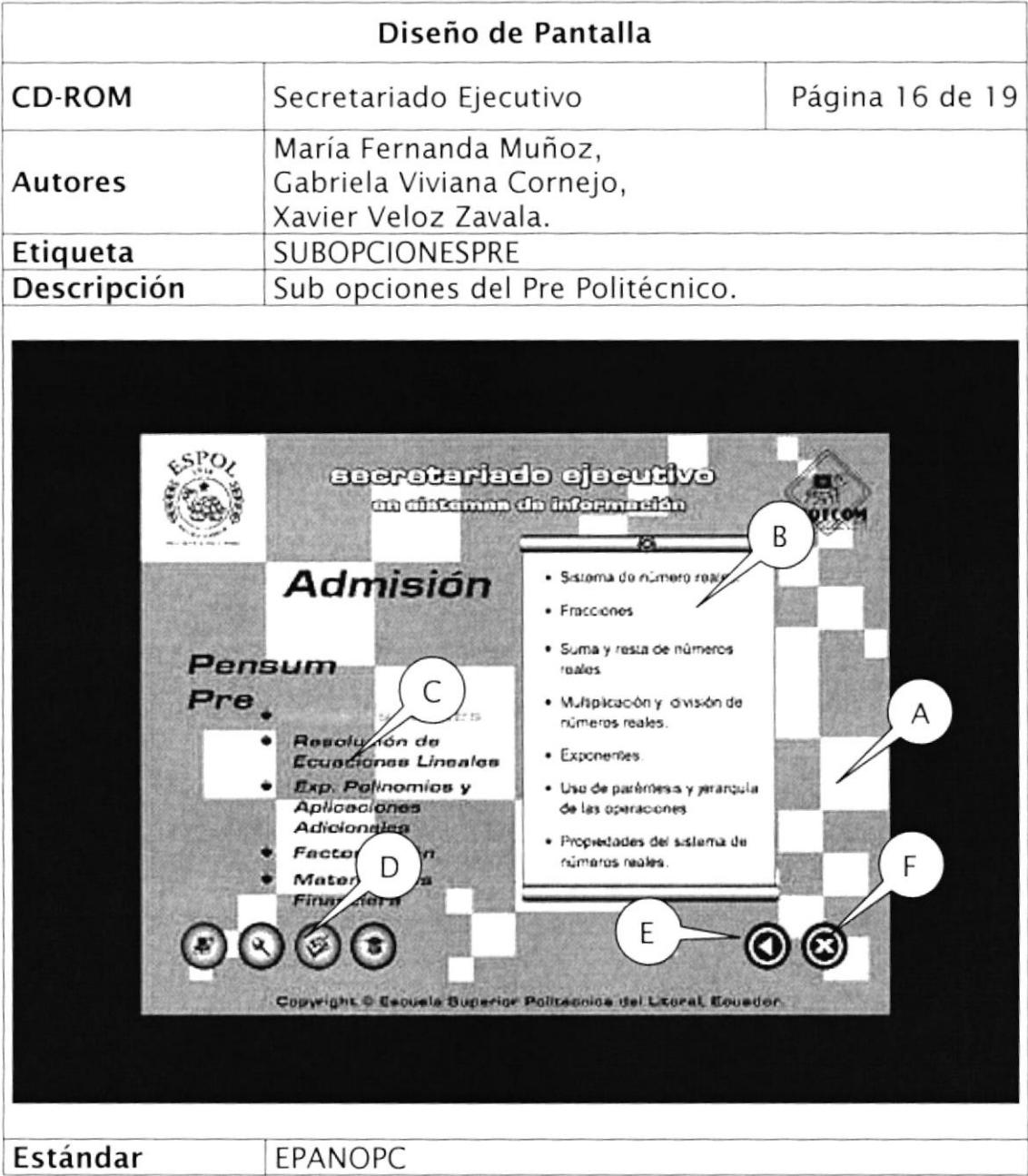

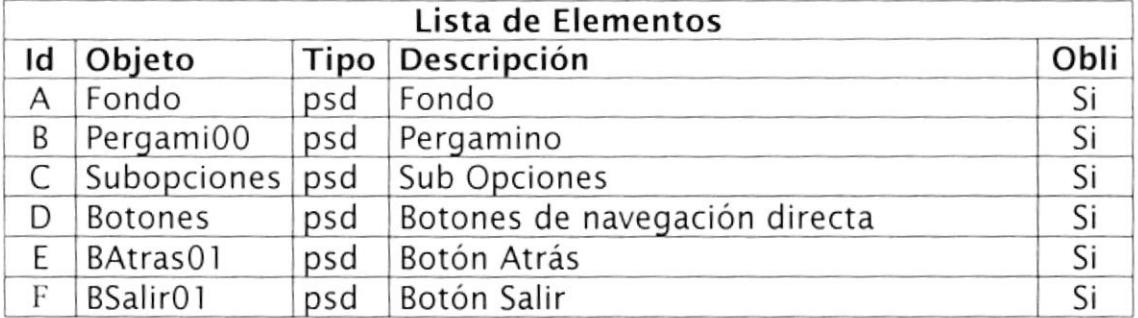

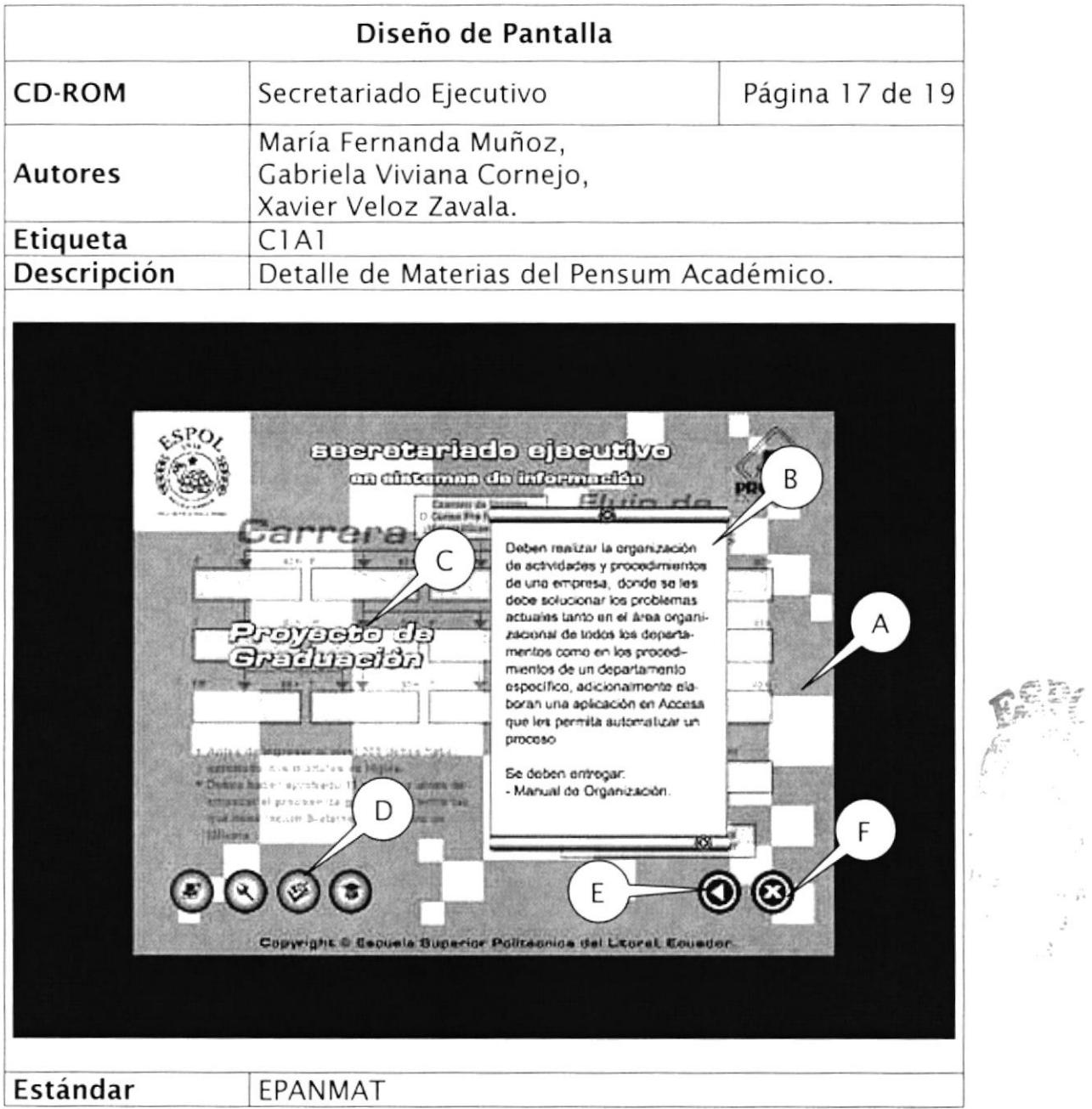

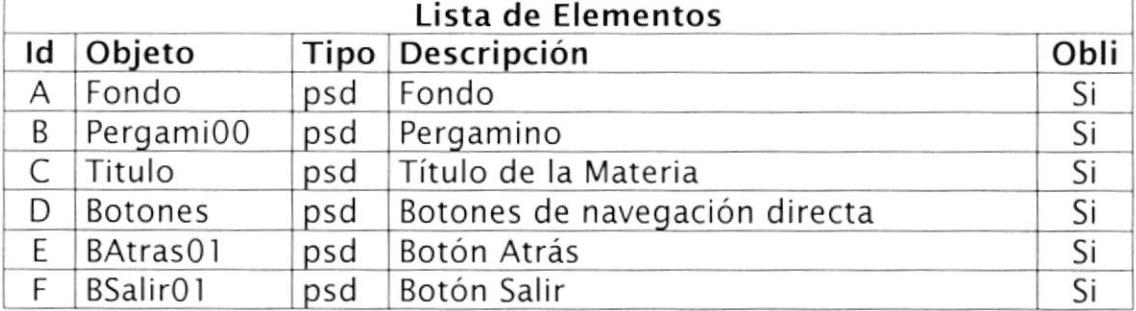

 $\begin{array}{c} 1 \\ 1 \\ 1 \\ 1 \\ 2 \end{array}$ 

 $\frac{\partial}{\partial x}$ 

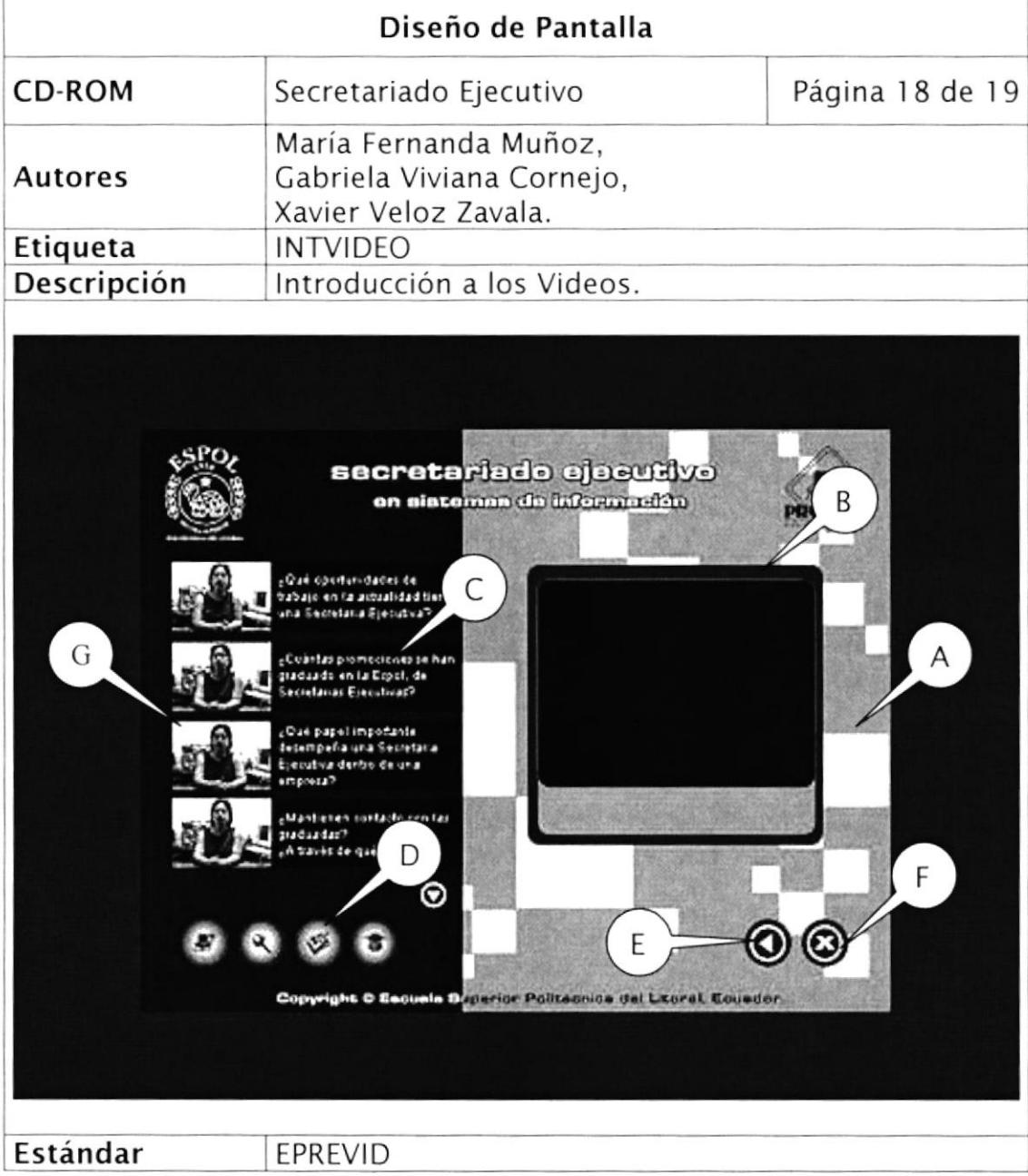

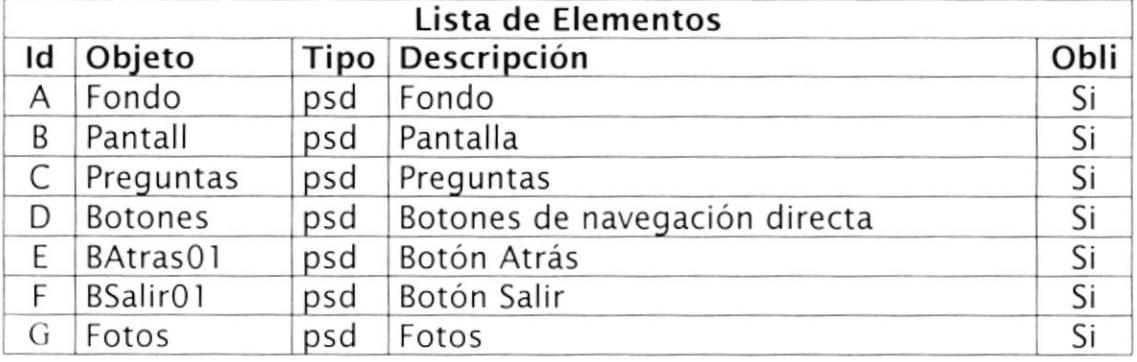

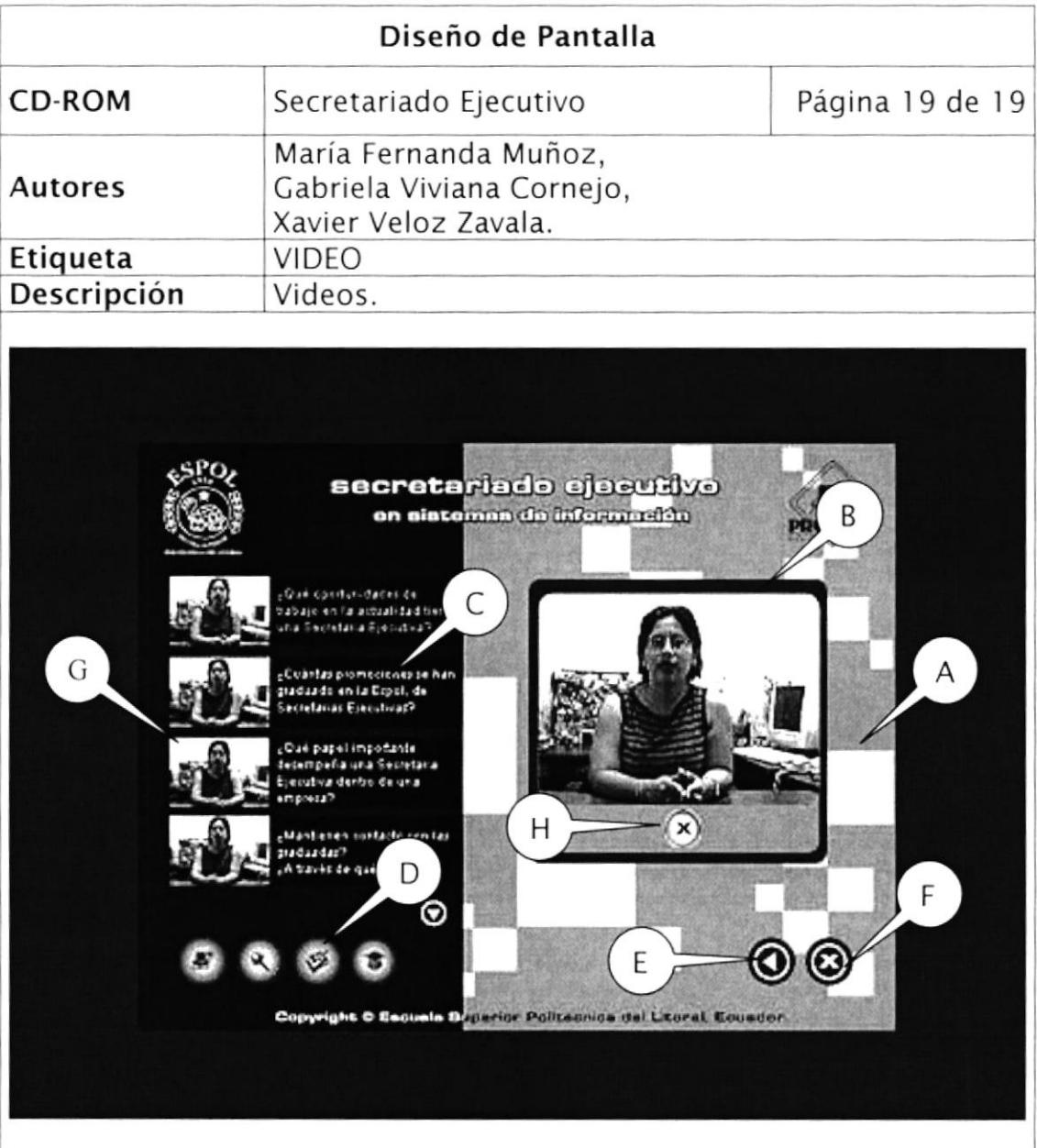

Estándar

**EVIDEO** 

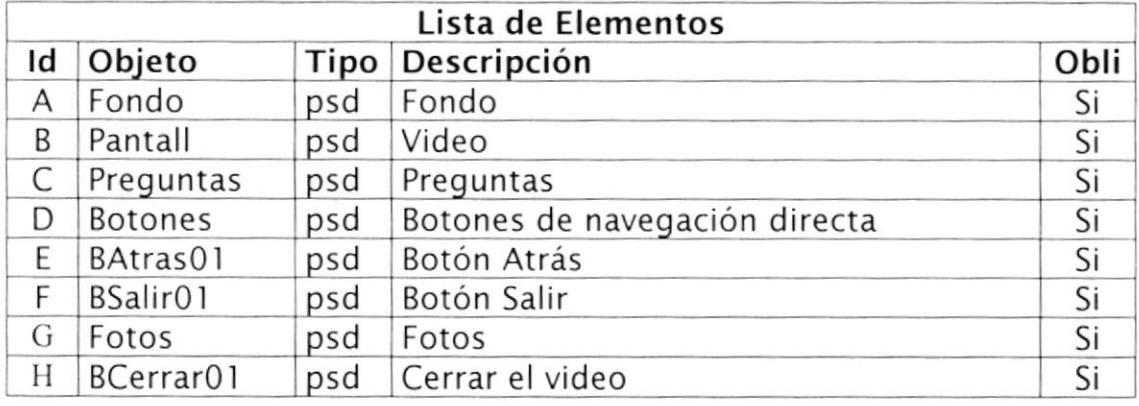